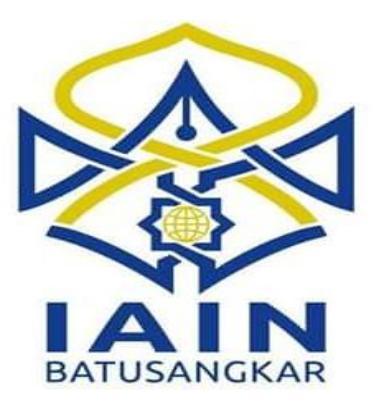

## **TUGAS AKHIR**

# **SISTEM INFORMASI PENILAIAN KINERJA PEGAWAI BERDASARKAN SASARAN KINERJA PEGAWAI PADA KANTOR KEMENTERIAN AGAMA KABUPATEN TANAH DATAR BERBASIS WEB**

*Diajukan Kepada Jurusan Manajemen Informatika D.III Sebagai Syarat Mencapai Gelar Ahli Madya (A.Md) Dalam Ilmu Manajemen Informatika*

> **BISMI HAYATI NIM. 14 205 018**

**JURUSAN MANAJEMEN INFORMATIKA FAKULTAS EKONOMI DAN BISNIS ISLAM INSTITUT AGAMA ISLAM NEGERI (IAIN) BATUSANGKAR 2018**

#### SURAT PERNYATAAN KEASLIAN

Saya yang bertanda tangan di bawah ini: **BISMI HAYATI** Nama  $\ddot{\phantom{a}}$  .  $: 14205018$ **NIM** Kalianda / 26 Juli 1996 Tempat / Tanggal Lahir  $\mathbb{R}$ Fakultas Ekonomi Dan Bisnis Islam  $\ddot{\phantom{a}}$ Manajemen Informatika Jurusan  $\ddot{\phantom{a}}$ 

Menyatakan dengan sesungguhnya bahwa Tugas Akhir saya yang berjudul " **SISTEM INFORMASI PENILAIAN KINERJA PEGAWAI** BERDASARKAN SASARAN KINERJA PEGAWAI PADA KANTOR KEMETERIAN AGAMA KABUPATEN TANAH DATAR BERBASIS WEB " adalah benar karya saya sendiri bukan plagiat kecuali yang dicantumkan sumbernya.

Apabila di kemudian hari terbukti bahwa karya ilmiah ini plagiat, maka saya bersedia menerima sanksi sesuai dengan ketentuan perundang-undangan yang berlaku. Demikian pernyataan ini saya buat dengan sebenarnya untuk digunakan sebagaimana mestinya.

> Batusangkar, 06 Februari 2018 Saya yang Menyatakan

 $\Omega$ 

**BISMI HAYATI** NIM. 14 205 018

#### PERSETUJUAN PEMBIMBING

Pembimbing Penulis Tugas Akhir atas Nama :BISMI HAYATI, Nim : 14205018 dengan Judul, "SISTEM INFORMASI PENILAIAN KINERJA PEGAWAI **BERDASARKAN KINERJA SASARAN PEGAWAI PADA KANTOR** KEMENTERIAN AGAMA KABUPATEN TANAH DATAR BERBASIS WEB" memandang bahwa Tugas Akhir yang bersangkutan telah memenuhi persyaratan ilmiah dan dapat disetujui untuk dilanjutkan ke Sidang Munaqasyah

Dengan persetujuan ini diberikan untuk dapat dipergunakan sebagaimana mestinya.

Ketua Jurusan Manajemen Informatika,

**Is** andi,M.Kom NP. 19700510 200312 1 004

Batusangkar, 06 Februari 2018

**Pembimbing Tugas Akhir.** 

Fitra Kasma Putra, M.Kom<br>NIP. 19850207 201503 1 004

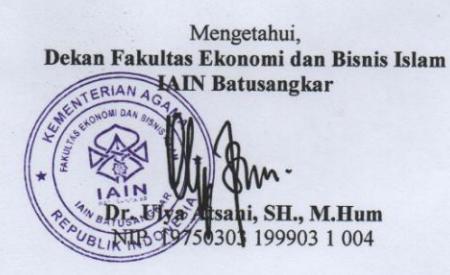

#### PENGESAHAN TIM PENGUJI

Tugas Akhir yang berjudul "SISTEM INFORMASI PENILAIAN KINERJA PEGAWAI BERDASARKAN SASARAN KINERJA PEGAWAI PADA KANTOR KEMENTERIAN AGAMA KABUPATEN TANAH DATAR BERBASIS WEB" oleh BISMI HAYATI, NIM. 14 205 018, telah diajukan pada sidang munaqasyah Institut Agama Islam Negeri (IAIN) Batusangkar, Selasa 20 Februari 2018 dan dinyatakan telah diterima sebagai salah satu syarat untuk mencapai gelar Ahli Madya Program Diploma III (D.III) Manajemen Informatika.

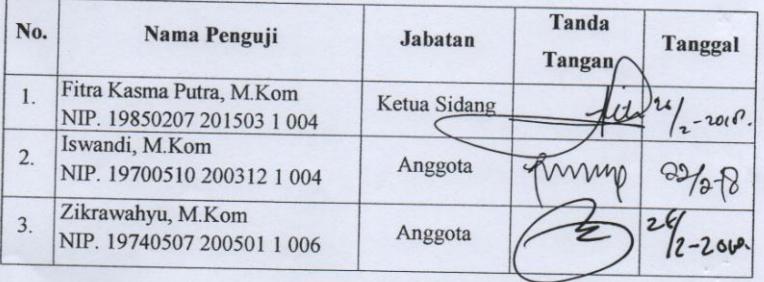

Mengetahui,

Dekan Fakultas Ekonomi dan Bisnis Islam

**IAIN Batusangkar** 

Dr. Ulya Atsani, S.H., M.Hum **EATUS AVENUE 19750303 199903 1 004** 

## HALAMAN PERSEMBAHAN

"Barang siapa keluar untuk mencari ilmu maka ia berada di jalan Allah.SWT" (HR.Tirmidzi)

"Allah menganugerahkan Al hikmah (ilmu yang berguna) kepada siapa yang dikehendaki-Nya. dan barangsiapa yang dianugerahi hikmah, ia benar-benar Telah dianugerahi karunia yang banyak. dan Hanya orang-orang yang berakal lah yang dapat mengambil pelajaran (dari firman Allah)."

Dengan Bismillah aku memulainya dan dengan Alhamdulillah aku mengakhirinya. Alhamdulillahi Rabbil'alamiin Alhamdulillahi Rabbil'alamiin

Alhamdulillahi Rabbil'alamiin

Syukur Alhamdulillah ya Allah, Begitu besar Nikmat, rahmat dan karunia yang telah engkau berikan kepada ku, sampai kapanpun aku akan percaya bahwa Dia tak akan pernah Mencederai Janji-Nya dan ketika kita meyakini dengan sepenuh hati bahwa sebuah doa adalah penolong, Dia akan mendengar dan mengabulkannya. Prayer is my WEAPON.......

Dalam 3,5 tahun ini perjuangan ku selama perkuliahan Dan yang pada akhirnya aku mampu mempersembahkan karya kecil ku ini untuk orang-orang yang aku cintai.

## $=$ AYAH dan IBUNDA=

Sebuah karya kecil ini untuk kalian maa (Zulmarina) paa (Arman), mungkin ini belum seberapa dengan apa yang telah kalian korbankan selama ini. Setetes keringat kalian pun mungkin belum bisa terbayarkan namun ini yang yati perjuangkan dan persembahkan untuk saat ini. Terimakasih kalian yang tak pernah lelah dan mengeluh untuk yati dan adik-adik. Terimakasih telah mendo'akan kami dalam setiap sujud kalian.

Yang selalu sabar dengan perkataan orang-orang diluar sana dengan kelurga kita. Yati dan adik-adik janji akan menjadi seseorang yang sukses dan berguna seperti yang kalian inginkan, dan kami akan buktikan kepada orang-orang diluar sana dengan apa yang mereka katakan. Terus sehat dan selalu menjadi penyemangat kami sampai kami bisa buat kalian bangga dan hahagia dimasa tua nanti. Mungkin untuk saat ini hanya ini yang baru bisa yati berikan namun yati janji akan terus berjuang untuk kalian dan adik-adik. Terus do'akan anak-anakmu ma pa.....

## =Adik-Adikku=

Untuk Adik-adiku Mar'atun Fadhila dan Naufal Riskullah terimakasih telah memberi pengertian kepada kakak, disaat kakak sibuk kalian yang membantu. Maaf terkadang kakak sering marah sama kalian. Untuk kalian terus semangat dan rajin untuk sekolahnya, buat orang tua kita bangga dan buktikan kepada orang-orang kalau kita bisa bangkit dan bisa sukses. Kalian harus yakin itu pasti bisa terjadi kalau kita memang bersungguh-sungguh.

## $=$ Sanak Family $=$

Terimakasih untuk Kak Nia, Etek Pemi, Dang Dani yang telah memberikan dukungan baik itu berupa moril maupun materil. Terimakasih untuk pertolongan kalian selama ini, terimakasih telah mendengar dan membantu keluhan yati selama ini. Terimakasih juga untuk semua kerabat yang selalu ada dan membantu yati dalam keadaan apapun

itu

## $=$  Ketua Jurusan dan Pembimbing $=$

Terimakasih ananda ucapkan kepada Bapak Iswandi. M.Kom selaku Ketua Jurusan Manajemen Informatika dan Pembimbing Akademik ananda, terimaksih juga saya ucapkan kepada Bapak Fitra Kasma Putra, M.Kom selaku pembimbing yang telah memberi ilmu, motivasi dan arahan kepada ananda sehingga ananda bisa menyelesaikan Tugas Akhir ini dengan baik. Terimakasih untuk semua ilmu yang telah Bapak berikan dan selalu memberikan bimbingan kepada ananda selama ini. Terimakasih juga untuk semua Dosen yang tidak bisa ananda sebutkan satu persatu, terimakasih untuk ilmu yang telah Bapak dan Ibu berikan selama perkuliahan selama ini sehingga ananda bisa menyelesaikan semua ini.

### $=$  For My BestFriend $=$

Buat para konco ku akhirnya kita A.Md, untuk Amel (iges), Fista (cingkuak), depi (Pide), Brians (boy), Yesi (YWE), Ilham (aciak), dan spesial untuk Alam (gaek). Terimakasih untuk waktu-waktu yang sangat indah selama ini, walaupun berasal dari orangtua yang berbeda namun dengan kalian bagaikan sebuah keluarga, kalian yang selalu ada di saat senang dan selalu ada di saat susah, yang selalu memberikan

semangat ketika salah satu diantara kita merasa terpuruk. Yang terkadang melakukan hal-hal yang bodoh hanya untuk membuat keadaan heboh dan hanya untuk melihat tertawa di wajah kita semua. Terimakasih juga buat alam yang tak pernah lelah menolong kami selama ini, yang rela nggak tidur hanya untuk menolong kami semua. Terimakasih guyss untuk keceriaan, kebersamaan dan semuanya untuk selama ini. Terus seperti ini yah guyss sampai kapanpun.

 $Lov$ e you  $\partial U$  ........

## $=$ MI A BP.14 $=$

Untuk teman-teman seperjuanganku setelah 3,5 tahun kita selalu bareng akhirnya bisa juga untuk wisuda. Selamat untuk Amelia Gusti, A.Md , Aprila Fista Dwianti, A.Md , Alam Nofri, A.Md , Depi Supta, A.Md , Brians Pratama, A.Md , Cyntia Wulandari, A.Md , Arisnaldi, A.Md , Dandi Putra Yolanda, A.Md , Derry Andriadi, A.Md . terimakasih juga buat Aufa, Amelia Rahmi dan Tari yang selalu bareng selama ini, walaupun kalian wisuda duluan dari kami dan selamat telah mendapatkan pekerjaan. Dan buat Nanda (goyang) dan Ari cepat nyusul untuk A.Md nya dan terus semangat.

## =Keluarga Baruku=

Untuk Mak Nai Dan Bapak Michel dan Abg....Temi, Eki, Pendi dan Adiak Febi yang telah memberikan kami tempat untuk belajar dalam menyelasaikan Tugas Akhir ini. Terimakasih kalian juga telah memberi kami nasihat dan telah menerima kami seperti kelurga kalian sendiri. Terimakasih juga buat kelurganya Fista, Iges, Alam yang juga telah menyediakan rumahnya untuk kami selama ini dalam kami menyelesaikan Tugas Akhir ini.

### $=$ Teman-teman Manajemen Informatika $=$

Untuk Ega, Heni, Bg Ton, Winda, Fani, Tari, Indah, Titie, Satria, Reza dan para sahabat MI.14 terimakasih yaa woy untuk segalanya terimakasih untuk kerjasamanya didalam perjuangan toga ini yaa. Terimakasih juga buat dukungan dan bantuannya selama ini., telah memberikan saran yang bermanfaat, semangat, dan kebersamaan, canda tawa, dan motivasi.

Dan Kepada semua yang telah berjasa kepada saya yang tidak dapat saya ucapkan satu persatu. Terimakasih banyak yaa..

# =Staf Kemenag Kab.Tanah Datar=

Terimakasih Bapak Drs. H. Syamsul Arifin, M.Pd selaku Kepala Kantor Kementerian Agama Kabupaten Tanah Datar, Bapak Alinardius, Ma selaku Kasubbag Tatausaha Kantor Kementerian Agama Kabupaten Tanah Datar yang telah mengizinkan saya untuk melakukan penelitian. Terimakasih juga untuk Bapak Adri yang telah memberi data dan informasi kepada saya dalam menyelesaikan Tugas Akhir ini, terimakasih telah membantu pak. Terimakasih untuk Seluruh Staf dan Karyawan Kantor Kementerian Agama Kabupaten Tanah Datar yang telah membantu penulis selama mengumpulkan data yang diperlukan dalam penyusunan tugas akhir ini.

# $=$ Ter Speciall.... $=$

Buat Kamu terimakasih telah ada dan menemaniku selama ini, terimakasih selalu menemani dan telah juga menjadi penyemengat disaat aku lagi ada masalah. Terimakasih telah sabar di saatku marah dan menjadi penenang. Maaf aku yang selama ini yang terkadang egois dan tidak mengerti dengan keadaanmu. Mungkin memang banyak rintangan yang ada namun Terimakasih telah memberi warna dihidupku dan berharap semua yang terbaik untuk kita ke depannya. Akhirnya kita sama-sama A. Md dan bisa sama-sama wisudanya.

Stay With Me Ondrizal, A.Md ....

"BELAJAR dari hari kemaren, HIDUP untuk hari ini, BERUSAHA untuk hari esok. Jangan pernah menyerah melakukan apapun yang ingin kau lakukan. Dimana ada cinta dan inspirasi, kau tak akan salah jalan dan bisa menemukan jawaban atas semua pertanyaan (Ella Fitzgerald) "

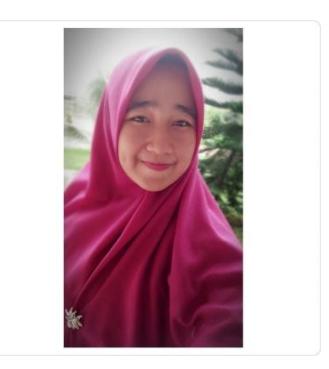

**Bismi Hayati, A.Md**

### **ABSTRAK**

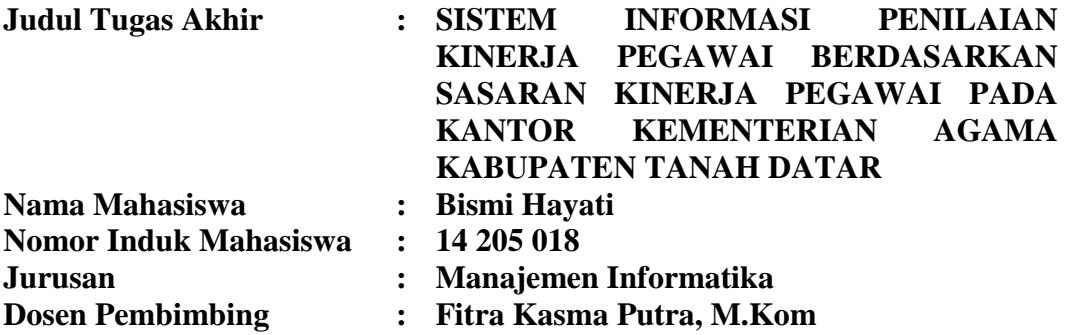

Penilaian kinerja pegawai berdasarkan Sasaran Kerja Pegawai yang selanjutnya disingkat SKP adalah rencana kerja dan target yang akan dicapai oleh seorang PNS. SKP memuat kegiatan tugas jabatan dan target yang harus dicapai dalam kurun waktu penilaian yang bersifat nyata dan dapat diukur. Penilaian prestasi kerja Pegawai dimanfaatkan sebagai dasar pertimbangan pemberian penghargaan dengan berbasis prestasi kerja seperti kenaikan pangkat, kenaikan gaji atau tunjangan prestasi kerja, promosi atau kompensasi lainnya (*Performance Related Pay*). Dengan dirancangnya sistem penilaian kinerja pegawai ini, maka dapat mempermudah dalam proses perhitungan nilai pegawai dan dalam melakukan sistem penilaian terhadap kinerja pegawai. Alat bantu perancangan sistem merupakan ASI (Aliran Sistem Informasi) sedangkan perangkat lunak yang digunakan adalah bahasa pemograman PHP dengan database MySql. Dengan memanfaatkan sistem komputerisasi diharapkan dapat membantu proses Penilaian Kinerja Pegawai dan dengan memanfaatkan pemograman web sebagai software aplikasi diharapkan dapat menggantikan cara yang kurang efektif dan efisien serta diharapkan dapat mempermudah dalam melaksanakan penilaian kinerja pegawai tersebut.

**Kata Kunci** *: Sistem Informasi, Penilaian Kinerja Pegawai, SKP, Pemograman PHP, MySql dan ASI.* 

#### **KATA PENGANTAR**

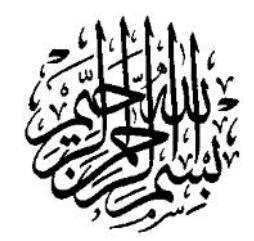

Puji syukur penulis haturkan atas kehadirat Allah SWT yang telah melimpahkan rahmat dan karunia-Nya sehingga pembuatan tugas akhir ini dapat terselesaikan. Salawat dan salam buat junjungan umat, yakni Nabi Muhammad SAW, yang telah membawa manusia dari alam kebodohan ke alam yang penuh dengan ilmu pengetahuan seperti kita rasakan seperti sekarang ini.

Dalam penulisan tugas akhir ini penulis banyak mendapat bimbingan dan bantuan baik moril maupun materil dari berbagai pihak. Oleh karena itu pada kesempatan ini penulis menyampaikan ucapan terima kasih kepada:

- 1. Bapak Dr. H. Kasmuri, MA selaku Rektor IAIN Batusangkar.
- 2. Bapak Dr. Ulya Atsani, S.H., M.Hum selaku Dekan Fakultas Ekonomi dan Bisnis Islam.
- 3. Bapak Iswandi, M.Kom selaku ketua Jurusan Manajemen Informatika IAIN Batusangkar.
- 4. Bapak Fitra Kasma Putra, M.Kom selaku pembimbing yang telah memberikan bimbingan dan arahan kepada penulis dalam pembuatan tugas akhir ini.
- 5. Bapak Drs. H. Syamsul Arifin, M.Pd selaku Kepala Kantor Kementerian Agama Kabupaten Tanah Datar, Bapak Alinardius, Ma selaku Kasubbag Tatausaha Kantor Kementerian Agama Kabupaten Tanah Datar, dan Seluruh Staf dan Karyawan Kantor Kementerian Agama Kabupaten Tanah Datar yang telah membantu penulis selama mengumpulkan data yang diperlukan dalam penyusunan tugas akhir ini.
- 6. Ibunda tercinta Zulmarina dan Ayahanda tercinta Arman yang telah banyak memberikan dorongan, motivasi, semangat, bantuan moril maupun materil, nasehat serta doa yang tiada henti-hentinya.
- 7. Sanak famili yang telah banyak memberikan semangat dan dorongan kepada penulis hingga penulis bisa menyelesaikan tugas akhir ini.
- 8. Teman-teman seperjuangan angkatan (2014) yang telah memberikan saransaran yang bermanfaat dalam menyelesaikan tugas akhir ini.
- 9. Pihak-pihak yang tidak dapat penulis sebutkan satu persatu, yang telah memberikan motivasi dan semangat serta sumbangan pemikiranya kepada penulis sehingga selesainya tugas akhir ini.

Penulis sadar bahwasanya tugas akhir ini jauh dari kesempurnaan, oleh karena itu kritikan dan saran yang sifatnya membangun sangat penulis harapkan untuk kesempurnaan tugas akhir ini. Penulis juga berharap semoga penulisan tugas akhir ini memberikan manfaat kepada kita semua. Amin…

Akhirnya kepada Allah SWT jualah penulis bermohon dan bersujud semoga keikhlasan yang diberikan akan dibalas-Nya. *Amin Ya Robbal'alamin*.

Batusangkar, Februari 2018

Penulis

## **DAFTAR ISI**

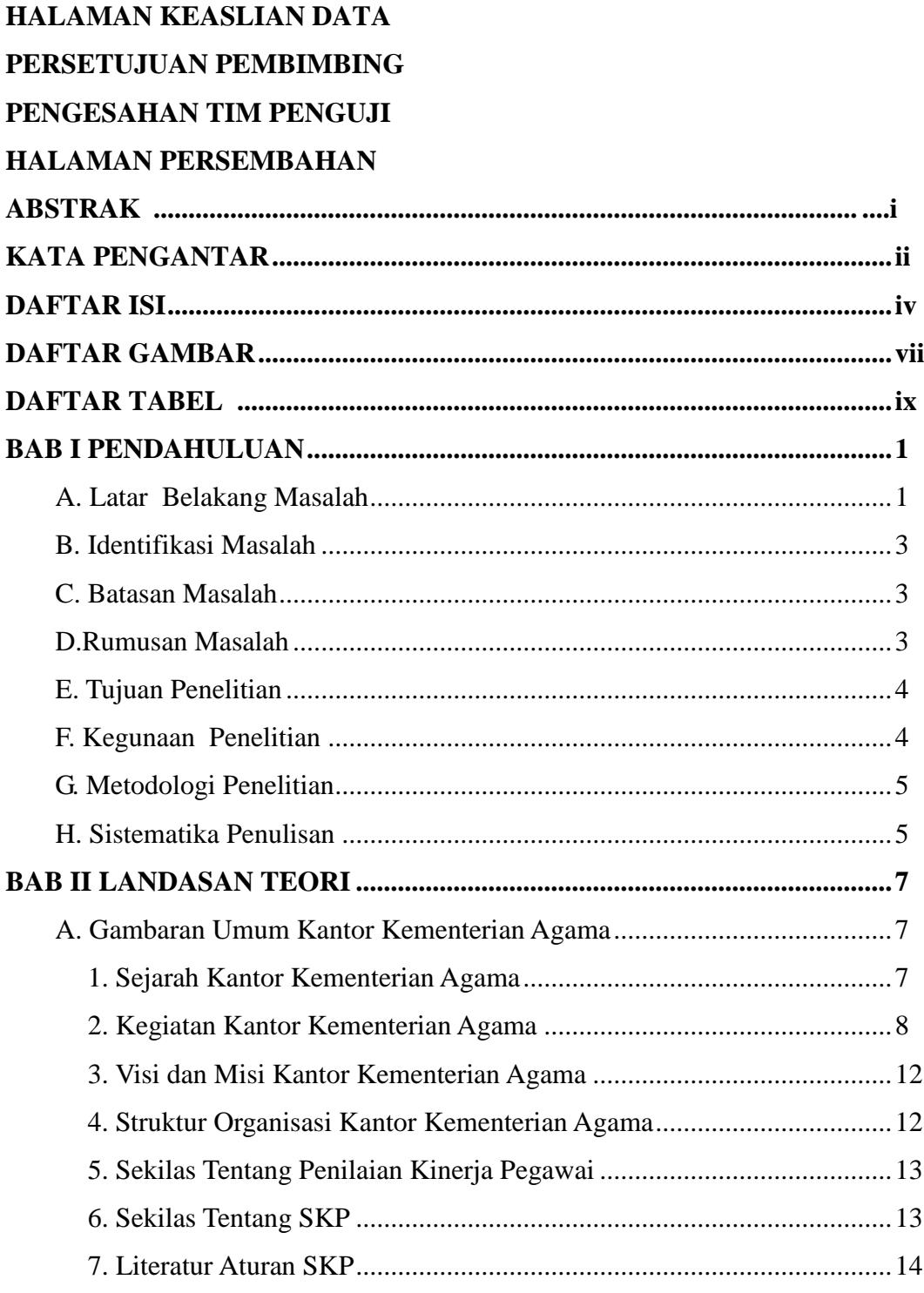

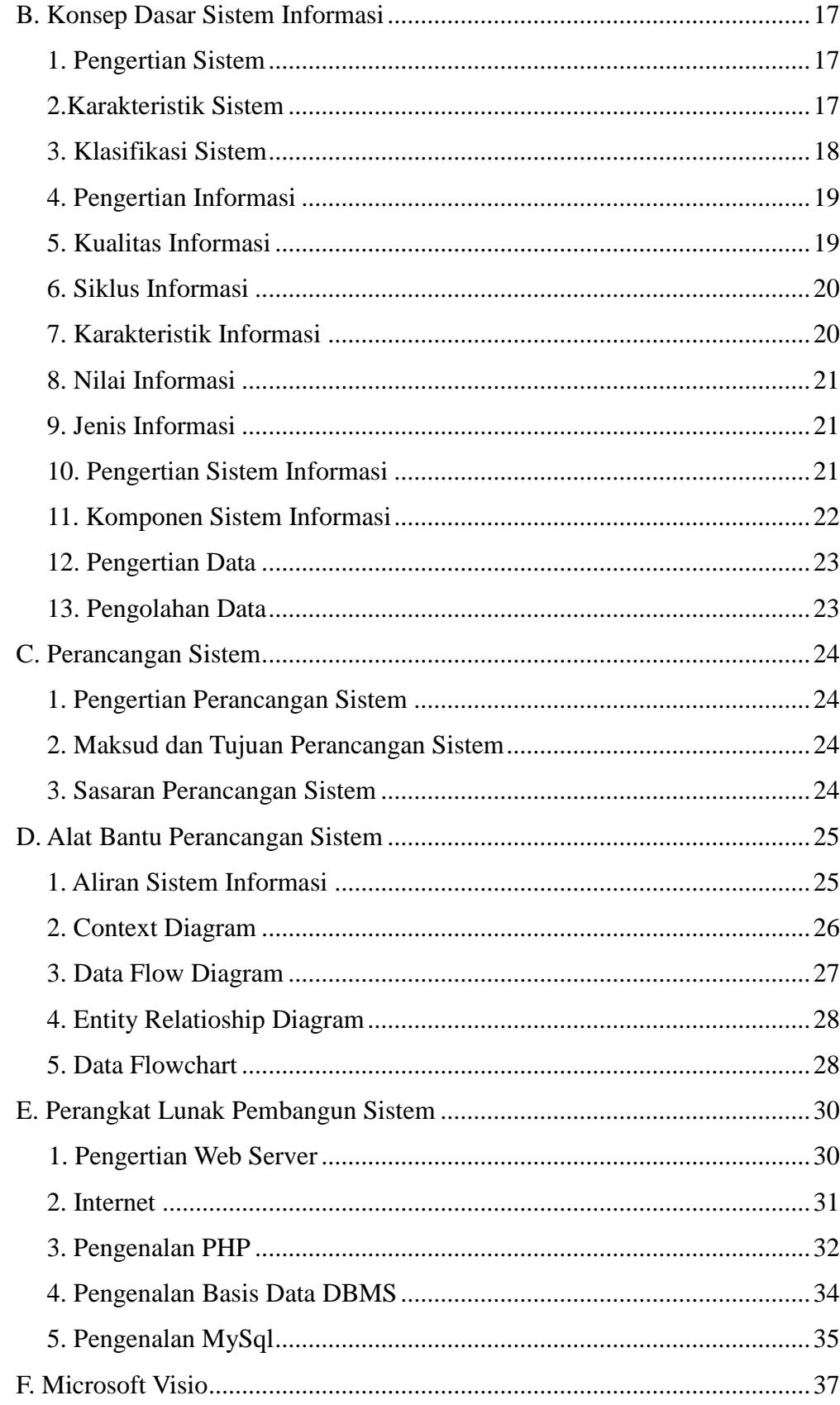

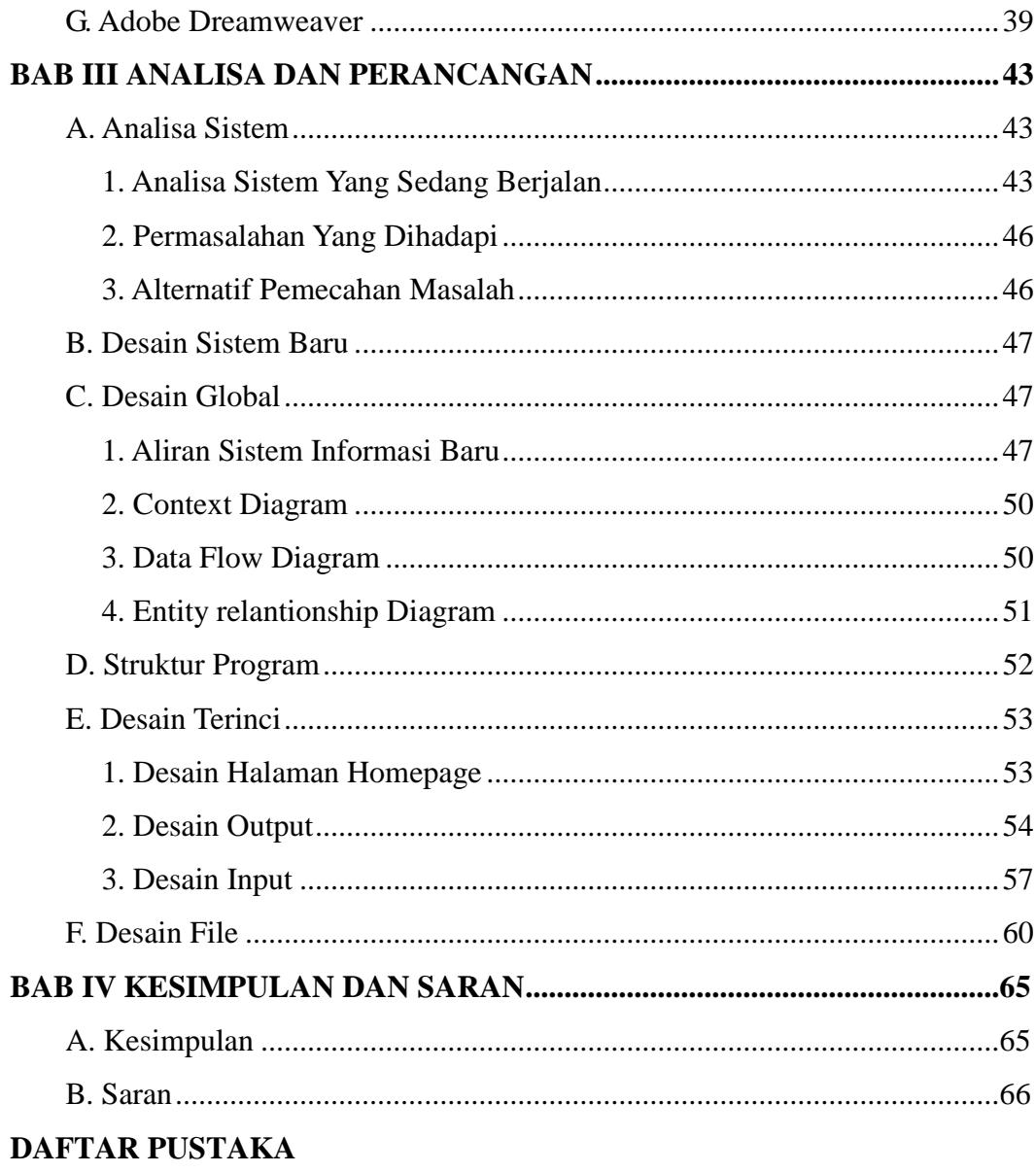

**LAMPIRAN** 

## **DAFTAR GAMBAR**

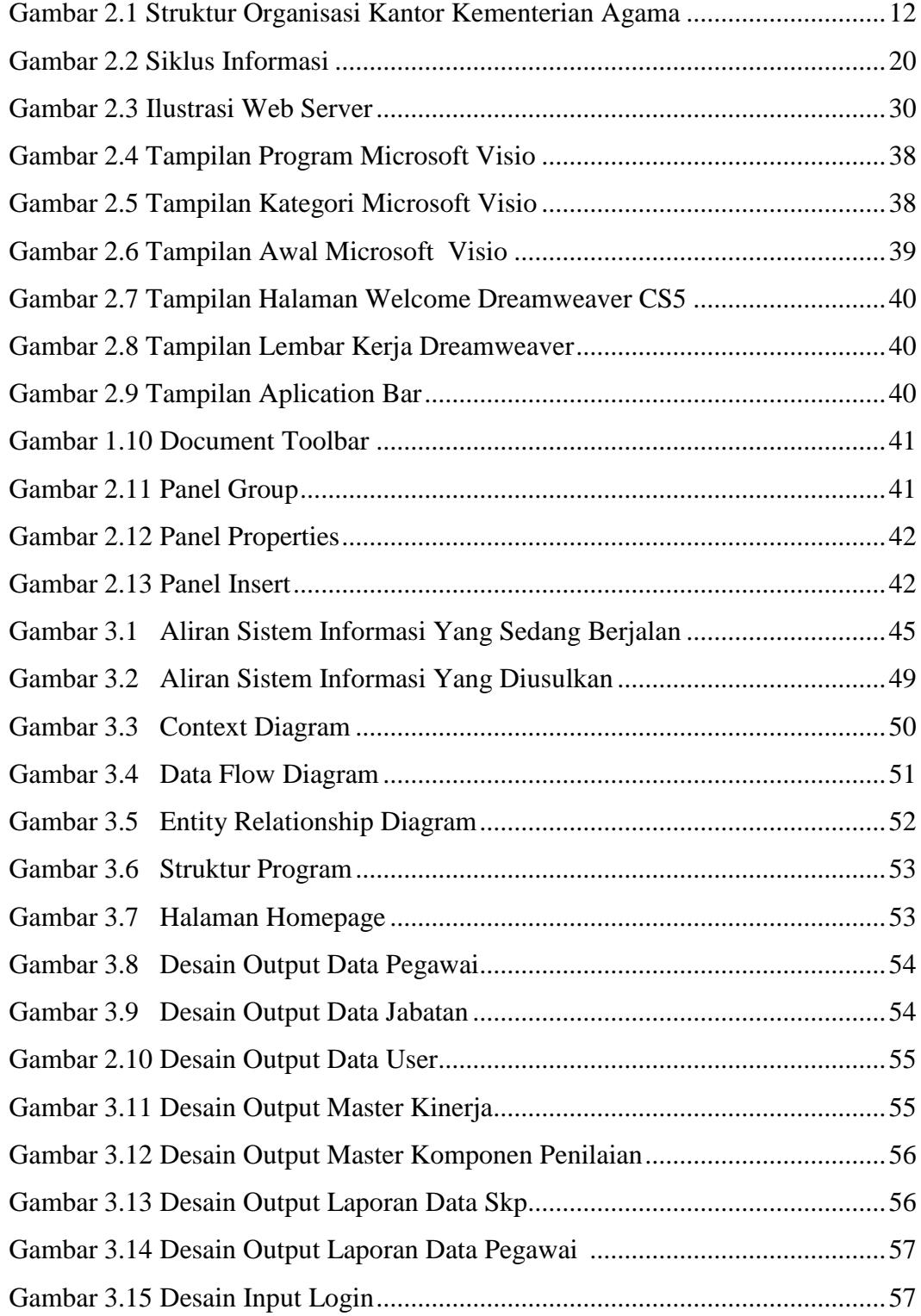

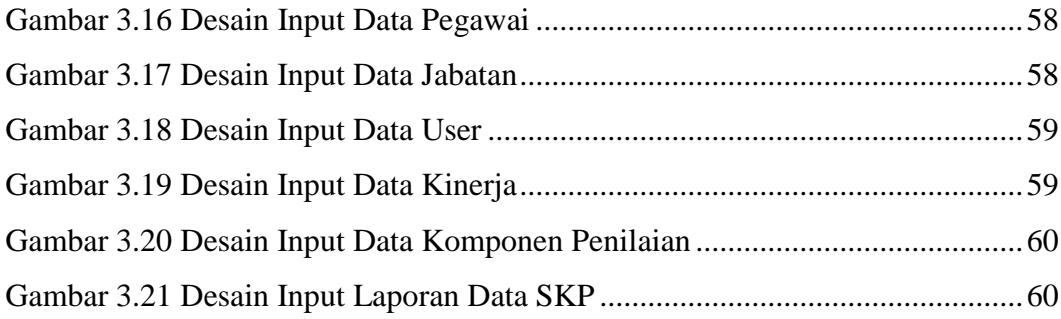

## **DAFTAR TABEL**

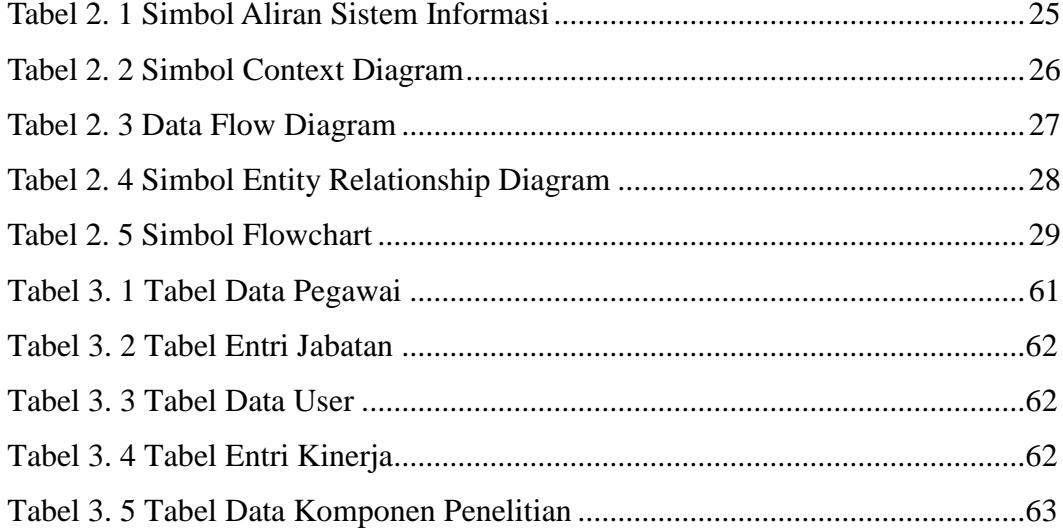

### **BAB I PENDAHULUAN**

#### **A. Latar Belakang Masalah**

Proses meningkatkan kulitas kerja para pegawai menjadi hal yang utama pada bagian kepegawaian pada Kantor Kementerian Agama Kabupaten Tanah Datar. Dalam rangka meningkatkan kualitas kerja pegawai tersebut, berbagai pelayanan dan pengawasan terus ditingkatkan dalam mewujudkan kinerja pegawai yang sesuai dengan Visi dan Misi Kantor Kementerian Agama guna untuk menciptakan insan yang cerdas dan bermartabat, diantaranya adalah meningkatkan mutu kerja pegawai yang berkualitas. Maka dilakukanlah suatu penilaian terhadap kinerja pegawai, salah satu proses penilaian tersebut yakni dengan melakukan penilaian kinerja pegawai berdasarkan sasaran kinerja pegawai (SKP).

Sasaran Kerja Pegawai yang selanjutnya disingkat SKP adalah rencana kerja dan target yang akan dicapai oleh seorang PNS. SKP memuat kegiatan tugas jabatan dan target yang harus dicapai dalam kurun waktu penilaian yang bersifat nyata dan dapat diukur. Penilaian prestasi kerja Pegawai secara sistemik penekanannya pada pengukuran tingkat capaian Sasaran Kerja Pegawai atau tingkat capaian hasil kerja (output) yang telah direncanakan dan disepakati antara Pejabat Penilai dengan Pegawai Negeri Sipil yang dinilai sebagai kontrak prestasi kerja.

Selanjutnya Penilaian prestasi kerja pegawai bertujuan untuk menjamin objektivitas pembinaan pegawai yang dilakukan berdasarkan sistem prestasi kerja dan sistem karier yang dititikberatkan pada sistem prestasi kerja. Penilaian prestasi kerja Pegawai dimanfaatkan sebagai dasar pertimbangan pemberian penghargaan dengan berbasis prestasi kerja seperti kenaikan pangkat, kenaikan gaji atau tunjangan prestasi kerja, promosi atau kompensasi lainnya (*Performance Related Pay*). Kriteria yang akan dinilai pada sasaran kinerja pegawai itu diantaranya: kegiatan harian utama, kegiatan

harian penunjang, dan prilaku kerja (orientasi pelayanan, integritas, komitmen, disiplin, kerjasama, dan kepemimpinan).

Penilaian kinerja pegawai selama ini dilakukan dengan cara pegawai membuat laporan kegiatan, dan laporan kegiatan tersebut akan diperiksa oleh pejabat penilai. Setelah diperiksa oleh pejabat penilai maka akan diberi nilai oleh pejabat penilai. Setelah dilakukan proses penilaian laporan kegiatan tersebut dikembalikan kepada pegawai dan pegawai membuatnya dalam bentuk format SKP. Data SKP yang telah dibuat oleh pegawai selanjutnya akan diserahkan pada bagian kepegawaian untuk di proses, setelah diproses data SKP tersebut dicetak. Format SKP yang telah dicetak kemudian diberikan kepada pejabat penilai untuk ditandatangani, setelah ditandatangani SKP akan diberikan kepada atasan pejabat penilai sebagai laporan.

Permasalahan yang ada saat ini, pertama pada proses penilaiannya sering terjadi kesalahan pada nilai yang diberikan dan pegawai mengulang kembali membuat laporan kegiatan, dan melakukan proses penilaian kembali. Kedua, bagi pegawai yang tidak ingin melakukan proses penilaian kembali, maka pegawai tersebut akan menambah nilainya sendiri tanpa melakukan proses perhitungan kembali dan terjadi kecurangan dalam proses penilaian. Ketiga, proses perhitungan nilainya tersebut belum dilakukan secara komputerisasi, dan membutuhkan waktu yang lama. Keempat, belum adanya tempat penyimpanan yang khusus dalam menyimpan SKP pegawai sehingga sering terjadi kehilangan data.

Dari penjelasan di atas, maka penulis mengangkat judul "**SISTEM INFORMASI PENILAIAN KINERJA PEGAWAI BERDASARKAN SASARAN KINERJA PEGAWAI PADA KANTOR KEMENTERIAN AGAMA KAB.TANAH DATAR**".

#### **B. Identifikasi Masalah**

Berdasarkan latar belakang dari penilitian pada Kantor Kementerian Agama Kabupaten Tanah Datar di atas maka penulis dapat mengidentifikasi masalah dalam melaksanakan perancangan sistem informasi penilaian pencapaian sasaran kerja pegawai negeri sipil pada Kantor Kementerian Agama Kabupaten Tanah

- 1. Aplikasi yang digunakan belum efektif sehingga membutuhkan waktu yang lama dalam melakukan proses penilaian.
- 2. Belum adanya program khusus penilaian pencapaian sasaran kerja pegawai negeri sipil.
- 3. Proses perhitungan nilainya belum dilakukan secara komputerisasi
- 4. Belum adanya tempat penyimpanan yang khusus dalam menyimpan data SKP pegawai sehingga sering terjadi kehilangan data.

#### **C. Batasan Masalah**

Mengingat keterbatasan waktu dan biaya, maka Penulis membatasi permasalahan yang hanya membahas tentang sistem informasi penilaian kinerja pegawai berdasarkan sasaran kinerja pegawai pada kantor kementerian agama kab.tanah datar.

#### **D. Rumusan Masalah**

Berdasarkan latar belakang dari pemilihan judul diatas, maka dapat dirumuskan beberapa masalah, diantaranya yaitu :

- **1.** Bagaimana cara merancang aplikasi yang terkomputerisasi sehingga berfungsi secara efektif dan efisien serta dapat mendukung proses pengolahan data penilaian kinerja pegawai
- **2.** Bagaimana implementasi aplikasi yang terkomputerisasi sehingga membantu dalam proses pengolahan data penilaian kinerja pegawai
- **3.** Bagaimana implementasi aplikasi yang dapat mempercepat dan mempermudah perhitungan penilaian SKP

**4.** Bagaimana memaksimalkan fungsi sistem informasi penilaian kinerja pegawai berdasarkan sasaran kinerja pegawai pada Kantor Kementerian Agama Kabupaten Tanah Datar.

### **E. Tujuan**

Berdasarkan uraian permasalahan di atas, maka tujuannya adalah sebagai berikut :

- 1. Memudahkan Kepala Seksi (Kasie) dalam penilaian prestasi kerja pegawai yaitu SKP (Sasaran Kerja Pegawai).
- 2. Memudahkan laporan evaluasi kinerja yang meliputi semua data pegawai di Kantor Kementerian Agama Kab.Tanah Datar.
- 3. Memudahkan Kasubag untuk memilih data pegawai yang memilki kinerja dan membantu dalam pemilihan SDM yang akan dinominasikan atau rekomenadasi untuk :
	- a. Kenaikan pangkat.
	- b. Kenaikan gaji secara berkala.
	- c. Reward atau hadiah bagi pegawai yang berprestasi.
	- d. Penundaan kenaikan gaji secara berkala.
	- e. Penundaan kenaikan pangkat.

#### **F. Kegunaan**

Laporan ini diharapkan memiliki beberapa nilai manfaat penulisan, antara lain :

- 1. Sebagai implementasi dan pengembangan ilmu yang telah penulis dapatkan selama perkuliahan.
- 2. Sebagai bahan acuan dalam menilai pelaksanaan pekerjaan seorang pegawai negeri sipil
- 3. Untuk peningkatan efisiensi kerja pimpinan dalam memantau kinerja pegawai.
- 4. Sebagai bahan tambahan referensi bagi mahasiswa yang akan melanjutkan penelitian lebih lanjut.

5. Sebagai syarat untuk memperoleh gelar Ahli Madya Program Diploma III (D.3) Manajemen Informatika pada IAIN Batusangkar

### **G. Metedologi penulisan**

Dalam penulisan ini, penulis menggunakan beberapa metode antara lain:

- 1. Penelitian lapangan *(Field research),* dimana dalam penelitian ini penulis mendapatkan data langsung dari survey ke lapangan yaitu pada Kantor Kementerian Agama Kabupaten Tanah Datar dengan teknik penyampaian data yaitu wawancara dan observasi.
- 2. Penelitian Pustaka *(Library research),* langkah ini dilakukan untuk mencari, mengumpulkan dan mempelajari data dari literature yang berhubungan dengan permasalahan yang dibahas dalam penelitian ini.
- 3. Penelitian Labor (Laboratory research)**,** Melakukan penelitian laboratorium komputer dimana data-data yang diperoleh diproses dan dibuat pemrogramannya untuk menghasilkan suatu program aplikasi sesuai dengan permasalahan yang ada.

#### **H. Sistematika Penulisan**

Penulisan ini dilakukan dengan membagi penjelasannya pada beberapa BAB, dimana tahap dan struktur dari penulisannya dapat dilihat sebagai berikut:

- 1. BAB I yang terdiri dari Latar belakang, Identifikasi Masalah, Rumusan Masalah, Batasan Masalah, Tujuan Penelitian, Kegunaan Penelitian, Metodelogi Penelitian dan Sistematika Penulisan.
- 2. BAB II yang menguraikan tentang teori yang berhubungan dengan judul Tugas Akhir, seperti mengenai Sejarah Kantor Kementrian Agama Kabupaten Tanah Datar, Struktur organisasi, visi dan misi Kantor Kementerian Agama Kabupaten Tanah Datar, Konsep dasar sistem informasi, pengertian informasi, perancangan sistem, tentang info penilaian kinerja pegawai berdasarkan sasaran kerja pegawai, sekilas tentang Bahasa Pemograman PHP, dan SQL Server.
- 3. BAB III yang menjelaskan analisa dan perancangan serta desain tampilan program aplikasi.
- 4. BAB IV yang berisi kesimpulan dan saran guna memperbaiki kelemahan yang terdapat pada aplikasi tersebut.

### **BAB II LANDASAN TEORI**

# **A. Gambaran Umum Kantor Kementerian Agama Kabupaten Tanah Datar**

#### **1. Sejarah Kantor Kementerian Agama Kab.Tanah datar**

Kementerian Agama terbentuk tanggal 3 Januari 1946 di Jakarta. Menteri Agama menginstruksikan kepada Gubernur Kepala Wilayah untuk membentuk Jawatan Agama pada tingkat Propinsi dan Kabupaten termasuk Kewedanaan Batusangkar. Pada awal tahun 1949 atas dasar Instruksi Gubernur Militer Propinsi Sumatera Tengah dibentuklah Kantor Urusan Agama Kabupaten Tanah Datar sebagai perubahan nama dari Jawatan Agama Kewedanaan Batusangkar. Pada tahun ini juga Kantor Urusan Agama dengan Pemerintahan Daerah Kabupaten Tanah Datar pindah ke Tabek Patah, karena Negara Republik Indonesia dalam keadaan darurat.

Tahun 1950 dengan telah pulihnya kota, maka Kantor Urusan Agama Kabupaten bersama-sama dengan Pemerintah Daerah Kabupaten Tanah Datar pindah ke Batusangkar dan Kantor Urusan Agama Kabupaten Tanah Datar berkantor di gedung DKT Batusangkar. Pada tahun 1968 sesuai dengan struktur Departemen Agama terjadi perubahan nama Kantor Urusan Agama Kabupaten menjadi Dinas Urusan Agama Kabupaten, selanjutnya pada tahun 1972 berubah kembali dari Dinas Urusan Agama Kabupaten menjadi Inspeksi Urusan Agama Kabupaten. Pada tahun ini juga dating instruksi untuk membentuk Perwakilan Departemen Agama Kabupaten / Kota.

Dengan perubahan struktur Departemen Agama, tahun 1974 nama Perwakilan Departemen Agama Kabupaten / Kota diganti lagi menjadi Kantor Departemen Agama Kabupaten / Kota. Sedangkan kantor yang semula ditempati di jalan Pramuka Batusangkar pada tahun 1966, pindah kejalan Muhammad Yamin Bukit Gombak sejak tahun 1980 sampai sekarang. Dan sehubungan dengan terbitnya Peraturan Presiden RI Nomor 47 tahun 2009 tentang Pembentukan dan Organisasi Kementerian Negara dan penetapan Peraturan Menteri Agama (PMA) Nomor 1 Tahun 2010 tentang Perubahan Penyebutan Departemen Agama menjadi Kementerian Agama. Maka, Kantor Departemen Agama Kabupaten Tanah Datar berubah nama menjadi Kantor Kementerian Agama Kabupaten Tanah Datar.

#### **2. Kegiatan Kantor Kementerian Agama Kab. Tanah Datar**

Kantor Kementrian Agama Kabupaten Tanah Datar dalam melaksanakan kegiatannya tentang Tugas Pokok dan Fungsi Kementrian Agama dalam wilayah Kabupaten Tanah Datar berdasarkan kebijakan Kantor Wilayah Kementrian Agama Propinsi Sumatera Barat, Kebijakan Kementrian Agama Pusat, serta Kegiatan Pemerintah Kabupaten dibidang Keagamaan dan Peraturan Perundangundangan Negara/Pemerintah.

Berikut kegiatan atau program-program yang dilakukan Kementrian Agama Kabupaten Tanah Datar

#### **a. Kepala Kantor**

Dalam melaksanakan tugas sebagaimana dalam Pasal 7 PMA Nomor 13 Tahun 2012, Kantor Kementerian Agama menyelenggarakan fungsi:

- 1) Perumusan dan penetapan visi, misi, dan kebijakan tehnis dibidang pelayanan dan bimbingan kehidupan beragama kepada masyarakat di wilayah Kota Metro;
- 2) Pelayanan, bimbingan dan pembinaan di bidang haji dan umrah;
- 3) Pelayanan, bimbingan dan pembinaan di bidang pendidikan madrasah, pendidikan agama dan keagamaan;
- 4) Pembinaan Kerukunan beragama;
- 5) Pelaksanaan kebijakan teknis dibidang pengelolaan administrasi dan informasi;

6) Pengkoordinasian perencanaan, pengendalian, pengawasan, dan evaluasi program, dan Pelaksanaan hubungan dengan pemerintah daerah, instansi terkait, dan lembaga masyarakat dalam rangka pelaksanaan tugas kementerian di kabupaten/kota.

#### **b. Kasubbag Tata Usaha**

Subbagian Tata Usaha sebagaimana dimaksud dalam Pasal 269 PMA Nomor 13 Tahun 2012 mempunyai tugas melakukan koordinasi perumusan kebijakan tehnis dan perencanaan, pelaksanaan pelayanan dan pembinaan administrasi, keuangan dan barang milik Negara di lingkungan Kantor Kementerian Agama.

#### **c. Seksi Pendidikan Madrasah**

Seksi Pendidikan Madrasah sebagaimana dimaksud dalam pasal 269 PMA Nomor 13 Tahun 2012 mempunyai tugas melakukan pelayanan, bimbingan teknis, pembinaan serta pengelolaan data dan informasi dibidang pendidikan agama Islam pada PAUD, pendidikan dasar, dan pendidikan menengah.

#### **d. Seksi Pendidikan Dinayah dan Pondok Pesantren**

Seksi Pendidikan Dinayah dan Pondok Pesantren sebagaimana dimaksud dalam pasal 269 PMA Nomor 13 Tahun 2012 mempunyai tugas untuk melakukan pelayanan,bimbingan teknis, pembinaan, serta pengelolaan data dan informasi dibidang Pendidikan dinayah dan Pondok Pesantren.

Adapun uraian Tugas Seksi Pendidikan Dinayah dan Pondok Pesantren adalah sebagai berikut:

- 1) Pengadministrasi BKMT dan LDS Seksi pd Pontren
- 2) Pengadministrasi Pada Seksi Pada Pontren
- 3) Pengadministrasi Madin Pada Seksi Pd Pontren
- 4) Pengadministrasi Pondok Pesantren Pada Seksi Pd Pontren

#### **e. Seksi Pendidikan Agama dan Keagamaan Islam (PAKIS)**

Seksi Pendidikan Agama dan keagamaan Islam sebagaimana dimaksud dalam pasal 269 PMA Nomor 13 Tahun 2012 mempunyai tugas untuk melakukan pelayanan,bimbingan teknis, pembinaan, serta pengelolaan data dan informasi dibidang agama dan keagamaan Islam. Adapun uraian Tugas Seksi Pendidikan Agama dan keagamaan Islam adalah sebagai berikut:

- 1) Melakukan pelayanan dibidang PAI, PAUD dan Pendidikan Dasar, Pendidikan menengah, Pendidikan Diniyah dan AL-qur'an, Pondok Pesantren serta Sistem informasi Pendidikan Agama dan Keagamaan Islam
- 2) Melakukan pendataan EMIS Diniyah, Guru dan Pondok Pesantren
- 3) Melakukan peningkatan prestasi dan pemberdayaan santri pada kegiatan OMK, Pospeda, kemah
- 4) santri dan workshop
- 5) Kerjasama antar lembaga pengembangan Pondok Pesantren
- 6) Pelayanan dan bimbingan krikulum, ketenagaan dan kesiswaan, sarana kelembagaan dan ketatalaksanaan serta supervisi dan evaluasi pra sekolah, sekolah umum tingkat dasar dan menengah serta SLB
- 7) Koordinasi dengan PTAI penyelenggara PLPG mata Pelajaran PAI
- 8) Membina Guru PAI

#### **f. Seksi Bimas Islam**

Seksi Bimbingan Masyarakat Islam sebagaimana dimaksud dalam Pasal 269 PMA Nomor 13 Tahun 2012 mempunyai tugas melakukan pelayanan, bimbingan teknis, pembinaan, serta pengelolaan data dan informasi dibidang bimbingan masyarakat Islam. Adapun uraian Tugas Seksi Bimbingan Masyarakt Islam adalah sebagai berikut:

- 1) Melakukan pendataan rumah Ibadah dan pemeluk Agama
- 2) Membimbing dan meningkatkan kapasitas Imam dan Khotib
- 3) Melaksanakan pembinaan dan pemilihan keluarga sakinah
- 4) Melakukan pembinaan dan bimbingan produk halal
- 5) Melakukan pembinaan dan bimbingan Nikah dan Rujuk
- 6) Mempersiapkan lomba KUA dan Masjid teladan
- 7) Melakukan pelatihan Da'i
- 8) Melakukan festifal Qosidah tingkat Kota Metro
- 9) Melakukan TC Qori' / Qori'ah

#### **g. Seksi Penyelenggaraan Haji dan Umrah**

Seksi Penyelenggaraan Haji dan Umrah sebagaimana dimaksud Pasal 269 PMA Nomor 13 Tahun 2012 mempunyai tugas melakukan pelayanan, bimbingan teknis, pembinaan, serta pengelolaan data dan informasi dibidang penyelenggaraan haji dan umrah. Adapun uraian Tugas Seksi PHU adalah sebagai berikut:

- 1) Pendaftaran dan Dokumen Haji
- 2) Pembinaan Haji dan Umroh
- 3) Akomodasi, Transportasi dan perlengkapan Haji
- 4) Pengelolaan keuangan Haji

#### **h. Penyelenggara Syari'ah**

Penyelenggara Syari'ah sebagaimana dimaksud dalam Pasal 269 PMA Nomor 13 Tahun 2012 mempunyai tugas melakukan pelayanan, bimbingan teknis, pembinaan, serta pengelolaan data dan informasi dibidang penyelenggaraan syari'ah Adapun uraian Tugas Penyelenggara syari'ah adalah sebagai berikut:

- 1) Pembinaan dan bimbingan Muallaf
- 2) Pembinaan zakat dan wakaf
- 3) Layanan konsultasi dan bimbingan syari'ah
- 4) Pembinaan hisab ru'yat
- 5) Pendataan aliran faham keagamaan
- 6) Pembinaan sumpah keagamaan

7) Koordinasi dengan instansi terkait tentang kegiatan keagamaan

#### **3. Visi dan Misi Kemenag Tanah Datar**

Visi Kantor Kementerian Agama Kabupaten Tanah Datar sebagai berikut :

**"Terwujudnya masyarakat kabupaten tanah datar yang taat beragama, rukun, cerdas, mandiri dan sejahtera lahir batin."**

Untuk mewujudkan visi maka ditentukan misi sebagai berikut :

- a. Meningkatkan kualitas kehidupan beragama.
- b. Meningkatkan kualitas kerukunan umat beragama.
- c. Meningkatkan kualitas raudhatul athfal, madrasah, perguruan tinggi agama, pendidikan agama, dan pendidikan keagamaan.
- d. Meningkatkan kualitas penyelenggaraan ibadah haji.
- e. Mewujudkan tata kelola kepemerintahan yang bersih dan berwibawa.

#### **4. Struktur Organisasi Kantor Kemenag Kab Tanah datar**

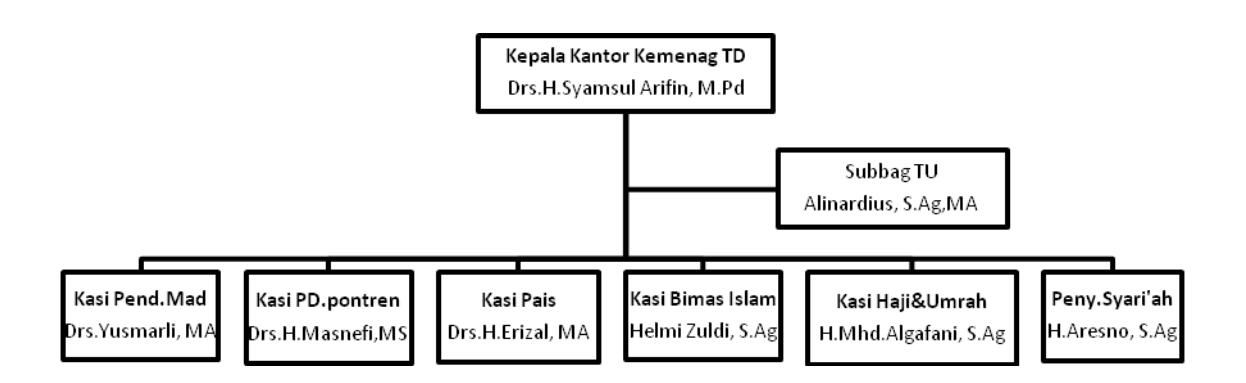

*Gambar 2. 1 Struktur Organisasi Kantor Kementerian Agama Sumber: Kementerian Agama Kabupaten Tanah Datar*

#### **5. Sekilas Tentang Penilaian Kinerja Pegawai**

Penilaian prestasi kerja menurut Utomo, Tri Widodo W. Adalah proses untuk mengukur prestasi kerja pegawai berdasarkan peraturan yang telah ditetapkan, dengan cara membandingkan sasaran (hasil kerjanya) dengan persyaratan deskripsi pekerjaan yaitu standar pekerjaan yang telah ditetapkan selama periode tertentu, standar kerja tersebut dapat dibuat baik secara kualitatif maupun kuantitatif.

Penilaian kinerja menurut Mondy dan Noe (1993) merupakan suatu sistem formal yang secara berkala digunakan untuk mengevaluasi kerja individu dalam menjalankan tugas-tugasnya. Penilaian kinerja pegawai merupakan suatu sistem penilaian secara berkala terhadap kinerja pegawai yang mendukung kesuksesan organisasi atau yang terkait dengan pelaksanaan tugasnya. Proses penilaian dilakukan dengan membandingkan kinerja pegawai terhadap standar yang telah ditetapkan atau memperbandingkan kinerja antar pegawai yang memiliki kesamaan tugas.

### **6. Sekilas Tentang SKP (Sasaran Kinerja Pegawai)**

Sasaran Kerja Pegawai yang selanjutnya disingkat SKP adalah rencana kerja dan target yang akan dicapai oleh seorang PNS. SKP memuat kegiatan tugas jabatan dan target yang harus dicapai dalam kurun waktu penilaian yang bersifat nyata dan dapat diukur. Selanjutnya Penilaian prestasi kerja pegawai bertujuan untuk menjamin objektivitas pembinaan pegawai yang dilakukan berdasarkan sistem prestasi kerja dan sistem karier yang dititikberatkan pada sistem prestasi kerja. Penilaian prestasi kerja Pegawai dimanfaatkan sebagai dasar pertimbangan pemberian penghargaan dengan berbasis prestasi kerja seperti kenaikan pangkat, kenaikan gaji atau tunjangan prestasi kerja, promosi atau kompensasi lainnya (*Performance Related Pay*).

Penilaian prestasi kerja Pegawai secara sistemik penekanannya pada pengukuran tingkat capaian Sasaran Kerja Pegawai atau tingkat capaian hasil kerja (output) yang telah direncanakan dan disepakati antara Pejabat Penilai dengan Pegawai Negeri Sipil yang dinilai sebagai kontrak prestasi kerja. Penilaian prestasi kerja Pegawai secara strategis diarahkan sebagai pengendalian perilaku kerja produktif yang disyaratkan untuk mencapai hasil kerja yang disepakati dan bukan penilaian atas kepribadian seseorang Pegawai.

#### **7. Literatur Aturan SKP**

a. Penilaian Prestasi Kerja PNS

Penilaian prestasi kerja PNS dilaksanakan oleh Pejabat Penilai sekali dalam 1 (satu) tahun yang dilakukan setiap akhir Desember pada tahun yang bersangkutan atau paling lama akhir Januari tahun berikutnya. Penilaian prestasi kerja PNS terdiri atas unsur:

- 1) Sasaran Kerja Pegawai (SKP) dengan bobot nilai 60% (enam puluh persen); dan
- 2) Perilaku kerja dengan bobot nilai 40%(empat puluh persen).
- b. Tata Cara Penyusunan sasaran Kerja Pegawai (Skp)
	- 1) Setiap PNS wajib menyusun Sasaran Kerja Pegawai (SKP) berdasarkan RKT instansi. Dalam menyusun Sasaran Kerja Pegawai (SKP) harus memperhatikan hal-hal sebagai berikut:
		- a) Jelas

Kegiatan yang dilakukan harus dapat diuraikan secara jelas.

b) Dapat diukur

Kegiatan yang dilakukan harus dapat diukur secara kuantitas dalam bentuk angka seperti jumlah satuan, jumlah hasil, dan lain lain maupun secara kualitas seperti hasil kerja sempurna, tidak ada kesalahan, tidak ada revisi dan pelayanan kepada masyarakat memuaskan, dan lain-lain.

c) Relevan

Kegiatan yang dilakukan harus berdasarkan lingkup tugas jabatan masing-masing.

d) Dapat dicapai

Kegiatan yang dilakukan harus disesuaikan dengan kemampuan PNS.

e) Memiliki target waktu

Kegiatan yang dilakukan harus dapat ditentukan waktunya.

- 2) PNS yang tidak menyusun Sasaran Kerja Pegawai (SKP) dapat dijatuhi hukuman sesuai dengan ketentuan peraturan perundangundangan yang mengatur mengenai disiplin Pegawai Negeri Sipil.
- 3) Sanksi Apabila tidak mencapai Sasaran Kerja Pegawai yang ditetapkan (PP No. 53 Tahun 2010) diberikan :
	- a) Hukuman Disiplin Sedang : apabila pencapaian sasaran kerja pada akhir tahun hanya mencapai 25% s.d. 50%.
	- b) Hukuman Disiplin Berat : apabila pencapaian sasaran kerja pegawai pada akhir tahun kurang dari 25%. Dalam sistem penilaian prestasi kerja, setiap Pegawai Negeri Sipil wajib menyusun Sasaran Kerja Pegawai (SKP) sebagai rancangan pelaksanaan Kegiatan Tugas Jabatan, sesuai dengan rincian tugas, tanggungjawab dan wewenangnya, yangsecara umum telah ditetapkan dalam struktur dan tata kerja organisasi.
- c. Penilaian Perilaku Kerja
	- 1) Nilai perilaku kerja PNS dinyatakan dengan angka dan sebutan sebagai berikut:
		- a) 91 100 : Sangat Baik
		- b) 76 90 : Baik
		- c) 61 75 : Cukup
		- d) 51 60 : Kurang
		- e) 50 ke bawah : Buruk
	- 2) Penilaian perilaku kerja meliputi aspek:
		- a) orientasi pelayanan;
		- b) integritas;
		- c) komitmen;
- d) disiplin;
- e) kerjasama; dan
- f) kepemimpinan.
- 3) Cara menilai perilaku kerja dilakukan melalui pengamatan oleh pejabat penilai terhadap PNS yang dinilai, penilaian perilaku kerja dapat mempertimbangkan masukan dari Pejabat Penilai lain yang setingkat di lingkungan unit kerja masing-masing.
- 4) Nilai perilaku kerja dapat diberikan paling tinggi 100 (seratus).
- d. Standar Nilai Prestasi Kerja

Nilai angka terhadap tingkat capaian Sasaran Kerja Pegawai Negeri Sipil dinyatakan dengan sebutan dan angka sebagai berikut :

- 1) Sangat Baik : 91 ke atas
- 2) Baik : 76 90
- 3) Cukup : 61- 75
- 4) Kurang : 51 60
- 5) Buruk : 50 ke bawah
- e. Pejabat Penilai Dan Atasan Pejabat Penilai
	- 1) Pejabat Penilai wajib melakukan penilaian prestasi kerja terhadap setiap PNS di lingkungan unit kerjanya.
	- 2) Pejabat Penilai yang tidak melaksanakan penilaian prestasi kerja sebagaimana dimaksud pada angka 1 dijatuhi hukuman disiplin sesuai dengan peraturan perundang-undangan yang mengatur mengenai disiplin PNS.
	- 3) Pejabat pembina kepegawaian sebagai Pejabat Penilai dan/atau atasan Pejabat Penilai yang tertinggi di lingkungan unit kerja masing-masing.
	- 4) Pejabat Penilai Yang Akan Mengakhiri Masa Jabatan/Pindah Unit Kerja. Pejabat Penilai yang akan mengakhiri masa jabatan/pindah unit kerja wajib terlebih dahulu membuat catatan penilaian perilaku kerja bawahannya, paling lama 1 (satu) bulan sebelum pejabat penilai yang bersangkutan mengakhiri masa

jabatannya/pindah unit kerja dan diserahkan kepada pejabat penggantinya atau atasan langsungnya sebagai bahan pertimbangan penilaian.

#### **B. Konsep Dasar Sistem Informasi**

#### **1. Pengertian Sistem**

Menurut Jogiyanto HM (2005). dalam bukunya yang berjudul Analisis & Desain, menjelaskan bahwa:

"*Sistem adalah suatu jaringan kerja dari prosedur – prosedur yang saling berhubungan, berkumpul bersama – sama untuk melakukan suatu kegiatan atau menyelesaikan suatu sasaran yang tertentu*".

Dalam Ensiklopedia Manajemen dijelaskan bahwa "Sistem adalah suatu keseluruhan yang terdiri atas sejumlah variable yang berintegrasi. Suatu Sistem pada dasarnya adalah suatu susunan yang teratur dari kegiatan yang berhubungan satu sama lain dan prosedur-prosedur yang berkaitan yang melaksanakan dan memudahkan pelaksanaan kegiatan utama dari suatu organisasi".

#### **2. Karakteristik Sistem**

Suatu Sistem memililiki karakteristik atau sifat-sifat tertentu yang mencirikan bahwa rangkaian prosedur-prosedur tersebut adalah sebuah sistem Jogiyanto HM (2005). Untuk lebih jelasnya karakteristik sistem dapat diuraikan sebagai berikut :

a. Komponen Sistem (*Component*)

Suatu sistem terdiri dari sejumlah komponen yang saling berinteraksi, yang saling bekerja sama membentuk suatu komponen sistem atau bagian-bagian dari sistem. Sebuah sistem dapat mempunyai sistem yang lebih besar yang disebut *Supra System*.

b. Batasan Sistem (*Boundary*)

Merupakan daerah yang membatasi suatu sistem dengan sistem yang lain atau dengan lingkungan luarnya.

c. Sub Sistem

Merupakan bagian-bagian dari sistem yang beraktivitas dan berinteraksi satu sama lain untuk mencapai tujuan dengan sasarannya masing-masing.

d. Lingkungan Luar Sistem (*Environtment*)

Yaitu sistem yang ada di luar dari batas sistem yang dipengaruhi oleh operasi sistem.

e. Penghubung Sistem (*Interface*)

Merupakan media penghubung antara sub sistem dengan sub sistem lain. Adanya penghubung ini memungkinkan berbagai sumber daya mengalir dari satu sub sistem ke sub sistem lainnya.

f. Masukan Sistem (*Input*)

Merupakan energi yang masuk ke dalam sistem, berupa masukan perawatan dan masukan sinyal. Masukan perawatan adalah energi yang dimasukan agar sistem tersebut dapat berinteraksi.

g. Keluaran Sistem (*Output*)

Yaitu hasil energi yang diolah dan diklasifikasikan menjadi keluaran yang berguna dan sisa pembuangan.

h. Pengolahan Sistem (*Process*)

Suatu sistem dapat mempunyai suatu bagian pengolah yang mengubah masukan menjadi keluaran.

i. Sasaran Sistem (*object*)

Tujuan atau sasaran yang ingin dicapai oleh sistem, akan dikatakan berhasil apabila mengenai sasaran atau tujuan.

#### **3. Klasifikasi Sistem**

Dari berbagai sudut pandang Jogiyanto HM (2005), sistem dapat diklasifikasikan sebagai berikut :

a. Sistem alamiah (*natural system*) dan sistem buatan manusia (*human made system*)

Sistem alamiah merupakan sistem yang terjadi karena proses alam dan tidak terdapat campur tangan manusia. Sedangkan sistem buatan manusia dirancang dan diciptakan oleh manusia.

b. Sistem tertutup (*closed system*) dan sistem terbuka (*opened system*)

Sistem tertutup adalah sistem yang bekerja tidak berhubungan dengan lingkungan luarnya. Sedangkan sistem terbuka adalah sistem yang berhubungan dengan lingkungan luarnya untuk melakukan proses dalam mendapatkan output

c. Sistem abstrak (*abstract system*) dan sistem fisik (*physical system*)

Sistem abstrak adalah sistem yang berupa pemikiran atau ide-ide yang tidak tampak secara fisik. Dan sistem fisik merupakan sistem yang ada secara fisik.

d. Sistem tertentu (*deterministic system*) dan sistem tak tentu (*probabilistic system*)

Sistem tertentu beroperasi dengan tingkah laku yang dapat diprediksi. Interaksi dengan bagian-bagianya dapat dideteksi dengan pasti, sehingga keluaran sistem dapat diramalkan. Sedangkan sistem tak tentu adalah sistem yang kondisi masa depannya tidak dapat diprediksi karena mengandung unsur probabilitas.

#### **4. Pengertian Informasi**

Menurut Jogiyanto HM (2005:8) mendefinisikan informasi adalah data yang telah diolah menjadi bentuk yang lebih berguna dan berarti bagi yang menerimanya. Dengan adanya informasi yang memadai suatu perusahaan akan dapat mengambil keputusan yang akan mendukung kemajuan perusahaan itu sendiri.

### **5. Kualitas Informasi**

Kualitas dari suatu informasi (*quality of information*) tergantung dari tiga hal, yaitu:
- a. Akurat (*accurate*), berarti informasi harus bebas dari kesalahankesalahan dan tidak biasa atau menyesatkan. Akurat juga berarti informasi harus jelas mencerminkan maksudnya.
- b. Tepat pada waktunya (*timeliness*), berarti informasi yang datang pada penerima tidak boleh terlambat. Informasi yang sudah usang tidak akan mempunyai nilai lagi.
- c. Relevan (*relevance*), berarti informasi tersebut mempunyai manfaat untuk pemakainya.

#### **6. Siklus Informasi**

Pengolahan data menjadi suatu informasi dapat digambarkan sebagai sebuah siklus yang berkesinambungan seperti berikut:

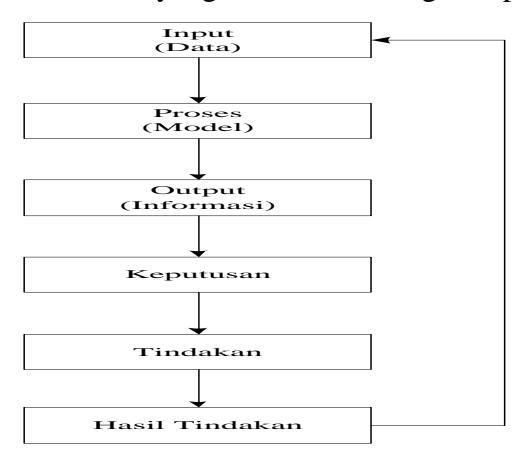

*Gambar 2. 2 Siklus Informasi (Wahyono, 2004)*

#### **7. Karakteristik Informasi**

Wahyono(2004)menyatakan informasi memiliki beberapa karakteristik yang menunjukkan sifat dari informasi itu sendiri. Karakteristik-karakteristik informasi tersebut antara lain adalah:

- a. Benar atau Salah
- b. Baru
- c. Tambahan
- d. Korektif
- e. Penegas

## **8. Nilai Informasi**

Nilai dari informasi (*value of informasion)* ditentukan dari dua hal, yaitu:

- a. Manfaat (*use*)
- b. Biaya mendapatkannya (*cost*)

## **9. Jenis Informasi**

Menurut Faisal (2008) jenis-jenis informasi yang dioperasikan itu sebagai berikut:

a. Informasi yang relevan

Dalam mengelola informasi harus sesuai dengan kenyataan dan sesuai dengan kondisi yang ada serta sesuai dengan yang diharapkan.

b. Informasi yang dapat dipercaya

Informasi yang disajikan harus sesuai dan biasa dipertanggung jawabkan sehingga informasi tersebut bias dipercaya oleh pemakai.

c. Informasi berdasarkan waktu

Informasi yang disampaikan juga harus berdasarkan waktu yang tepat dan sesuai dengan informasi yang disampaikan.

d. Informasi sasaran

Informasi yang disampaikan harus sesuai dengan sasaran yang hendak dicapai. Sangat disayangkan apabila informasi yang disampaikan tidak tepat sasaran, hal ini akan berakibat sia-sia.

e. Informasi yang Tepat Waktu

Informasi yang tepat waktu merupakan informasi yang disampaikan secara *on time* dan sesuai dengan perencanaan yang telah dibuat.

#### **10. Pengertian Sistem Informasi**

Untuk menghasilkan informasi yang berkualitas maka dibuatlah sistem informasi. Sistem informasi didefenisikan oleh Robert A. Laitch dan K.Roscoe Bavis dalam buku karangan Jogiyanto. HM (2005) sebagai berikut: "sistem informasi adalah suatu sistem di dalam suatu organisasi yang mempertemukan kebutuhan pengolahan transaksi harian, mendukung operasi, bersifat manajerial dan kegiatan strategi dari suatu organisasi dan menyediakan pihak luar tertentu dengan laporan-laporan yang diperlukan."

Semua sistem informasi memiliki tiga kegiatan utama, yaitu :

- a. Menerima data sebagai masukan (*input*),
- b. Melakukan pemrosesan dengan mengerjakan perhitungan, penggolongan, unsur data, dan pemutakhiran (*updating*), da
- c. Memperoleh informasi sebagai keluaran (*output*).

#### **11. Komponen Sistem Informasi**

Sistem informasi terdiri dari komponen-komponen yang disebut dengan istilah blok bangunan *(Building Block)*, dimana masingmasing blok ini saling berinteraksi satu sama lainnya membentuk satu kesatuan untuk mencapai tujuannya. Adapun blok-blok tersebut adalah sebagai berikut:

a. Blok Masukan *(Input Block)*

Meliputi metode-metode dan media untuk menangkap data yang akan dimasukkan, dapat berupa dokumen-dokumen dasar.

b. Blok Model *(Model Block)*

Terdiri dari kombinasi prosedur, logika dan model matematika yang berfungsi memanipulasi data untuk menghasilkan keluaran tertentu.

c. Blok Keluaran *(Output Block)*

Berupa keluaran dokumen dan informasi yang berkualitas.

d. Blok Teknologi *(Technology Block)*

Untuk menerima input, menjalankan model, menyimpan dan mengakses data, menghasilkan dan mengirimkan keluaran serta membantu pengendalian dari sistem secara keseluruhan.

e. Blok Basisdata *(Database Block)*

Merupakan kumpulan data yang berhubungan satu dengan yang lainnya, tersimpan di perangkat keras komputer serta perangkat lunak untuk memanipulasinya.

f. Blok Kendali *(Controls Block)*

Meliput masalah pengendalian yang berfungsi mencegah dan menangani kesalahan/kegagalan sistem.

#### **12. Pengertian Data**

Data adalah deskripsi dari benda-benda dan kejadian-kejadian yang selalu kita hadapi sehari-hari, data adalah sekumpulan deskripsi dari benda-benda (resource) dan kejadian-kejadian (transaksitransaksi) yang selalu berinteraksi sehari-hari (Ladjamuddin, 2004).

Gardon B.Davis dalam bukunya *Management Informations system : Conceptual foundations, Struktures, and Development*  menyebut data sebagai bahan mental dari informasi, yang dirumuskan sebagai sekelompok lambang-lambang tidak acak yang menunjukan jumlah atau tindakan atau hal-hal lain (wahyono, 2004).

Data merupakan bentuk jamak dari bahasa asing *datum*. Menurut Ir.Fatansyah dalam bukunya "Basis data", data adalah representasi dunia nyata yang mewakili suatu objek seperti manusia (pegawai, mahasiswa, pembeli) yang direkam dalam bentuk angka, huruf simbol, teks, gambar, bunyi, atau kombinasinya (Faisal, 2008).

### **13. Pengolahan Data**

Menurut Witarto (2004) pengolahan data adalah proses operasi sistematis terhadap data. Selama operasi (misal kalkulasi atau operasi logika) sedang berlangsung, data disimpan sementara dalam prosesor.

#### **C. Perancangan Sistem**

#### **1. Pengertian perancangan sistem**

Defenisi mengenai perancangan sistem dalam buku "Analisa dan Desain" karangan Jogiyanto. HM (2005) menurut Robert J. verzellol dan John Reuter III adalah :

"*Pendefenisian dari kebutuhan–kebutuhan fungsional dan persiapan untuk rancang bangun implementasi; menggambarkan bagaimana suatu sistem di bentuk".*

Nugroho (2005) menyatakan perancangan sistem adalah tahap awal dimana pendekatan awal untuk menyelesaikan masalah. Sedangkan menurut kusrini dan kaniyo (2007) perancangan sistem adalah proses pengembangan spesifikasi sistem baru berdasarkan hasil rekomendasi analisis sistem.

Perancangan sistem dapat dibagi kedalam dua bagian, yaitu:

a. Desain sistem secara umum

Desain sistem secara umum dapat disebut juga konsep desain (*Conceptual Design*) atau desain logika (*Logical Design*).

b. Desain sistem terinci

Desain sistem terinci disebut juga dengan desain sistem secara fisik (*Physical System Design*) atau desain internal (*Internal Design*).

#### **2. Maksud dan Tujuan Perancangan Sistem**

Jogiyanto (2005) pengertian perancangan sitem adalah pengembangan perencanaan dan pembuatan sketsa atau pengaturan dari beberapa elemen yang terpisah kedalam suatu kesatuan yang utuh dan berfungsi.

#### **3. Sasaran Perancangan Sistem**

Menurut Jogiyanto (2005) Sasaran-sasaran yang akan dicapai dalam perancangan suatu sistem adalah:

a. Perancangan sistem harus berguna, mudah dipahami dan nantinya mudah digunakan.

- b. Perancangan sistem harus dapat mendukung tujuan utama perusahaan.
- c. Perancangan sistem harus efisien dan efektif untuk dapat mendukung keputusan yang diambil oleh pihak manajemen.
- d. Perancangan sistem harus dapat mempersiapkan rancangan bangunan yang terinci untuk masing-masing komponen dari sistem pendukung keputusan.

#### **D. Alat Bantu Perancangan Sistem**

Untuk dapat melakukan langkah-langkah pengembangan sistem sesuai dengan metodologi pengembangan sistem yang terstruktur, maka dibutuhkan alat dan teknik untuk melaksanakannya. Alat-alat yang digunakan dalam suatu perancangan sistem umumnya berupa gambar dan diagram.

Adapun alat bantu yang digunakan dalam perancangan sistem yang akan digunakan dalam penelitian adalah :

#### **1. Aliran Sistem Informasi (ASI)**

Aliran Sistem Informasi merupakan alat yang digunakan dalam perancangan yang mana berguna untuk menunjukkan urutan dari prosedur-prosedur yang ada pada sistem. Bagan alur sistem ini digambarkan dengan menggunakan simbol-simbol yang terdapat pada tabel 2.1 berikut:

| N <sub>O</sub> | <b>SIMBOL</b> | <b>ARTI/TUJUAN</b>   |
|----------------|---------------|----------------------|
|                |               | Proses komputerisasi |
| $\overline{c}$ |               | Proses manual        |
| 3              |               | Dokumen              |
|                |               | Penyimpanan          |

*Tabel 2. 6 Simbol Aliran Sistem Informasi (Jogianto, Teknologi sistem informasi, 2008)*

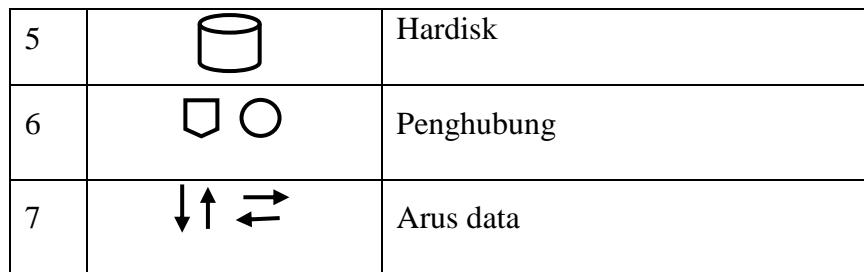

#### **2. Contex Diagram**

Adalah diagram yang menggambarkan sistem dalam suatu proses atau simbol proses dan hubungannya dengan entity eksternal.Diagram menyoroti semua karakteristik penting sistem yaitu:

- a. Kelompok pemakai, organisasi sistem yang lain dimana sistem melakukan komunikasi yang di sebut terminator.
- b. Data masuk, data yang diterima sistem dari lingkungan dan harus di proses dengan cara tertentu.
- c. Data keluar, data yang dihasilkan sistem dan diberikan ke pihak luar.
- d. Penyimpanan data (*Data Storage)*, digunakan secara bersama antara sistem dan terminator.
- e. Batasan antara sistem dengan lingkungan (rest of the word).

| N <sub>0</sub> | <b>Simbol</b> | Arti/Tujuan               |
|----------------|---------------|---------------------------|
|                |               | Sumber dan tujuan<br>data |
| ာ              |               | Proses                    |
| 3              |               | Penyimpanan               |
|                |               | Arus data                 |

*Tabel 2. 7 Simbol Contex Diagram* (Jogianto, Teknologi sistem informasi, 2008)

#### **3. Data Flow Diagram (DFD)**

Data Flow Diagram (DFD) sering digunakan untuk menggambarkan suatu sistem yang telah ada atau sistem baru yang akan dikembangkan. Data Flow Diagram(DFD) adalah gambaran sistem secara logikal. Gambar itu tidak tergantung pada perangkat keras, perangkat lunak, struktur data atau organisasi file. Keuntungan Data Flow Diagram (DFD) adalah memudahkan pemakai atau user yang kurang menguasai bidang komputer dapat menguasai sistem yang akan dikerjakan atau dikembangkan. Simbol-simbol yang digunakan dalam DFD. Seperti pada tabel 2.3 sebagai berikut:

*Tabel 2. 8 Simbol Data Flow Diagram (Teguh, 2004)*

| No | <b>Simbol</b> | Arti/Tujuan            |
|----|---------------|------------------------|
|    |               | Sumber dan tujuan data |
| っ  |               | Proses                 |
| っ  |               | Penyimpanan            |
|    |               | Arus Data              |

Aturan umum dalam penggambaran Data Flow Diagram (DFD) :

- a. Tidak boleh menghubungkan *eksternal entity* dengan *eksternal entity* lainnya secara langsung.
- b. Tidak boleh menghubungkan secara langsung antara *data store* dengan *data store* lainnya.
- c. Tidak boleh menghubungkan *data store* dengan *eksternal entity* secara langsung.
- d. Pada setiap proses harus ada data yang masuk dan keluar demikian juga sebaliknya.
- e. Tidak boleh ada proses dan arus data yang tidak memiliki nama, karena dapat mengakibatkan arus data yang tidak memiliki hubungan bercampur.
- f. Proses harus mempunyai nama dan nomor.

## **4. Entity Relationship Diagram( ERD)**

Entity Relationship Diagram (ERD) adalah bagian yang menunjukkan hubungan antara *entity* yang ada dalam sistem. Simbolsimbol yang digunakan dapat dilihat pada tabel 2.4 berikut:

| NO                          | <b>SIMBOL</b> | <b>ARTI/TUJUAN</b>              |
|-----------------------------|---------------|---------------------------------|
| 1                           |               | Entity                          |
| $\mathcal{D}_{\mathcal{L}}$ |               | Atribut dari entity             |
| 3                           |               | Atribut dari entity dengan key  |
| 4                           |               | Relasi antar entity             |
| 5                           |               | Hubungan satu dan pasti         |
| 6                           |               | Hubungan banyak dan pasti       |
| 7                           |               | Hubungan satu dan tidak pasti   |
| 8                           |               | Hubungan banyak dan tidak pasti |

*Tabel 2. 9 Simbol Entity Relationship Diagram* (Teguh, 2004)

#### **5. Data Flowchart**

*Program Flowchart* merupakan alat bantu yang akan digunakan untuk menggambarkan suatu *flowchart* secara fisikal. Simbol-simbol yang digunakan dalam *Program Flowchart* dapat dilihat pada tabel 2.5 berikut:

| N <sub>0</sub> | <b>Simbol</b> | Arti/Tujuan                                                                                  |
|----------------|---------------|----------------------------------------------------------------------------------------------|
| 1              |               | Terminal, menunjukan awal dan<br>akhir suatu proses                                          |
| $\overline{2}$ |               | Simbol Proses digunakan untuk<br>mewakili suatu proses                                       |
| 3              |               | Simbol<br>input<br>atau<br>output<br>digunakan untuk mewakili data<br>I/O                    |
| 4              |               | persiapan digunakan<br>Simbol<br>untuk memberi nilai awal suatu<br>besaran                   |
| 5              |               | Proses terdefenisi, menunjukan<br>suatu operasi yang rinciannya<br>ditunjukan di tempat lain |
| 6              |               | digunakan<br>Keputusan<br>untuk<br>suatu seleksi kondisi di dalam<br>program                 |
| 7              |               | Penghubung<br>menunjukkan<br>penghubung halaman yang sama<br>ke halaman yang lain            |
| 8              |               | Garis air menunjukkan arus dari<br>proses                                                    |

*Tabel 2. 10 Simbol Flowchart (Krimsiaji, 2005)*

#### **E. Perangkat Lunak Pembangun Sistem**

#### **1. Pengertian Web Server**

World Wide Web (WWW) adalah nama yang diberikan untuk semua bagian internet yang dapat di akses dengan software web browser. WWW disingkat dengan web, yang terdiri dari jutaan situs web (website) dan setiap website terdiri dari banyak halaman web *(web-page).* Website dapat diartikan sebagai kumpulan halamanhalaman yang digunakan untuk menampilkan informasi, gambar gerak, suara dan atau gabungan dari keduanya baik yang bersifat statis maupun dinamis yang membentuk satu rangkaian bangunan yang saling terkait, yang masing-masing dihubungkan dengan link-link.

Web server adalah sebuah komputer yang terdiri dari perangkat lunak dan perangkat keras. Secara bentuk fisik dan cara kerjanya, perangkat keras web server tidak berbeda dengan komputer rumah atau PC, yang membedakan adalah kapasitas dan kapabilitasnya. Dukungan perangkat lunak sangat dibutuhkan agar webserver dapat berjalan secara optimal. ( Alexander F.K.Sibero. 2011).Gambar ilustrasi web server dapat dilihat pada Gambar 2.3 :

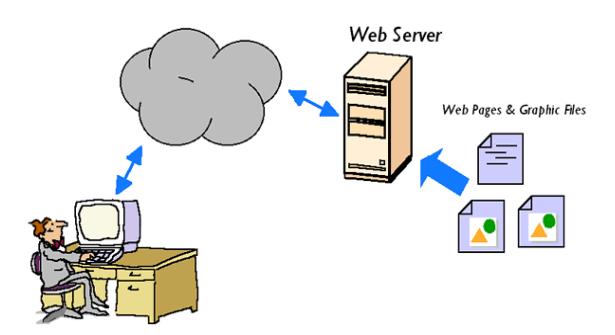

*Gambar 2. 3 Ilustrasi Web Server Sumber : (Muhammad sadeli. 2013)*.

## **a. Jenis-jenis web server**

Jenis-jenis web server yang sering dipakai pengguna pada umumnya, yaitu :

#### 1) Apache Web server

*Apache*(*Server HTTP Apache* atau *server Web/atau WWW Apache* ) adalah webserver yang dapat dijalankan dibanyak sistem operasi (Unix, BSD, Linux, Microsoft Word Windows dan Novell Network serta Flatform Lainya). Yang berguna untuk melayani situs web dan menfungsikan situs web. Protokol yang digunakan untuk melayani fasilitas *web/www* yang menggunakan HTTP.Dengan Apache anda bisa dapat membangun server pribadi untuk membuat *website.*

2) IIS (*Internet Information Services*)

Adalah sebuah HTTP *web server* yang digunakan dalam sistem operasi server windows, mulai dari windows NT 4.0 server, Windows 2000 Server atau Windows Server 2003. Layanan ini merupakan layanan terintegrasi dalam windows 2000 Server, Windows Server 2003 atau sebagai add-on dalam Windows NT 4.0. Layanan ini berfungsi sebagai pendukung protokol TCP/IP yang berjalan dalam lapisan aplikasi (Application Layer). IIS juga menjadi foundasi dari flatform Internet dan Internet microsoft word.

3) *Apache* TomcatMerupakan servlet atau JSP Contaitiner yang dibuat oleh apache *software fondation*. Contaitiner merupakan server untuk membaca bahas pemprograman web JSP (Java Server Pages). Jika bahasa pemrograman PHP menggunakan *Apache* sebagai *service server*nya, maka JPS menggunakan Tomcat ini sebagai service servernya. (Muhammad Sadeli. 2013).

#### **2. Internet**

Internet adalah tempat terhubungnya berbagai mesin komputer yang mengolah informasi didunia ini, baik berupa *server*, komputer pribadi, *handphone* dan lain sebagainya (Jack Febrian, 2008).

#### **3. Pengenalan PHP**

#### **a. Perkembangan PHP**

PHP memiliki sejarah yang cukup panjang, berawal dari gagasan seseorang Programmer Bahasa C bernama Rasmus Lerdorf. Dalam perjalanannya, banyak orang yang mengajak kerja sama sehingga PHP semakin cepat berkembang dan mampu mengalahkan pesaingnya. (Andi,Wahana Komputer, 2009 : 4).

PHP *(Hypertext Preprocessor)* merupakan bahasa pemrograman berbasis web, web yang memiliki kemampuan untuk memroses dan mengolah data secara dinamis. PHP dapat dikatakan sebagai sebuah *server-side embedded script language,* artinya semua sintaks dan perintah program yang anda tulis akan sepenuhnya dijalankan oleh server, tetapi dapat disertakan pada halaman HTML biasa. Pada umumnya, semua aplikasi yang dibangun menggunakan PHP akan memberikan hasil pada web browser, tetapi prosesnya secara keseluruhan dijalankan pada server.

Pada prinsipnya, server akan bekerja apabila ada permintaan dari client. Dalam hal ini, client menggunakan kode-kode PHP akan mengirim permintaan ke server. Ketika menggunakan PHP sebagai *server-side embedded* script *language*, maka server akan melakukan beberapa hal sebagai berikut :

- 1) Membaca permintaan dengan skrip PHP berasal dari browser.
- 2) Mencari halaman/page di server (*server pages)*.
- 3) Melakukan *processing* melalui instruksi yang diberikan oleh PHP untuk melakukan modifikasi pada halaman/page.
- 4) Mengirim kembali halaman tersebut kepada client melalui internet atau intranet yang merupakan proses echo/print.

#### **b. Pengertian PHP**

Arief (2011) menyatakan bahwa PHP (PHP: Hypertext Preprocesor) adalah bahasa *server-side scripting* yang menyatukan dengan HTML untuk membuat halaman web yang dinamis, karena PHP merupakan *server-side sctripting*maka sintaks dan perintahperintah PHP akan dieksekusi di server kemudian hasilnya dikirimkan ke browser dengan format HTML.

#### **c. Kelebihan PHP**

PHP (Hypertext Processor) mempunyai beberapa kemampuan yang merupakan salah satu kelebihan PHP. Kemampuan tersebut antara lain :

- 1) Cara koneksi dan *query* database yang sederhana.
- 2) Dapat bekerja pada sistem operasi berbasis Windows, Linux, MacOS, dan kebanyakan varian UNIX.
- 3) Biaya yang dibutuhkan karena memiliki fitur dan fungsi khusus untuk membuat web dinamis. Bahasa pemrogramman PHP dirancang untuk dapat dimasukkan dalam HTML (*embedded script*).
- 4) Security sistem yang cukup tinggi.
- 5) Waktu eksekusi yang lebih cepat dibandingkan dengan bahasa pemrogramman web lainnya berorientasi pada *serverside scripting.*
- 6) Akses ke sistem database yang lebih fleksibel dan mudah, seperti pada MySQL. (Andi, Wahana Komputer, 2009 : 10)

#### **d. Kelemahan PHP**

Selain memiliki berbagai keunggulan, PHP juga memiliki beberapa kekurangan.Dari segi bahasa, PHP bukanlah bahasa yang cocok untuk pengembangan berskala besar.Kekurangan yang utama adalah tidak adanya namespace.Namespace adalah sebuah cara untuk mengelompokkan fungsi atau nama variable dalam susunan hierarki.

Pada PHP, Anda tidak dapat membuat fungsi didalam fungsi atau kelas di dalam kelas, semuanya hanya terbatas satu level. Sebagaimana programmer tingkat lanjut mengeluhkan model objek PHP yang minim. Namun dengan munculnya PHP 5, semua permasalahan mengenai keterbatasan objek sudah dapat terjawab. Dibandingkan dengan Python dan Perl, PHP tidak memiliki *multiple inheritance* atau kemampuan untuk mewarisi dua atau lebih kelas induk.Multiple inherintance dapat berguna untuk fleksibilitas dalam pengembangan.Java memang tidak memiliki multiple inherintance, tetapi ada interface dalama Java. Di PHP ini pun tidak ada, PHP juga memiliki kekurangan pada saat instalasi dan konfigurasi yang cukup rumit dan berbeda dengan sistem operasi yang digunakannya karena dapat bekerja pada *multi-platform*. (Andi,Wahana Komputer, 2009:12)

#### **4. Pengenalan Basis data DBMS**

#### **a. Basis Data**

Kata basis data dapat didefenisikan sebagai kumpulan data yang saling berhubungan.Sedangkan kata data dapat didefenisikan sebagai fakta yang direkam atau dicatat.Dalam bukunya jilid ke-2 Kendall & Kendall (2006, hal.128) mengatakan bahwa "Basis data tidak hanya merupakan kumpulan file lebih dari itu basis data adalah pusat sumber data yang caranya dipakai oleh banyak pemakai untuk berbagai aplikasi".

## **b. Sistem Basis Data**

Defenisi sistem basis data menurut CJ. Date (2004, hal.5) yaitu, Sistem basis data pada dasarnya adalah sebuah komputerisasi sistem penyimpanan record yaitu merupakan sebuah sistem komputerisasi yang tujuan keseluruhannya adalah menyimpan informasi dan mengijinkan pemakai untuk mengambil kembali dan memperbarui informasi tersebut atas permintaan. (Jurnal Computech & Bisnis).

#### **c. DBMS (Database Management system)**

DBMS (*Database Management System*) atau dalam bahasa Indonesia sering disebut sebagai Sistem Manajemen Basis Data adalah suatu sistem aplikasi yang digunakan untuk menyimpan,

mengelola, dan menampilakan data. Suatu sistem aplikasi disebut DBMS jika memenuhi persyaratan mimimal sebagai berikut :

- 1) Menyediakan fasilitas untuk mengelola akses data. DBMS dalam mengelola data yang mereka miliki.Pengelolaan DBMS sendiri biasanya ditangani oleh tenaga ahli yang spesialis menangani DBMS yang disebut sebagai DBA (*Database Administrator*). (Rosa A.S, M. Shalahuddin, 2013 : 45)
- 2) Mampu menangani integritas data.
- 3) Mampu menangani akses data yang dilakukan secara.
- 4) Mampu menangani backup data.

Karena pentingnya data bagi suatu organisasi/perusahaan, maka hampir sebagian besar perusahaan memanfaatkan

Ada (empat) Macam DBMS versi komersial yang paling banyak digunakan di dunia saat ini, yaitu :

- 1) Oracle.
- 2) Microsoft SQL Server.
- 3) IBM DB2.
- 4) Microsoft Access.

Sedangkan DBMS versi *open source* yang cukup berkembang dan paling banyak digunakan saat ini adalah sebagai berikut :

- 1) MySQL.
- 2) PostgreSQL.
- 3) Firebird.
- 4) SQLite.

Hampir semua DBMS mengadopsi SQL sebagai bahasa untuk mengelola data pada DBMS. (Rosa A.S, M. Shalahuddin, 2013 : 46).

#### **5. Pengenalan MySQL**

## a. **Structured Query Language (SQL)**

SQL mulanya merupakan akronim dari *Structured Query Language.* Pada dokumen standar SQL-92, SQL menjadi sekedar nama yang mendefeinisikan bahasa, bukan lagi akronim atau singkatan. Secara umum, SQL terdiri dari dua bahasa yaitu *Data Definition Language* (DDL) dan *Data Manipulation Language* (DML).

Implementasi DDL dan DML berbeda untuk tiap sistem manajemen sistem basis data, namun secara umum implementasi tiap bahasa ini memiliki bentuk standar yang ditetapkan ANSI.

#### b. **Pengertian MySQL**

MySQL (bisa dibaca dengan mai-es-ki-el atau bisa juga mai-sekuel) adalah sesuatu perangkat lunak database relasi (*Relational Database Management System* atau *DBMS*), seperti halnya ORACLE, POSTGRESQL, MySQL, dan sebagainya.SQL merupakan singkatan dari *Structure Query Language*, didefenisikan sebagai sesuatu sintaks perintah-perintah tertentu atau bahasa program yang digunakan untuk mengelola suatu database.Jadi MySQL adalah softwarenya dan SQL adalah bahasa perintahnya.

#### c. **Kelebihan MySQL**

Ada beberapa kelebihan yang dimiliki MySQL adalah sebagai berikut :

- 1) Merupakan DBMS yang gratis / open source berlisensi GPL *(generic public license).*
- 2) Cocok untuk perusahaan dengan skala kecil.
- 3) Tidak membutuhkan spesifikasi hardware yang tinggi untuk bisa menjalankan MySQL ini bahkan dengan spesifikasi hardware yang minimal sekalipun.
- 4) Bisa berjalan pada lebih dari satu platform system operasi, misalnya LINUX, Windows, MacOS, FreeBSD, Solaris dan masih banyak lagi.
- 5) Cepat dalam menjalankan perintah SQL .
- 6) MySQL memiliki ragam tipe data yang sangat kaya.
- 7) MySQL memiliki beberapa lapis keamanan.
- 8) MySQL dapat melakukan koneksi dengan komputer client menggunakan Protokol TCP/IP, Unix Socket (UNIX), atau Named Pipes (windows NT)
- 9) Dapat dikoneksikan pada bahasa C, C++, Java, Perl, PHP, dan Python.
- 10) Privilege (hak) dan password sangat fleksibel dan aman serta mengijinkan "*Host-Based'* Verifikasi.

#### **d. Kekurangan MySQL**

Dibalik kelebihan dari MySQL ada beberapa kekurangan yang dimiliki MySQL adalah sebagai berikut :

- 1) Tidak cocok untuk menangani data dengan jumlah yang besar, baik untuk menyimpan data maupun untuk memproses data.
- 2) Memiliki keterbatasan kemampuan kinerja pada server ketika data yang disimpan telah melebihi batas maksimal kemampuan daya tampung server karena tidak menerapkan konsep *Technology Cluster Server.*
- 3) Untuk koneksi ke bahasa pemrograman visual seperti vb, Delphi, dan foxpro, MySQL kurang support, karena koneksi ini menyebabkan field yang dibaca harus sesuai dengan koneksi dari program visual tersebut, dan ini yang menyebabkan MySQL jarang dipakai dalam program visual.

## **F. Microsoft Visio**

Microsoft Visio adalah aplikasi untuk menggambarkan diagram yang dapat membantu pekerja IT dan staf profesional untuk memvisualisasikan informasi yang kompleks.

Microsoft Visio adalah tools untuk membuat berbagai jenis diagram, mulai dari diagram jaringan sampai ke kelender dan mulai dari tampilan teks biasa, sampai ke bentuk flowchart. Visio membuat dokument visual secara profesional untuk membantu analisa dan komunikasi informasi, sistem dan proses yang kompleks

# $\rightarrow$   $\alpha$  Home ised 1 F  $\mathbb{T}$  $\Box$  Op  $\overline{\mathbf{B}}$  be  $\fbox{Check} % \begin{tabular}{cc} \includegraphics[width=0.48\textwidth]{figs/fig_100.pdf} & \includegraphics[width=0.48\textwidth]{figs/fig_100.pdf} & \includegraphics[width=0.48\textwidth]{figs/fig_100.pdf} & \includegraphics[width=0.48\textwidth]{figs/fig_100.pdf} & \includegraphics[width=0.48\textwidth]{figs/fig_100.pdf} & \includegraphics[width=0.48\textwidth]{figs/fig_100.pdf} & \includegraphics[width=0.48\textwidth]{figs/fig_100.pdf} & \includegraphics[width=0.48\textwidth]{figs/fig_100.pdf} & \includegraphics[width=$  $\frac{60}{94}$  $\epsilon$

## Tampilan awal microsoft visio

*(Santoso,2013*) *Gambar 2. 4 Tampilan Program Microsoft Visio*

Layar program dibagi menjadi 3 bagian, bagian kiri merupakan sistem navigasi yangmenggantikan menu File. Section Template berada pada bagian tengah, dan pada bagian kanan merupakan bagian preview untuk template yang sudah disediakan.Untuk membuat documen kita dapat memilih tab File, dan menekan tombol New, pada bagian kategori, pilih template yang ingin di kerjakan.

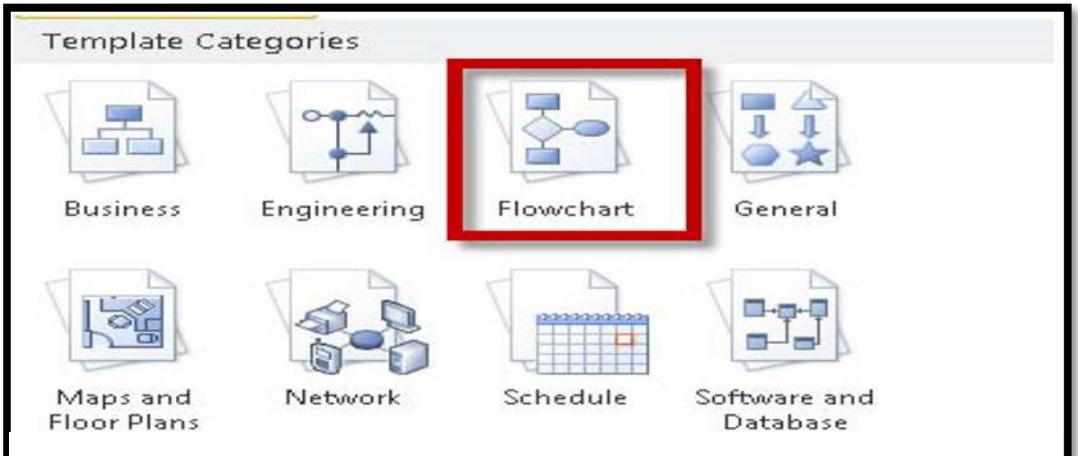

*(Santoso,2013) Gambar 2. 5 Tampilan Kategori Microsoft Visio*

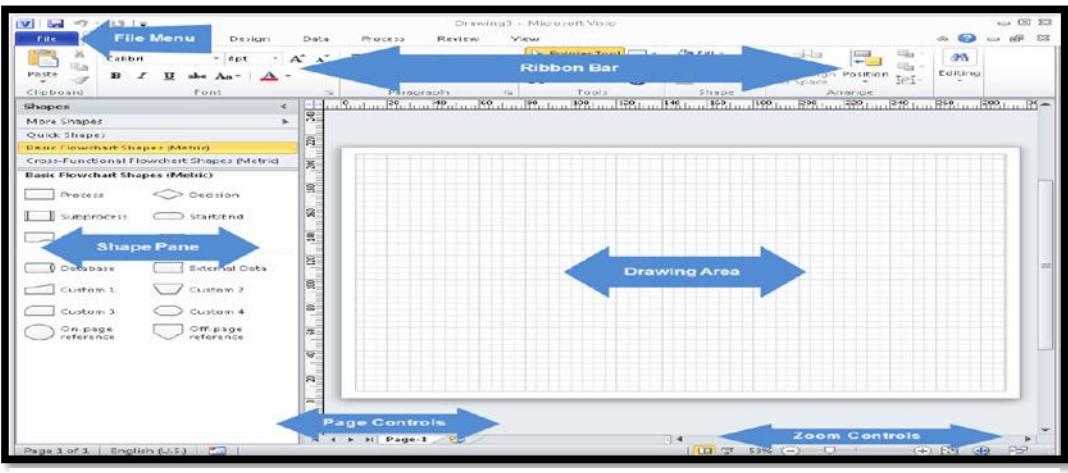

Berikut ini adalah Tampilan layar Visio yang dapat dilihat pada gambar dibawah ini :

*(Santoso,2013*) *Gambar 2. 6 Tampilan Awal Microsoft Visio*

#### **G. Adobe Dreamweaver CS5**

Dalam Buku Madcoms (2012:2) Dreamweaver adalah sebuah HTML editor profesional untuk mendesain web secara visual dan mengelola situs atau halaman web. Dremweaver merupakan software utama yang digunakan oleh web desainer maupun web programer dalam mengembangkan suatu situs web, Dreamweaver mempunyai ruang kerja, fasilitas dan kemampuan yang mampu meningkatkan produktivitas dan efektivitas dalam desain maupun membangun suatu situs web. Saat ini terdapat software dari kelompok adobe yang belakangan banyak digunakan untuk mendesain suatu situs web, versi terbaru dari Dreamweaver saat ini adalah Dreamweaver CS5.

Langkah menjalankan Dreamweaver CS5 adalah pilih start  $\rightarrow$  All programs  $\rightarrow$  Adobe Master Collection CS5  $\rightarrow$  Adobe Dreamweaver CS5

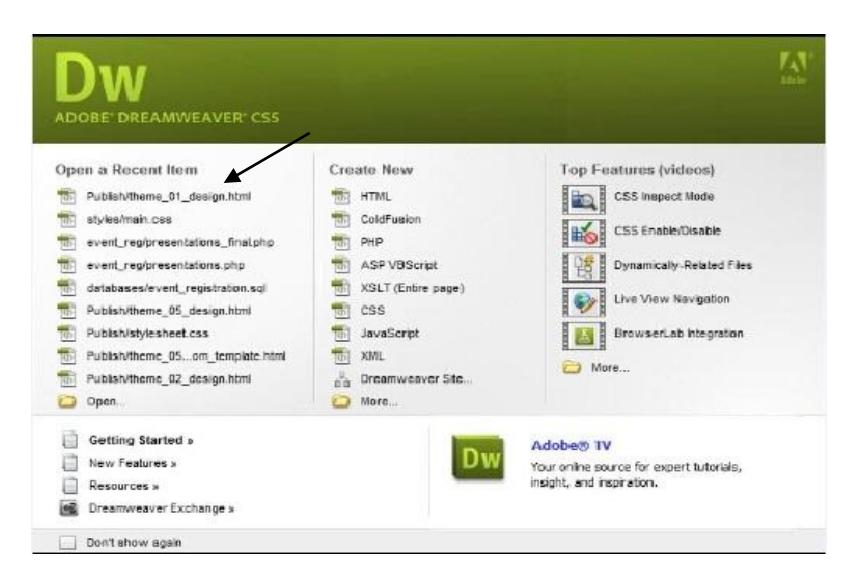

*Gambar 2. 7 Tampilan Halaman Welcome Screen*

Selanjutnya Gambar berikut merupakan gambaran layout kerja Dreamweaver CS5.

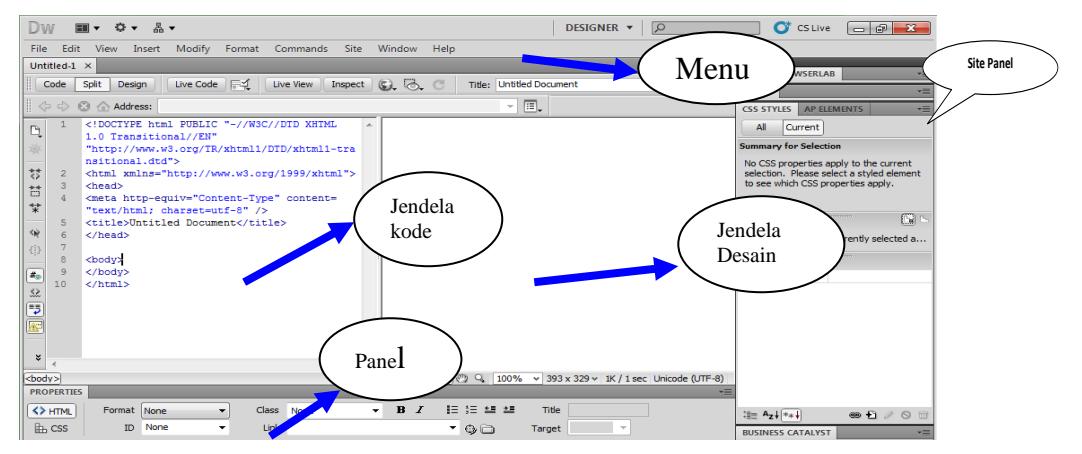

*Gambar 2. 8 Tampilan Lembar Kerja Dreamweaver*

a. *Application Bar*, berada di bagian paling atas jendala aplikasi dreamwever CS5. Baris ini berisi tombol workspace (workspace switcher), menu dan aplikasi lainnya.

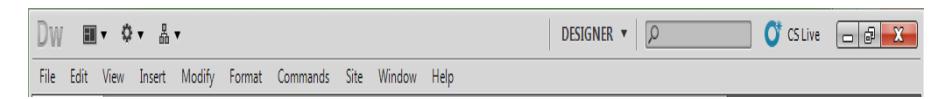

## *Gambar 2. 9 Aplication Bar*

b. *Toolbar Document,* berisi tombol-tombol yng digunakan untu menampilkan jendela dokumen seperti menampilkan code, desain ataupun code dan desain.

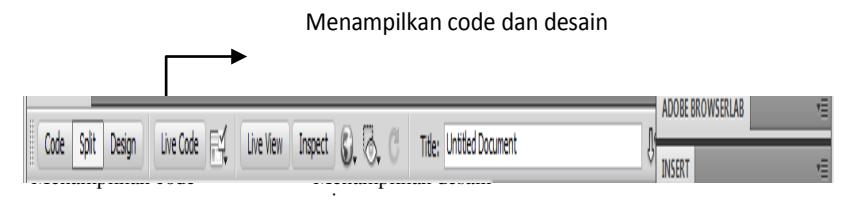

saja *Gambar 2. 10 Toolbar Document*

c. *Panel group* adalah kumpulan panel yang saling berkaitan, panel-panel ini kelompokan pada judul-judul tertentu berdasarkan fungsinya.Panel ini digunakan untuk memonitor dan memodifikasi pekerjaan.Panel group ini berisi panel insert, CSS, Styles, Asset, AP Elemen dan Files.

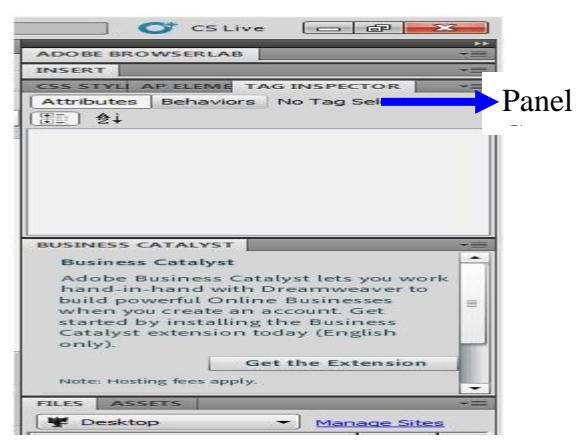

*Gambar 2. 11 Panel Group*

d. *Panel Propeties* menampilkan dan mengubah berbagai property yang dipunyai elemen tertentu. Kita bisa langsung mengubah properti dari elemen tersebut dengan tool ini, misalnya merubah warna text, memberikan background pada elemen tabel, menggabungkan kolom, dan lain-lain.

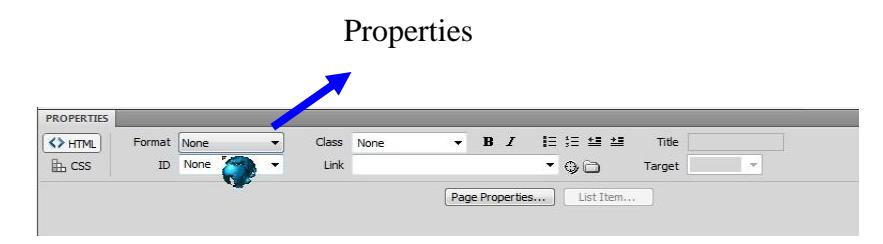

*Gambar 2. 12 Panel Properties*

**e.** *Panel Insert* digunakan untuk menyisipkan berbagai jenis objek, seperti image, tabel, atau objek media kedalam jendela dokumen.

*Panel File* digunakan untuk mengatur file-file dan folder-folder yang membentuk situs web*.*

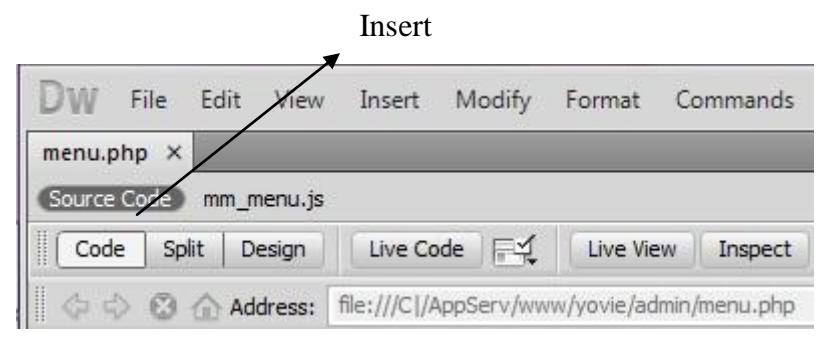

*Gambar 2. 13 Panel Insert*

- **f.** *Tag Selector* diletakan dibagian bawah jendela doukumen, satu baris dengan status bar. Bagian ini menampilkan hirarki pekerjaan yang sedang terpilih pada jendela dokumen, dapat juga digunakan untuk memilih objek pada jendela desain berdasarkan jenis atau kategori objek tersebut. Tag selector juga menampilkan informasi format dari bagian yang sedang aktif pada lembar kerja desain.
- **g.** *Toolbar Coding* berisi tombol-tombol yang digunakan untuk melakukan operasi code-code standart. Toolbar ini hanya tampil pada jendela code.
- **h.** *Panel File* digunakan untuk mengatur file-file dan folder-folder yang membentuk situs web anda sebagai contoh mengcopy , memindah atau mengganti nama file.

## **BAB III ANALISA DAN PERANCANGAN**

#### **A. Analisa Sistem**

Analisa sistem adalah suatu penguraian dari suatu sistem informasi yang utuh ke dalam bagian komponennya dengan maksud untuk mengidentifikasikan dan mengevaluasi permasalahan dan hambatan yang terjadi dan kebutuhan-kebutuhan yang diharapkan sehingga dapat diusulkan perbaikannya.

Analisa sistem berguna untuk mengenal masalah-masalah yang menyebabkan sasaran dari sistem yang tidak dicapai. Setlah masalahmasalah yang menyebabkan sasaran sistem tidak dapat dicapai diketahui selanjutnya adalah menentukan langkah-langkah perbaikan yang diambil dalam bentuk rancangan sistem yang baru. Sistem yang baru ini diharapkan dapat menutupi kelemahan-kelemahan dari sistem lama, sehingga sistem mempunyai unjuk kerja yang efisien dan efektif, dapat menghasilkan informasi yang cepat, tepat dan akurat serta lebih ekonomis.

#### **1. Analisa Sistem yang sedang berjalan**

Sebelum merancang sebuah sistem yang baru perlu adanya gambaran mengenai sistem yang ada atau yang sedang berjalan pada suatu instansi atau perusahaan. Hal ini dimaksud agar sistem yang akan dibentuk dapat diaplikasikan dengan baik dan maksimal dengan melihat kekurangan dan kelemahan yang terdapat pada sistem yang lama.

Sistem penilaian kinerja pegawai selama ini dimana dalam proses perhitungannya belum dilakukan secara komputerisasi dan dalam proses pembuatan dalam format SKP sering terjadi kesalahan dan membutuhkan waktu yang lama. Dengan membuat penilaian kinerja pegawai secara online dapat mempermudah pegawai dalam melakukan proses penilaian kinerja pegawai dan dapat

mempermudah pejabat penilai dalam proses perhitungan nilai. Dengan adanya sistem penilaian kinerja pegawai secara online lebih memaksimalkan waktu yang di gunakan oleh pegawai dan mempermudah pegawai dalam mengentrikan data.

#### **a. Aliran Sistem Informasi**

Berikut Aliran Sistem Informasi yang sedang berjalan pada Kantor Kementerian Agama Kabupaten Tanah Datar :

- 1) Pegawai yang akan melakukan proses penilaian terlebih dahulu mengisi blanko kinerja
- 2) Setelah mengisi blanko kinerja, kasubag akan memeriksa data yang telah diisi
- 3) Setelah data sudah lengkap atau terpenuhi semua, maka kasubag akan memberikan nilai pegawai
- 4) Setelah itu blanko kinerja dikembalikan lagi kepada pegawai
- 5) Setelah itu pegawai melakukan entri data dalam bentuk format SKP
- 6) Format SKP yang telag dientrikan diserahkan kepada bagian kepegawaian dan bagian kepegawaian akan memproses data **SKP**
- 7) Data SKP yang telah diproses akan dicetak dan diserahkan kepada kepala kemenag dan untuk di tandatangani dan di acc
- 8) SKP yang telah di acc diserahkan juga kepada pegawai sebagai laporan.

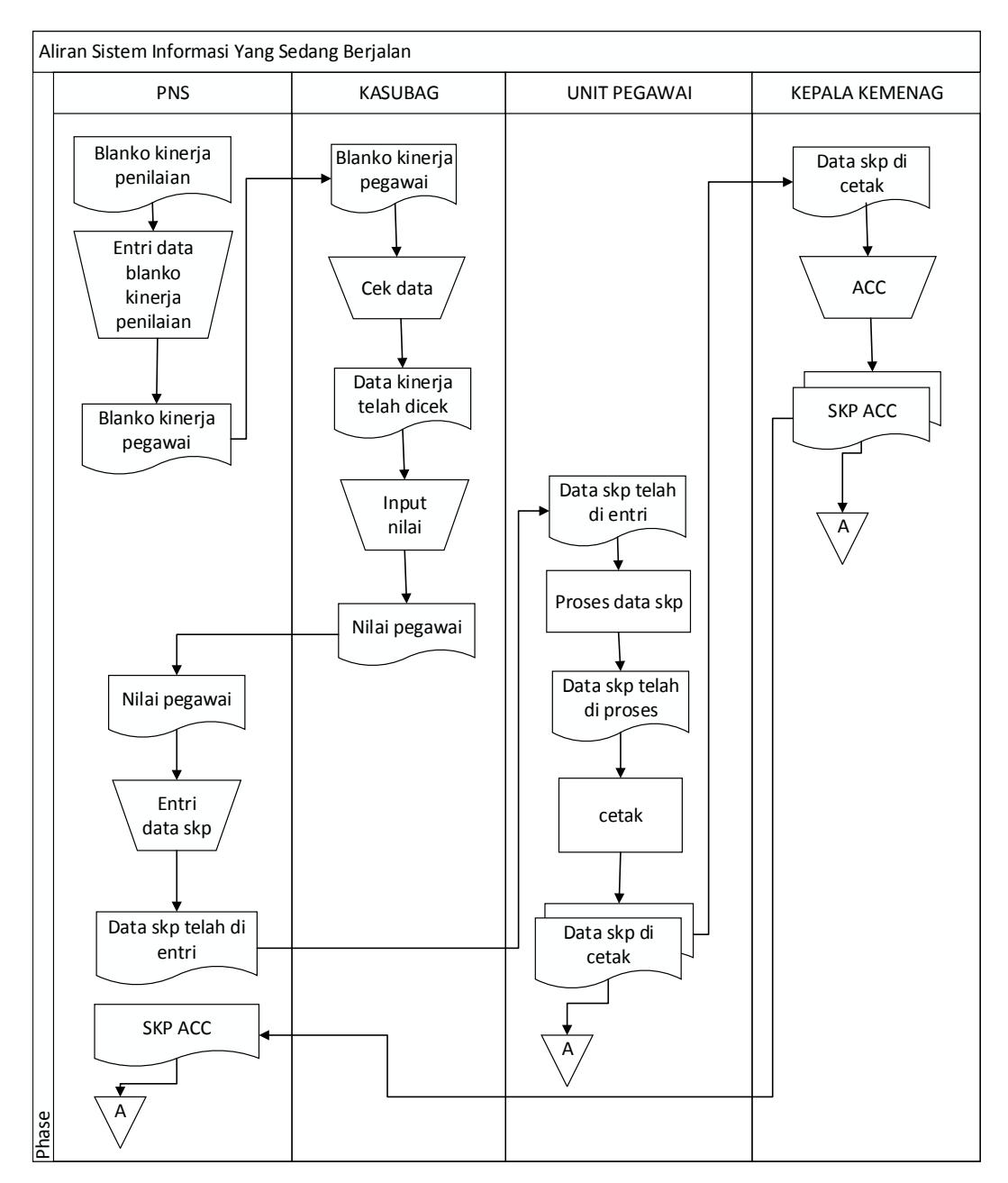

*Gambar 3. 1 Aliran Sistem Yang Sedang Berjalan*

#### **b. Evaluasi Sistem Yang Sedang Berjalan**

Evaluasi sistem ini dapat dilakukan untuk mengetahui masalah yang terjadi pada sistem yang lama sebagai dasar untuk merancang sistem yang baru, dimana sistem yang lama akan dijadikan sebagai bahan evaluasi dan pertimbangan untuk merancang sistem yang baru. Sistem yang ada sudah dapat dikatakan berjalan dengan baik, tetapi bila dilihat dari tata kerja atau pembuatan laporan memiliki beberapa kekurangan serta menghasilkan data yang kurang akurat.

#### **2. Permasalahan Yang Dihadapi**

#### **Kelemahan sistem yang lama antara lain :**

- a. Untuk penilaian kinerja pegawai berdasarkan Sasaran Kinerja Pegawai pada Kantor Kementerian Agama belum ada aplikasinya secara khusus, dan belum adanya aplikasi perhitungan nilai secara online
- b. Dibutuhkan waktu yang cukup lama dalam pengelolaan data. Maka dari itu dibutuhkan program aplikasi secara khusus untuk memudahkan pegawai dalam melakukan proses penilaian.

Setelah melihat sistem yang sedang berjalan pada kantor kementerian agama kabupaten tanah datar, maka masalah-masalah yang di hadapi adalah:

- a. Belum adanya aplikasi yang di buat secara online, sehingga membutuhkan waktu yang lama dalam melakukan proses penilaian.
- b. Penyimpanan data belum berbentuk database.

#### **3. Alternatif Pemecahan Masalah**

Setelah peneliti mendapatkan informasi mengenai sistem lama yang sedang berjalan, maka peneliti memulai untuk merancang sistem baru yang dapat mendukung sistem lama yang sedang berjalan. Sistem baru yang akan dibangun dan dirancang oleh peneliti adalah berupa "sistem informasi penilaian kinerja pegawai berdasarkan sasaran kinerja pegawai pada kantor kementerian agama kabupaten tanah datar" menggunakan bahasa pemograman Php dan Database MySql, *s*ehingga sistem ini diharapkan mampu memberikan efektivitas dan efisiensi kepada pegawai, serta dapat mencapai hasil yang sesuai dengan yang diharapkan.

#### **B. Desain Sistem Baru**

Setelah dilakukan penganalisaan terhadap sistem yang sedang berjalan maka desain sistem yang baru perlu dibuat, yang mana tujuan dari sistem baru tersebut adalah penyempurnaan dari sistem yang ada. Adapun hal-hal yang perlu dirancang dalam sistem ini tidak terlepas dari bentuk yang telah ada sebelumnya. Dari perancangan terhadap sistem baru ini diharapkan adanya perbaikan dan penyempurnaan dari sistem yang lama, desain sistem baru yang diusulkan meliputi desain sistem secara global yaitu : Aliran sistem informasi, Context diagram, Data flow diagram, Entity Relationship Diagram Struktur program.

## **C. Desain Global**

Desain sistem secara umum atau desain global dapat didefenisikan sebagai suatu gambaran, perencanaan dan pembuatan sketsa pengaturan dari beberapa elemen yang terpisah dalam satu kesatuan yang utuh dan sesuai dengan fungsinya. Dimana pada sistem yang baru ini program aplikasi di rancang sedemikian rupa sehingga memudahkan pemakai dalam menggunakannya.

### **1. Aliran Sistem Informasi Baru**

Aliran Sistem Informasi yang di Usulkan pada Bidang Kepegawaian pada Kantor Kementerian Agama Kabupaten Tanah Datar :

Pegawai yang akan melakukan proses penilaian pada Kantor Kementerian Agama Kabupaten Tanah datar bisa melakukan proses penilaian secara online dengan cara mengisi data yang disediakan pada suatu aplikasi khusus penilaian. Admin terlebih dahulu login kedalam aplikasi penilaian dan mengentri data pegawai. Setelah itu penilai login keaplikasi dan melihat data pegawai yang dientrikan untuk diproses kedalam bentuk data SKP, terlebih dahulu penilai mengentrikan enam bobot prilaku kerja dan melakukan pemprosesan. Setelah itu pegawai login untuk melihat laporan

kinerja pegawai dan dicetak untuk diberikan kepada kasubag pimpinan, serta menandatangani laporan kinerja, setelah ditandatangani diserahkan kepada pegawai untuk dijadikan arsip. Untuk pegawai yang ingin melihat nilainya silahkan login kembali dan masuk kebagian menu laporan penilaian pegawai.

Berikut Aliran Sistem Informasi yang diusulkan pada Bidang Kepegawaian pada Kantor Kementerian Agama Kabupaten Tanah Datar dapat dilihat pada gambar 3.2 berikut :

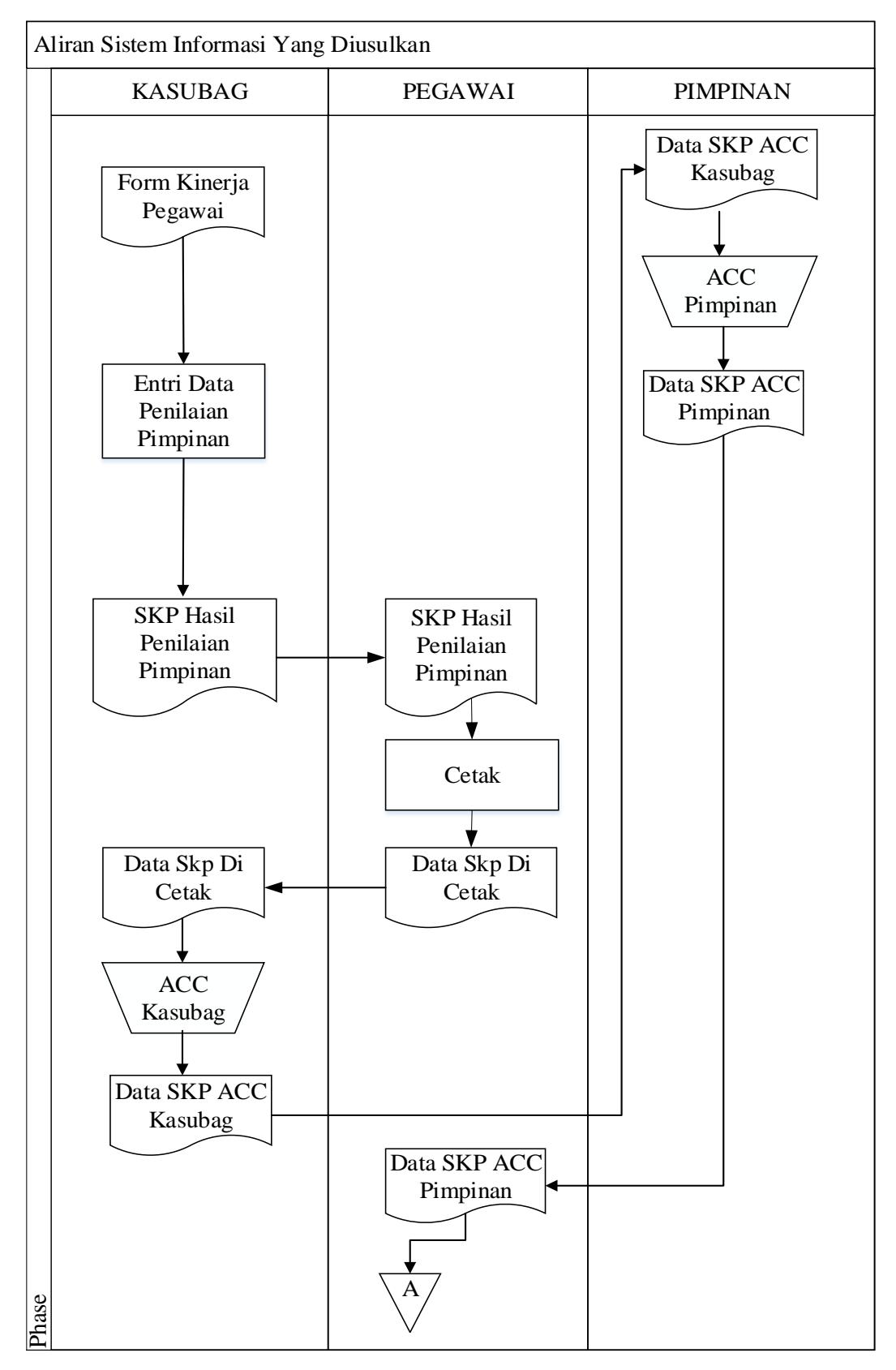

*Gambar 3. 2 Aliran Sistem Informasi Yang Di Usulkan*

## **2. Context Diagram**

Context Diagram merupakan alat bantu perancangan sistem secara global yang memperlihatkan sistem secara umum dan bagianbagian dari sub sistem yang terlibat di dalam sistem secara keseluruhan, keterkaitan dan interaksi antar sub sistem.

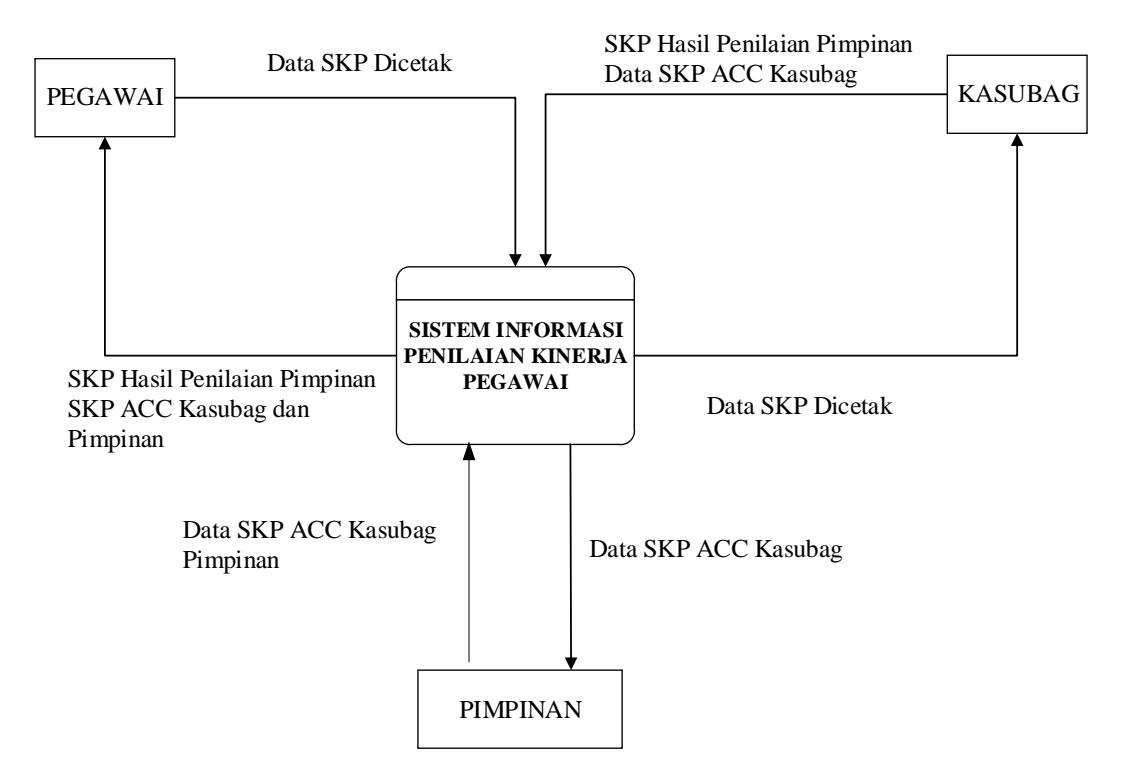

*Gambar 3. 3 Context Diagram*

#### **3. Data Flow Diagram**

Gambar itu tidak tergantung pada perangkat keras, perangkat lunak, struktur data atau organisasi file. Keuntungan DFD adalah memudahkan pemakai atau user yang kurang menguasai bidang komputer dapat menguasai sistem yang akan dikerjakan atau dikembangkan.

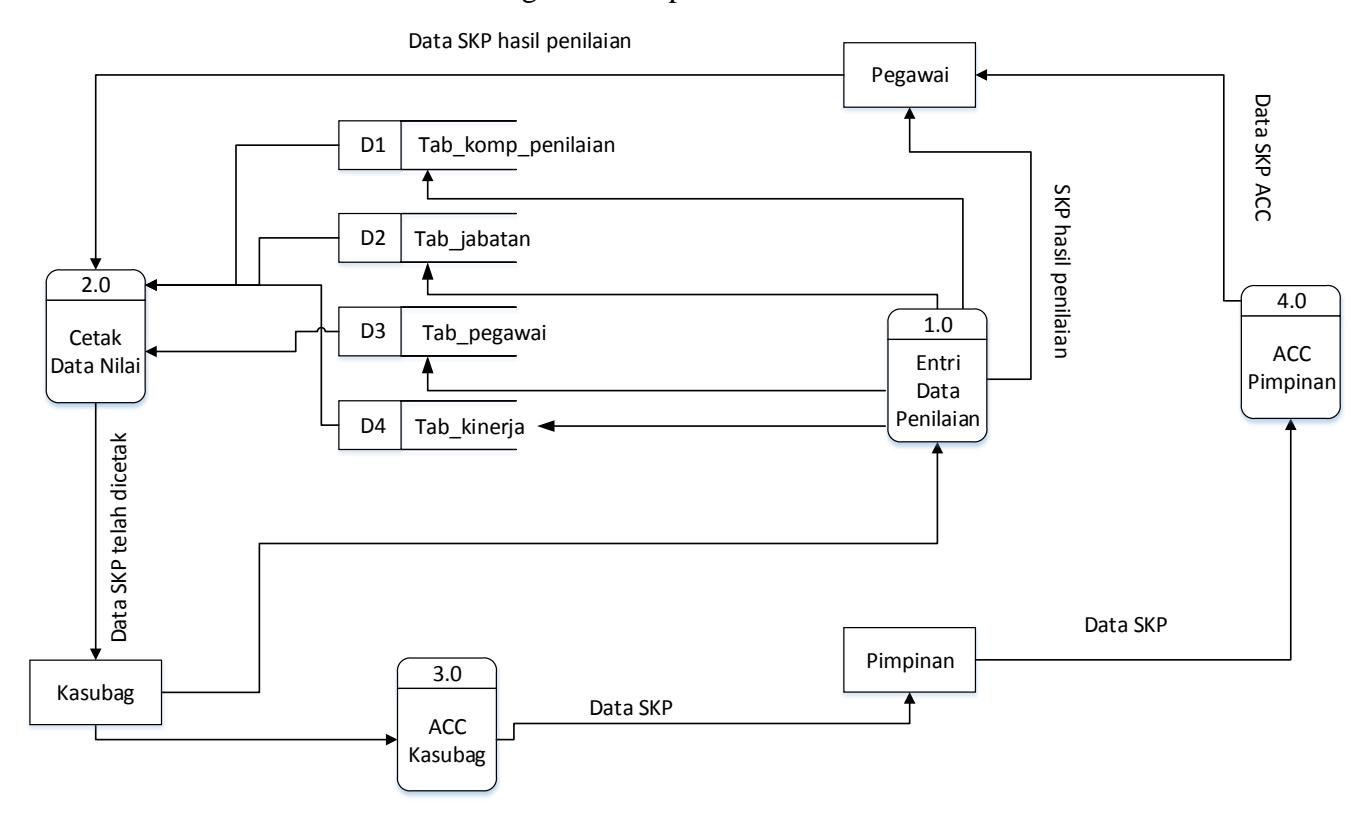

Berikut ini adalah gambaran Data Flow Diagram Pada Kantor Kementerian Agama Kabupaten Tanah Datar :

*Gambar 3. 4 Data Flow Diagram*

#### **4. Entity Relationship Diagram**

Entity Relationship Diagram (ERD) merupakan hubungan penterjemahan yang berisi komponen-komponen himpunan entity dan himpunan relasi yang di lengkapi dengan atribut-atribut menghubungkan entity tersebut digunakan *key field (Primary Key Atribut)* dari masing-masing entity.

Adapun bentuk Entity Relationship Diagram penilaian kinerja dapat dilihat pada gambar 3.5 berikut:

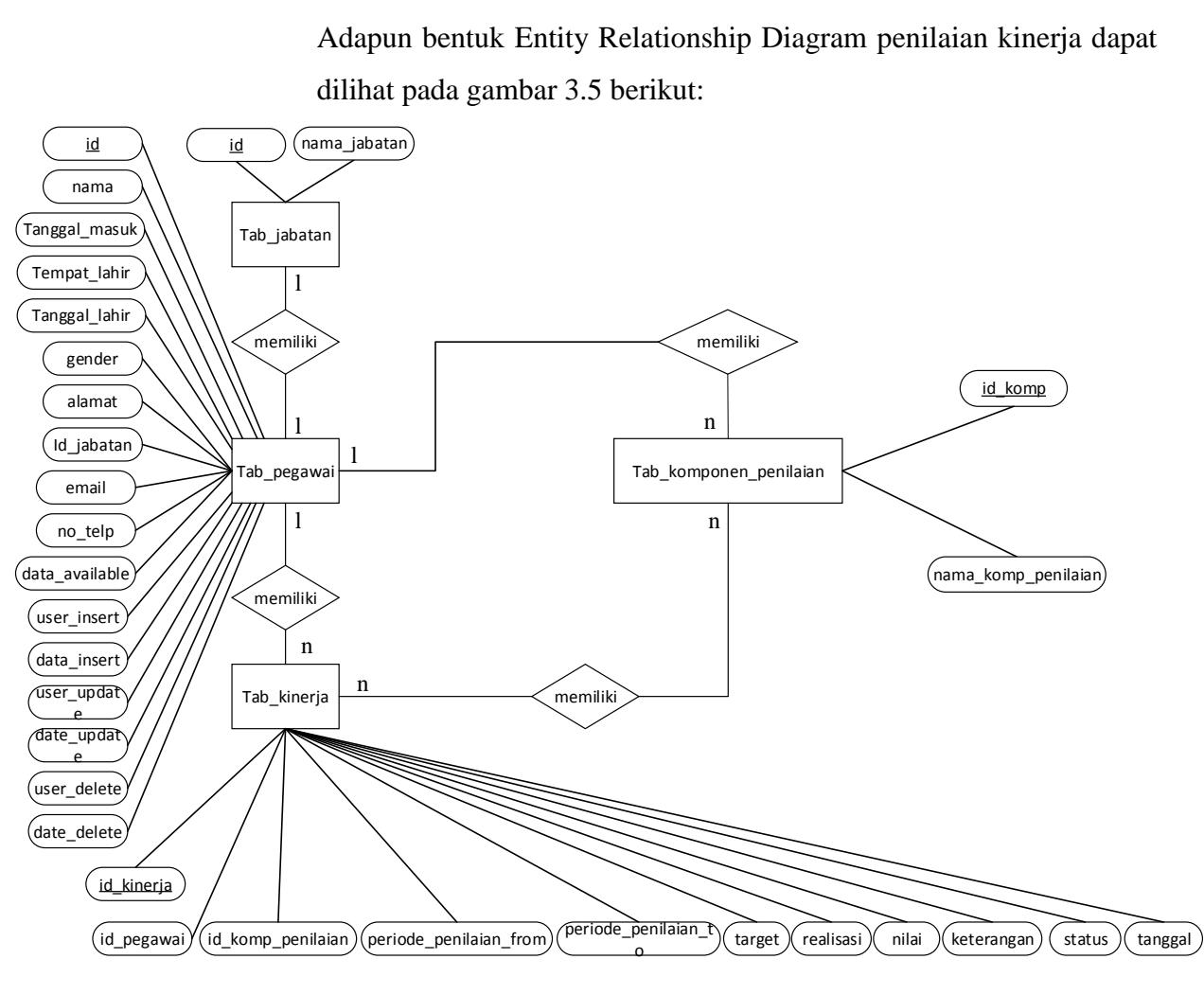

*Gambar 3. 5 Entity Relantionship Diagram*

#### **D. Struktur Program**

Desain struktur program merupakan suatu desain yang menggambarkan suatu hubungan modul program dengan modul program yang lainnya. Maka dapat dirancang suatu sistem yang baru yang dapat mengurangi permasalahan yang ada.Desain struktur program dari yang diusulkan oleh penulis dapat dilihat pada gambar 3.6 sebagai berikut :

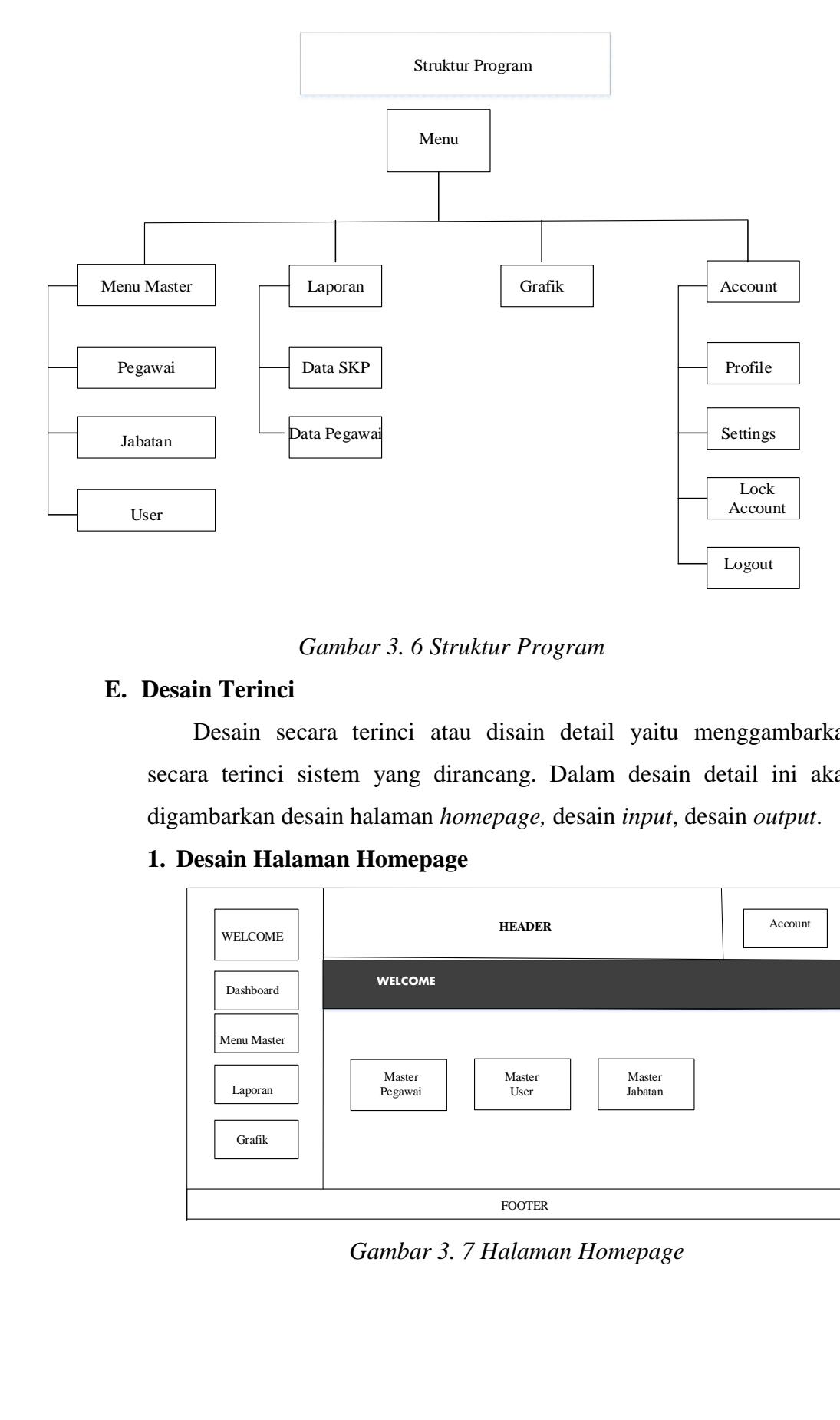

*Gambar 3. 6 Struktur Program*

## **E. Desain Terinci**

Desain secara terinci atau disain detail yaitu menggambarkan secara terinci sistem yang dirancang. Dalam desain detail ini akan digambarkan desain halaman *homepage,* desain *input*, desain *output*.

## **1. Desain Halaman Homepage**

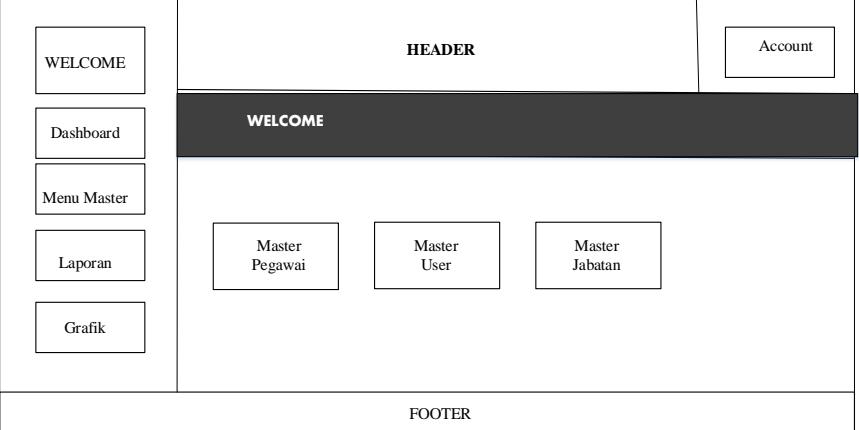

*Gambar 3. 7 Halaman Homepage*

## **2. Desain Output**

Desin output merupakan bentuk laporan yang dihasilkan sistem yang dirancang sedemikian rupa sehingga dapat digunakan untuk kemajuan suatu Perusahaan dan dapat dipakai sebagai bahan perbandingan oleh pimpinan dalam mengambil keputusan.

## **a. Output Data Pegawai**

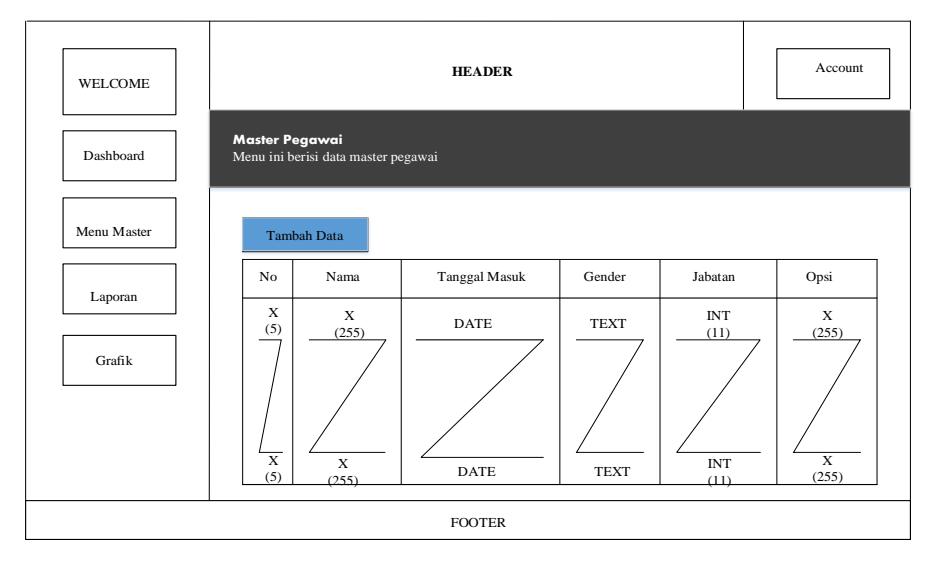

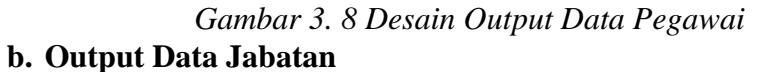

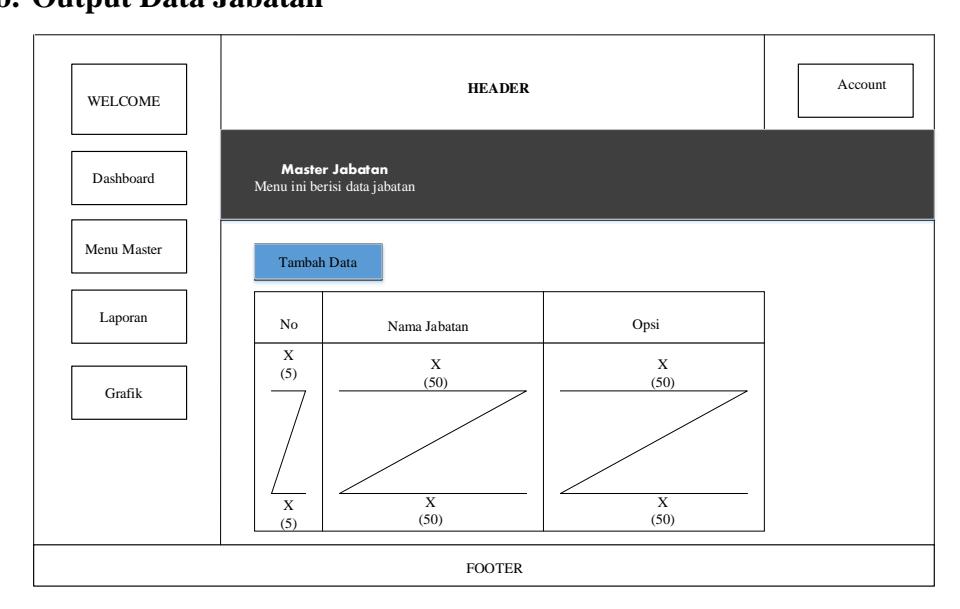

*Gambar 3. 9 Desain Output Data Jabatan*

## **c. Output Data User**

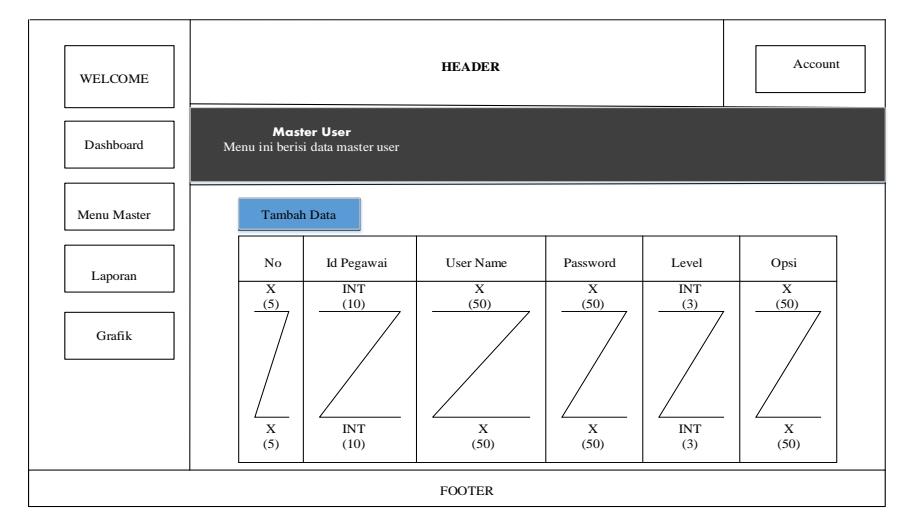

*Gambar 3. 10 Desain Output Data User*

**d. Output Master Kinerja**

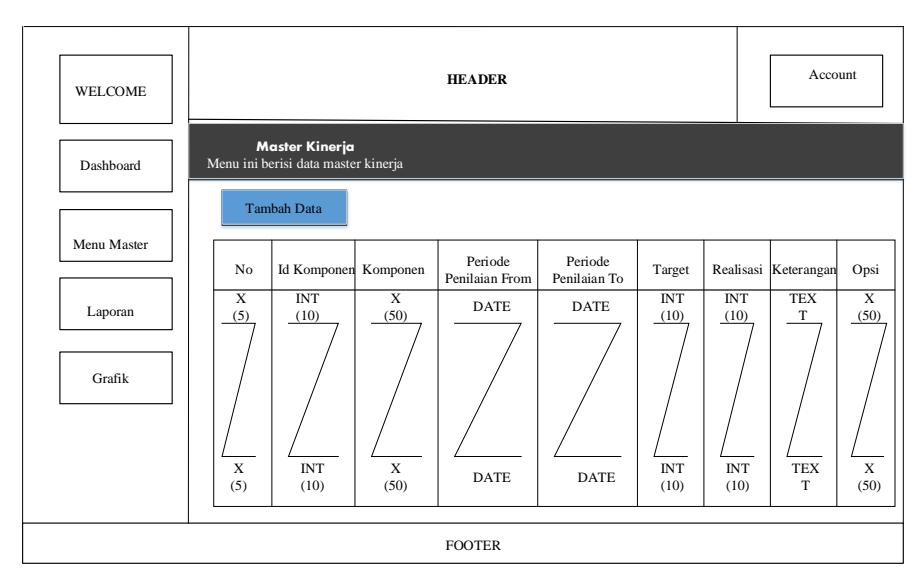

*Gambar 3. 11 Desain Output Master Kinerja*
# **e. Output Master Komponen Penilaian**

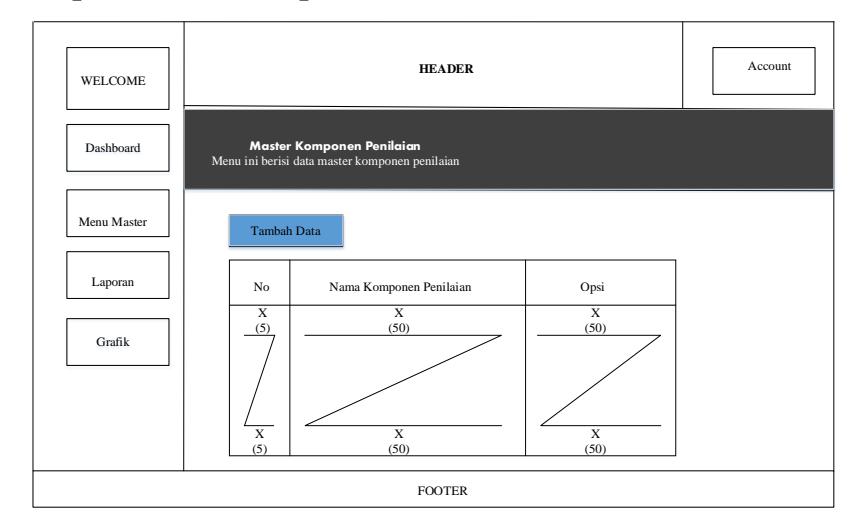

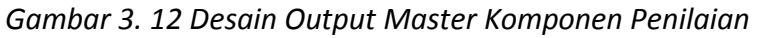

#### **f. Output Laporan Data SKP**

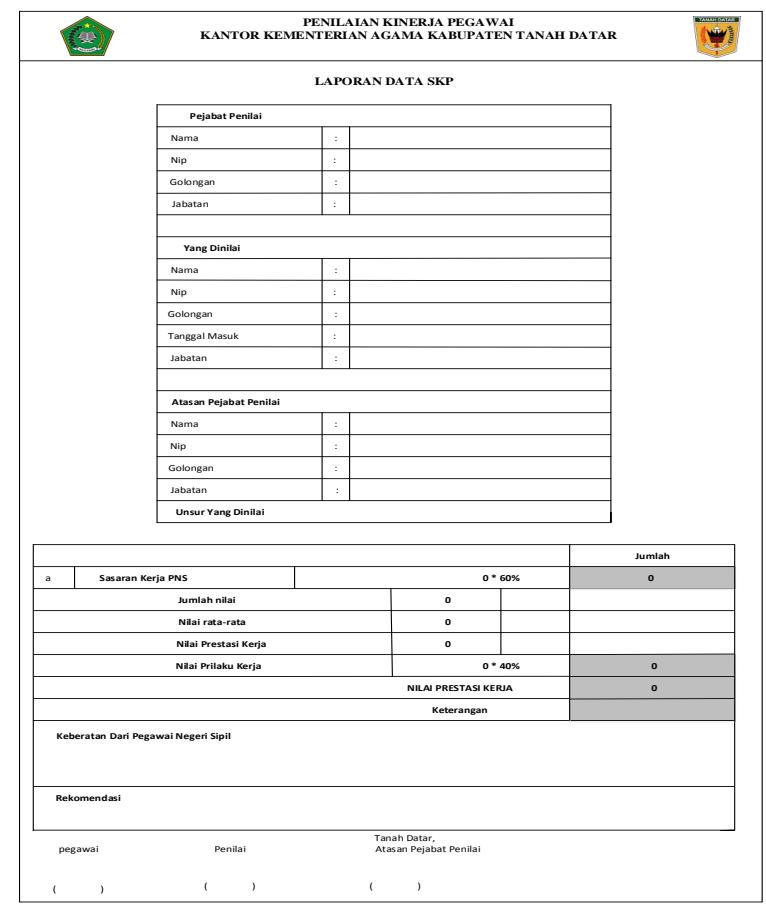

*Gambar 3. 13 Desain Output Laporan Data SKP*

#### **g. Output Laporan Data Pegawai**

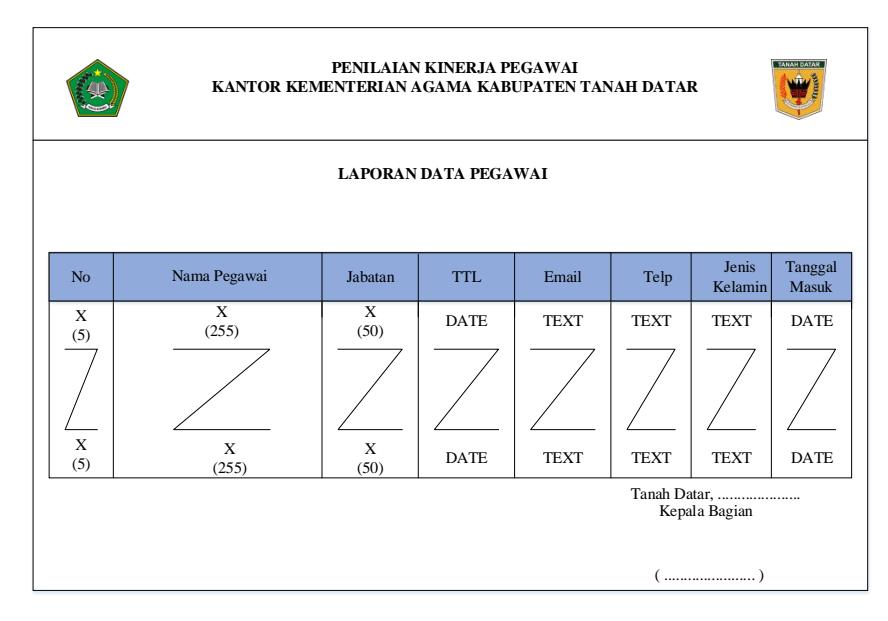

*Gambar 3. 14 Desain Output Laporan Data Pegawai*

#### **3. Desain Input**

Setelah melakukan desain terhadap output atau bentuk laporan maka selanjutnya dilakukan desain terhadap input yang akan menghasilkan laporan atau informasi yang diharapkan yaitu sebagai berikut:

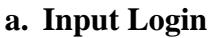

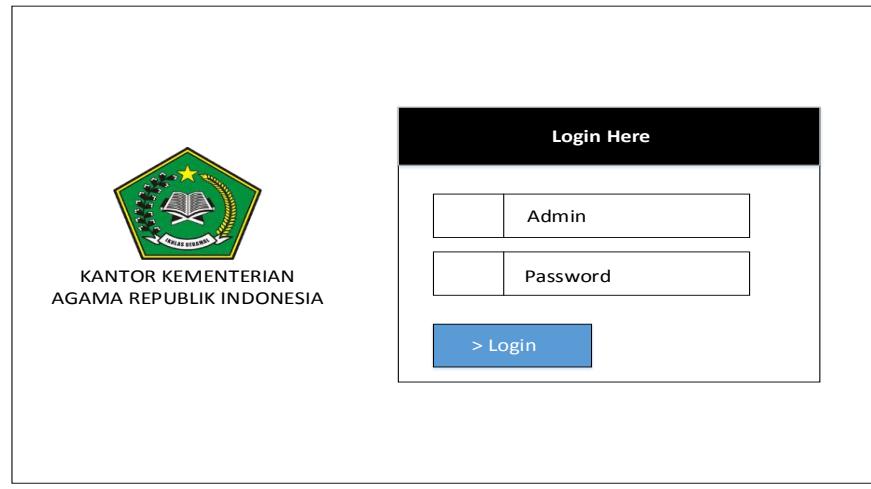

*Gambar 3. 15 Desain Input Login*

# **b. Input Data Pegawai**

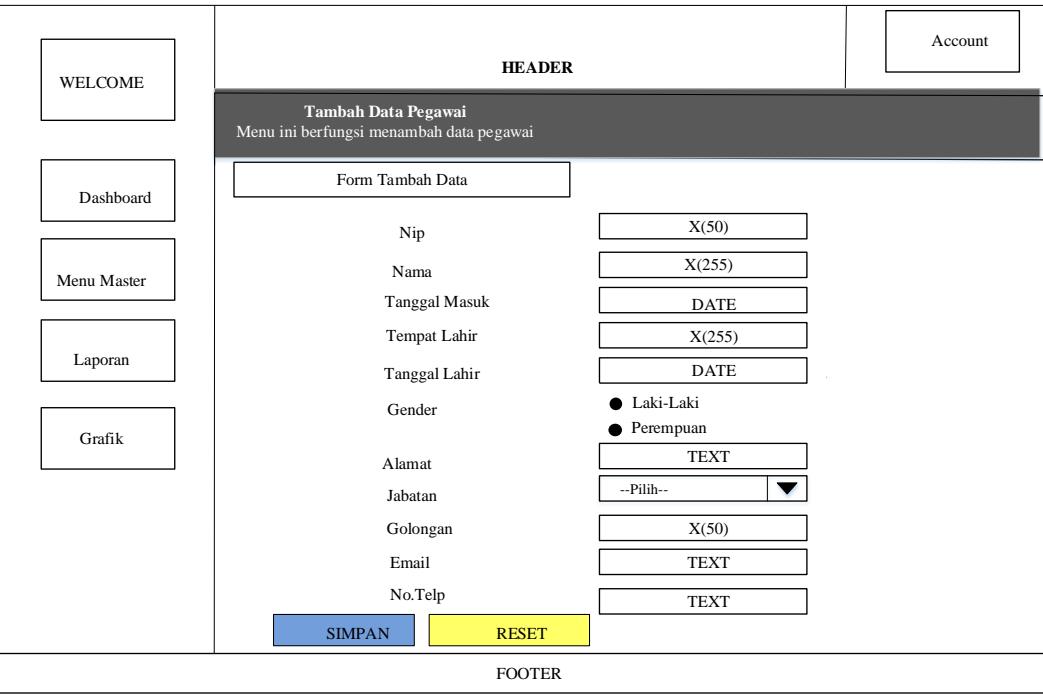

*Gambar 3. 16 DesainInput Data Pegawai*

**c. Input Data Jabatan**

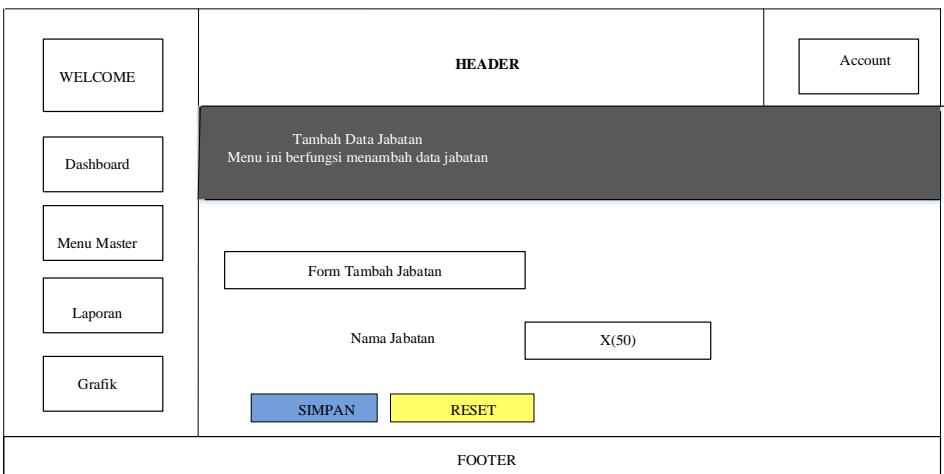

*Gambar 3. 17 Desain Input Data Jabatan*

# **d. Input Data User**

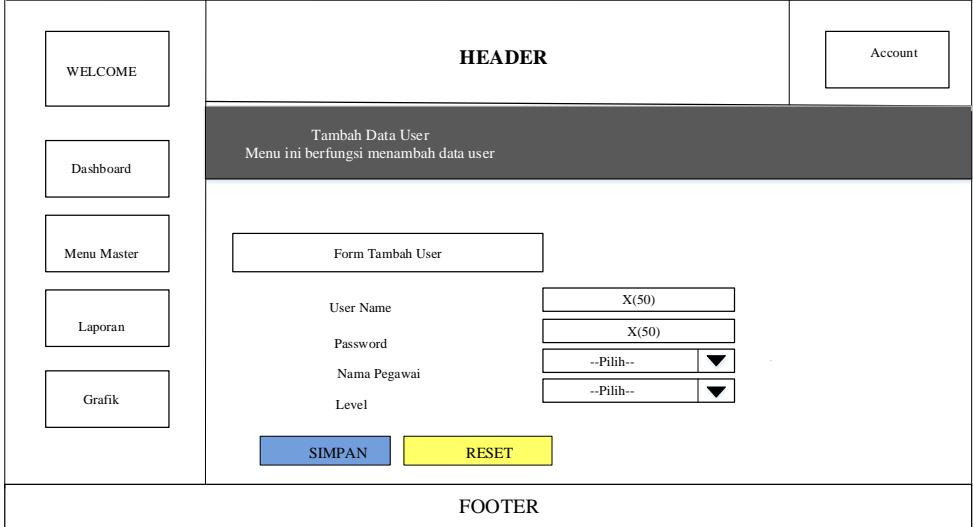

*Gambar 3. 18 Desain Input Data User*

**e. Input Data Kinerja**

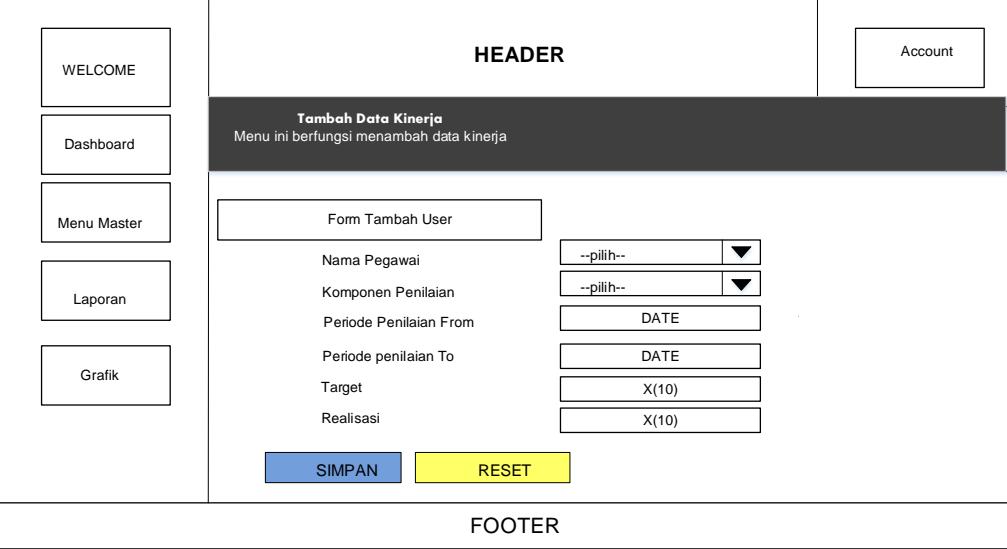

*Gambar 3. 19 Desain Input Data Kinerja*

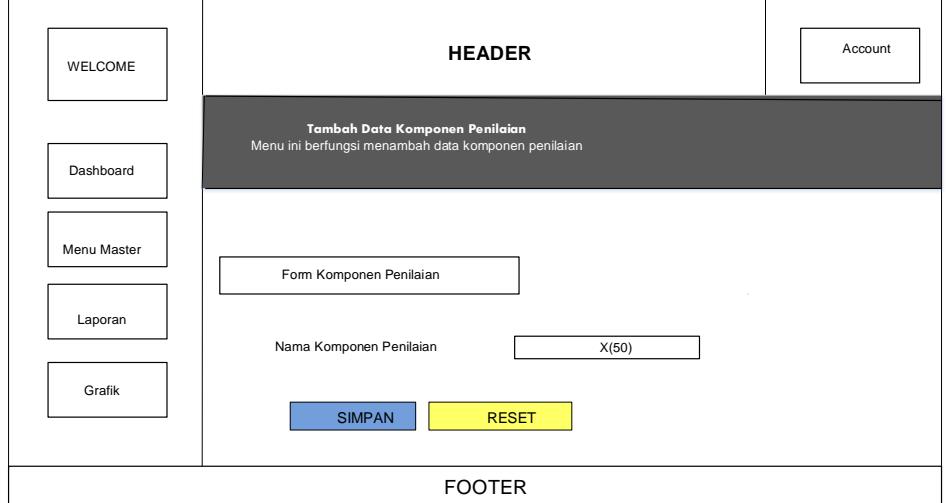

*Gambar 3. 20 Desain Input Komponen Penilaian*

#### **g. Input Laporan Data SKP**

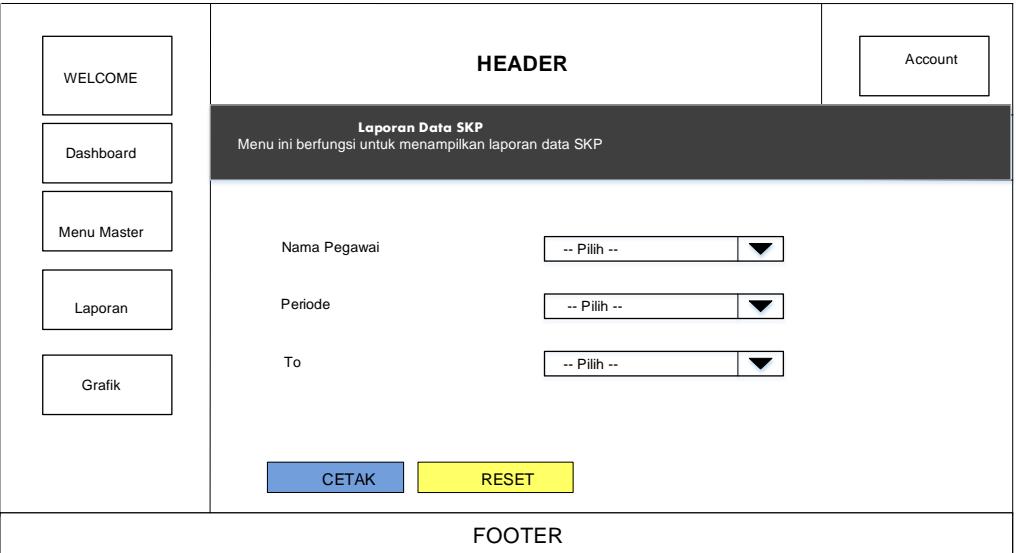

*Gambar 3. 21 Desain Input Data SKP*

#### **F. Desain File**

#### **1. Tabel Pegawai**

Database Name : penilaian\_karyawan

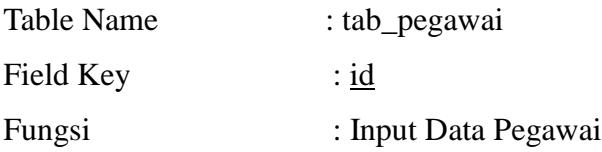

| <b>File Name</b>          | <b>Type</b> | Width | <b>Description</b> |
|---------------------------|-------------|-------|--------------------|
| $\underline{\mathrm{id}}$ | int         | 11    | Nomor id           |
| nama                      | varchar     | 255   | Nama               |
| tanggal_masuk             | date        |       | Tanggal masuk      |
| tempat_lahir              | varchar     | 255   | Tempat lahir       |
| tanggal_lahir             | date        |       | Tanggal lahir      |
| gender                    | text        |       | Gender             |
| alamat                    | text        |       | Alamat             |
| id_jabatan                | int         | 11    | Id jabatan         |
| email                     | text        |       | email              |
| no_telp                   | text        |       | no telp            |
| data_available            | varchar     | 5     | data available     |
| user_insert               | varchar     | 255   | user insert        |
| date_insert               | varchar     | 255   | date insert        |
| user_update               | varchar     | 255   | user update        |
| date_update               | varchar     | 255   | date update        |
| user_delete               | varchar     | 255   | user delete        |
| date delete               | varchar     | 255   | date delete        |

*Tabel 3. 6 Tabel Data Pegawai*

#### **2. Tabel Jabatan**

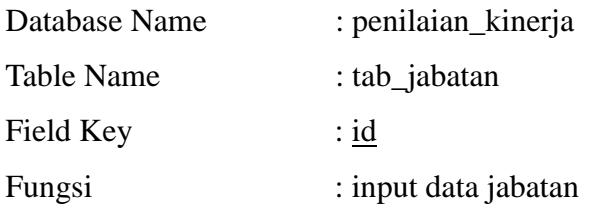

# *Tabel 3. 7 Tabel Entry Jabatan*

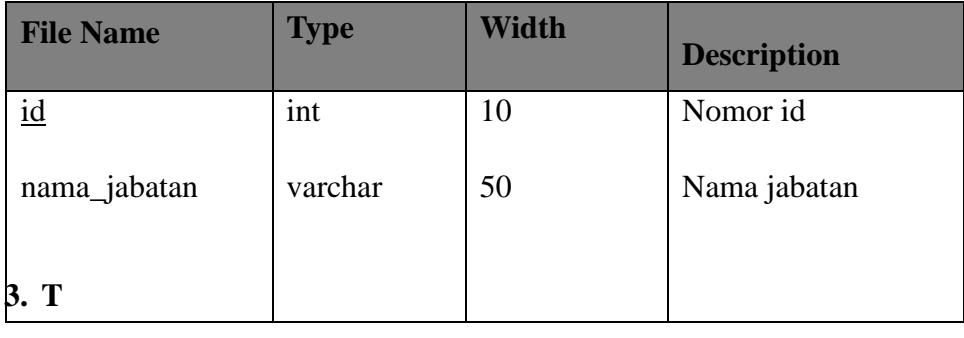

### **abel User**

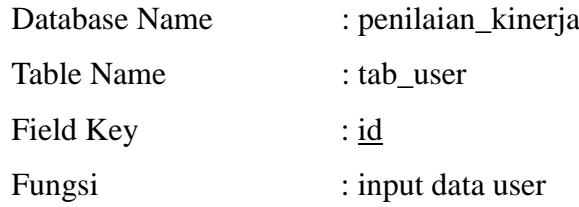

#### *Tabel 3. 8 Tabel Data User*

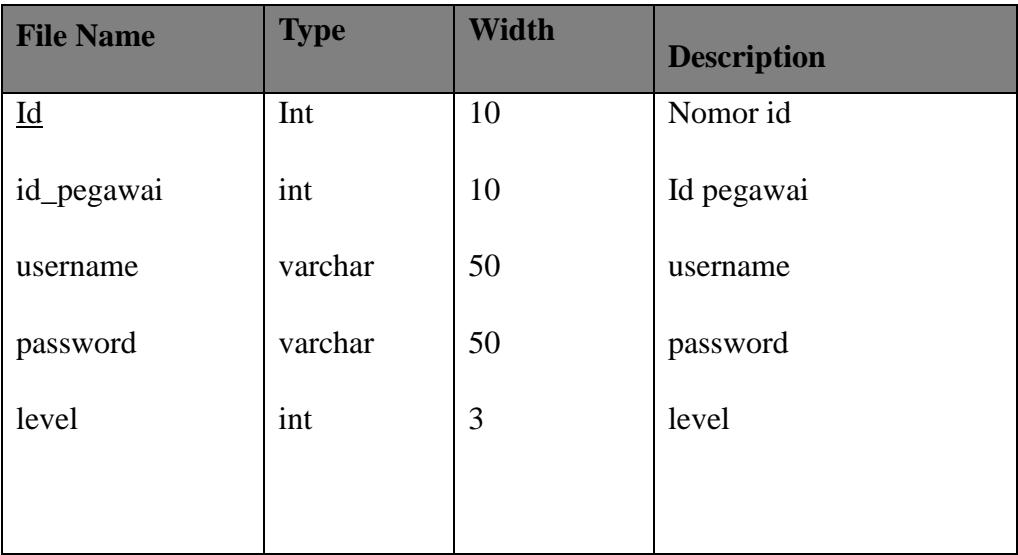

# **4. Tabel Kinerja**

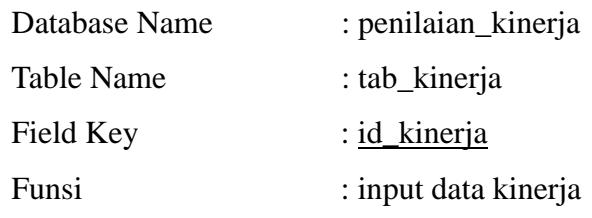

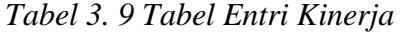

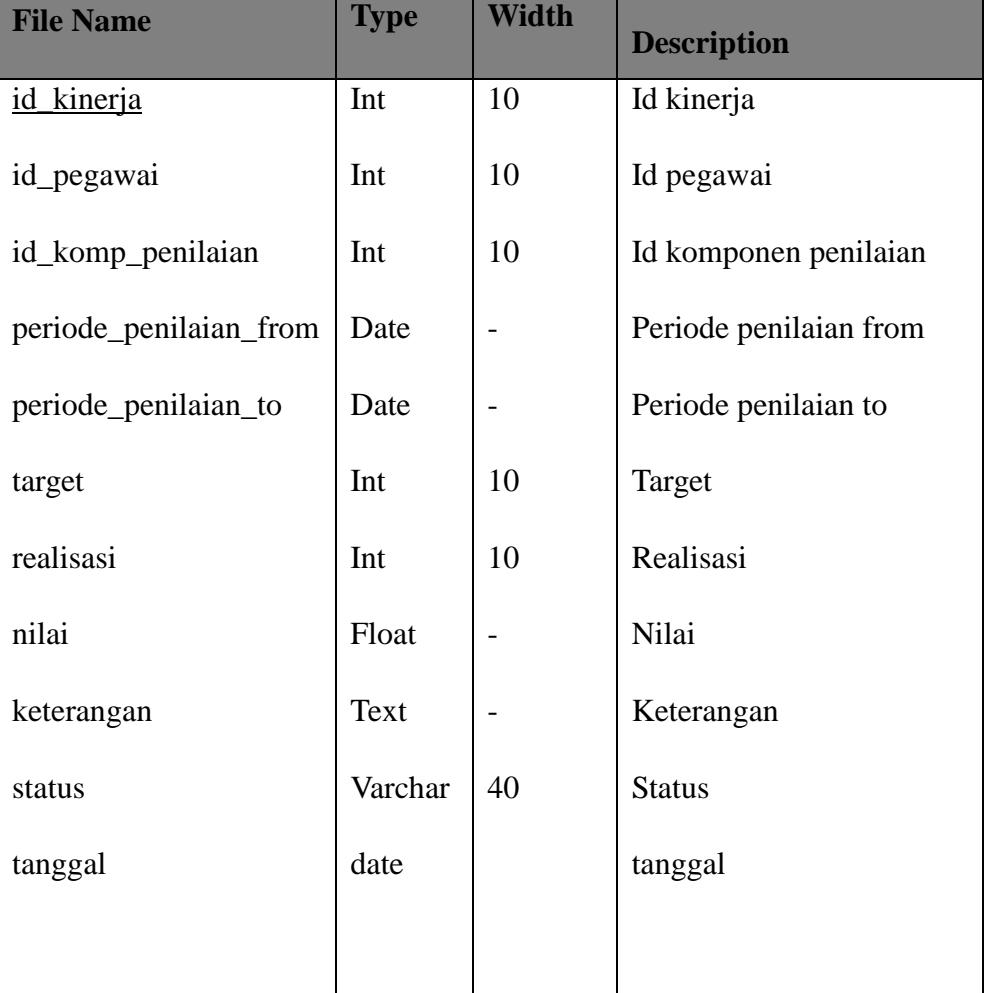

# **5. Tabel Komponen Penilaian**

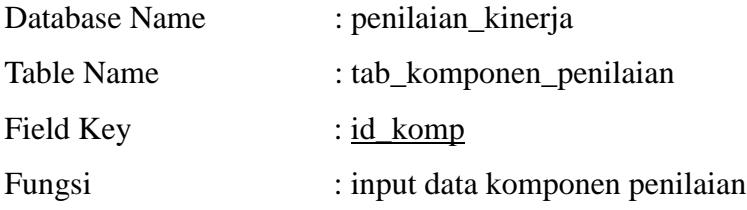

| <b>File Name</b>        | <b>Type</b> | Width | <b>Description</b>      |
|-------------------------|-------------|-------|-------------------------|
| id komp                 | Int         | 10    | Id komponen             |
| nama_komponen_penilaian | varchar     | 50    | Nama komponen penilaian |

*Tabel 3. 10 Tabel Data Komponen Penilaian*

#### **BAB IV KESIMPULAN DAN SARAN**

#### **A. Kesimpulan**

Berdasarkan uraian dan penjelasan yang telah dikemukakan pada setiap bab-bab dalam Laporan Tugas Akhir ini, maka dapat diambil beberapa kesimpulan yang diharapkan dapat bermanfaat bagi para pembaca umumnya dan khususnya pada Kantor Kementerian Agama Kabupaten Tanah Datar. Dari hasil penelitian dan kemudian dilanjutkan pada analisa dan desain sistem pengolahan data yang telah dilakukan, dapat ditarik kesimpulan antara lain:

- 1. Sistem dibangun memberikan informasi tentang penilaian kinerja pegawai pada aplikasi Sistem Informasi.
- 2. Fungsi sistem informasi bagi pihak Kantor Kemeterian Agama Kabupaten Tanah Datar yaitu meningkatkan kinerja pegawai dalam mengelola data pegawai, menginput penilaian pegawai, mengelola perhitungan nilai pegawai, serta membuat laporan.
- 3. Sistem inforrmasi dibangun mengurangi kecurangan dalam proses penilaian penilaian kinerja pegawai. Proses penilaian kinerja pegawai selama ini masih berbelit dan membutuhkan waktu yang lama melakukan penilaian minerja pegawai.
- 4. Pengaplikasian komputer dengan ditunjang oleh aplikasi berbasis web sebagai program pengolah data sangat membantu dalam menghasilkan suatu informasi, serta tidak membutuhkan waktu yang lama dalam mengolah penilaian kinerja pegawai.
- 5. Dalam melakukan suatu penelitian terhadap suatu sistem baik untuk mengembangkan maupun membuat sistem baru maka hal-hal yang perlu diperhatikan adalah bagaimana prosedur pelaksanaan dari pengembangan sistem, agar hasil dari analisa dapat diterapkan dengan baik. Adapun hal yang sangat menentukan dari pelaksanaan sistem adalah orang-orang yang menjalankan sistem tersebut, sebab sebaik

apapun sistem yang dibuat jika tidak didukung pemakai dengan baik tidak akan mendapatkan hasil yang diinginkan.

#### **B. Saran**

Untuk tercapainya efektifitas dan efisiensi kerja dengan ditunjang sistem yang baik sesuai dengan tujuan Kantor Kemeterian Agama Kabupaten Tanah Datar maka dalam meningkatkan mutu kinerjanya, maka berikut ini penulis menganjurkan beberapa saran-saran antara lain :

- 1. Sistem pengolahan data yang masih dilakukan secara manual selama ini sebaiknya ditinggalkan dan mulai beralih pada sistem yang berbasiskan komputer, didukung dengan program berbasis web agar masalah yang dihadapi dalam proses penilaian kinerja pegawai selama ini dapat segera teratasi.
- 2. Mengingat sistem penilaian kinerja pegawai yang ada selama ini masih belum dapat mengatasi kendala-kendala yang dihadapi dalam proses penilaian kinerja pegawai, penyimpanan dan perhitungan nilai pegawai disini penulis menyarankan agar dapat menerapkan sistem komputerisasi dalam proses penilaian kinerja pegawai dengan tidak memaksakan, melainkan harus diiringi dengan sistem lama.
- 3. Disarankan pula agar dalam penerapan sistem baru sebaiknya tidak secara mendadak, tetapi terlebih dahulu dilakukan penyesuaian antara sistem lama dengan sistem baru tersebut. Kemudian melakukan training pada pegawai yang akan menjalankan/mengoperasikan komputer agar tidak ditemukan masalah dalam menjalankan program aplikasi pengolahan datanya.
- 4. Dalam memilih unit komputer yang nantinya akan membantu dalam proses penilaian kinerja pegawai, supaya dipilih jenis komputer yang sesuai dengan kebutuhan sehingga cocok dengan pekerjaan yang kita hadapi.

#### **DAFTAR PUSTAKA**

Jogiyanto. HM, 2001 *Analisis dan Perancangan Sistem Informasi*

- Jogiyanto, H. (2005). *Analisa & Desain Sistem Informasi Pendekatan Terstruktur Teori dan Prakte Aplikasi Bisnis.* Yogyakarta : Andi
- Madcoms. (2011). *Dreamweaver CS5 dan PHP MySQL untuk Pemula.* Yogyakarta: ANDI.
- Peranginangin, K. (2006). *Aplikasi WEB dengan PHP dan MySQL.* Yogyakarta: ANDI OFFSET.
- Sugiri, H. S. (2008). *Pengelolaan Database MySQL DENGAN PhpMyAdmin.* Yogyakarta: Graha Ilmu.
- Sutanta, Edhy (2003). *Sistem Informasi Manajemen.* Yogyakarta : Graha Ilmu
- Wahyono, T. (2004). *Sistem Informasi (Konsep Dasar,Analisis Desain Dan Implementasi).* Yogyakarta: Graha Ilmu.

Data-data yang diambil dari wawancara dengan pihak Kementerian Agama Kabupaten Tanah Datar.

# **LAMPIRAN**

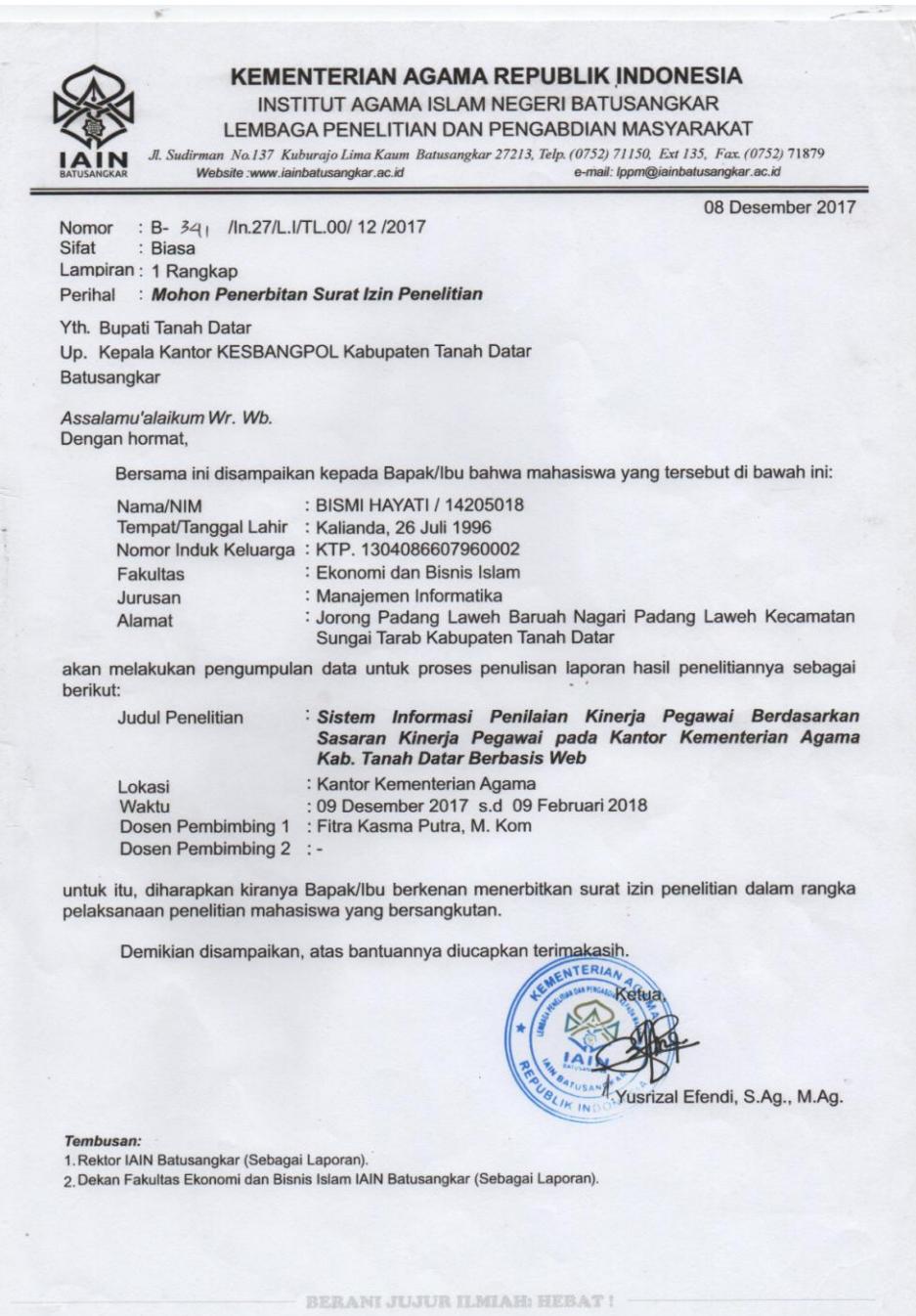

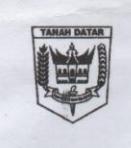

#### PEMERINTAH KABUPATEN TANAH DATAR **KANTOR KESATUAN BANGSA DAN POLITIK**

(KESBANGPOL) Jln. MT. Haryono No. 10Telp. (0752) 574400 Batusangkar 27281

# **SURAT KETERANGAN/REKOMENDASI<br>Nomor: 070/909/KESBANGPOL/2017**

Berdasarkan Peraturan Menteri Dalam Negeri RI Nomor 07 Tahun 2014 tanggal 21 Januari 2014 tentang perubahan atas Peraturan Menteri Dalam Negeri RI Nomor. 64 Tahun 2011 tentang Pedoman Penerbitan<br>Rekomendasi Penduran Menteri Dalam Negeri RI Nomor. 64 Tahun 2011 tentang Pedoman Penerbitan<br>Rekomendasi Penelitian dan surat tanggal 08 Desember 2017, perihal Mohon Penerbitan Surat Izin Penelitian, setelah dipelajari dengan ini kami atas nama Pemerintah Kabupaten Tanah Datar menyatakan tidak keberatan atas maksud Penelitian dengan lokasi di Kabupaten Tanah Datar yang akan dilakukan oleh:

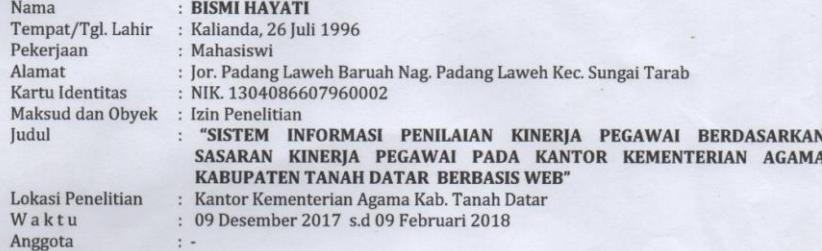

Dengan ketentuan sebagai berikut:

 $\ddot{\phantom{a}}$ 

- $1$
- Kegiatan Penelitian tidak boleh menyimpang dari maksud dan obyek sebagaimana tersebut di atas.<br>Memberitahukan kedatangan serta maksud Penelitian yang akan dilaksanakan dengan menunjukkan surat-<br>surat keterangan yang berhub  $2.$ waktu akan berangkat.
- $\overline{3}$ . Dalam melaksanakan penelitian agar dapat berkoordinasi dengan instansi terkait.
- 4. Mematuhi semua peraturan yang berlaku dan menghormati adat istiadat serta kebiasaan masyarakat setempat.
- 5. Bila terjadi penyimpangan/pelanggaran terhadap ketentuan-ketentuan tersebut diatas maka Surat Keterangan/Rekomendasi ini akan **DICABUT** kembali.
- Surat Keterangan/Rekomendasi ini diberikan/berlaku mulai tanggal 09 Desember 2017 s.d 09 Februari 6. 2018.
- 7. Melaporkan hasil Penelitian kepada Bupati Tanah Datar Cq. Kantor Kesatuan Bangsa dan Politik Kabupaten Tanah Datar.

Demikianlah surat keterangan/rekomendasi ini dikeluarkan untuk dipergunakan seperlunya.

Batusangkar, 11 Desember 2017

D

An KEPALA KANTOR KESBANGPOL KABUPATEN TANAH DATAR KASI KETAHANAN BANGSA,

> **GUSMAWATI, SH** NIP.19700817 199308 2 001

Tembusan 1. Bupati Tanah Datar (sebagai laporan) Yth.:  $\overline{2}$ 

- $\overline{3}$
- $\overline{4}$
- bupaut Taman Datar (sebagai laporan)<br>Dandim 0307 Tanah Datar di Batusangkar.<br>Kapolres Tanah Datar di Batusangkar.<br>Kepala KEMENAG Kabupaten Tanah Datar di Batusangkar.<br>Ketua LPPM IAIN Batusangkar di Batusangkar.  $\overline{5}$

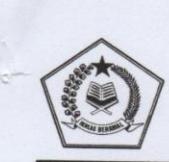

KEMENTERIAN AGAMA REPUBLIK INDONESIA KANTOR KEMENTERIAN AGAMA KABUPATEN TANAH DATAR<br>Jalan Muhammad Yamin Bukit Gombak Batusangkar<br>Felepon. (0752) 71033 Faximile 72932<br>https://www.file.com/2013/20133 Faximile 72932 Website : www.kemen tar.info Email : tanahdtr@kemenag.go.id

# SURAT KETERANGAN<br>Nomor: :B-177 /Kk.03.4-a/ KP.04/02 /2018

Kepala Kantor Kementerian Agama Kabupaten Tanah Datar dengan ini menyatakan

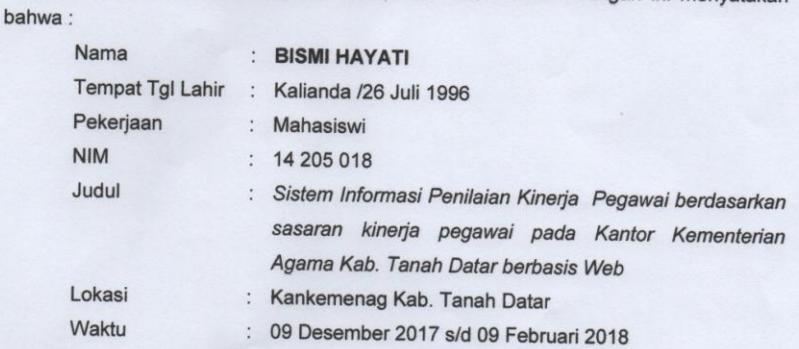

Dengan ini menyatakan bahwa nama yang tersebut diatas telah melaksanakan penelitian sesuai prosedur aturan dan rentan waktu yang telah ditentukan.

Demikian surat ini dibuat agar dapat digunakan sebagaimana mestinya.

Batusangkar, 28 Februari 2018 An. Kepala Kantor Kementerian Agama Kabupaten Tanah Datar Kasubbag TU

Alinardius, MA

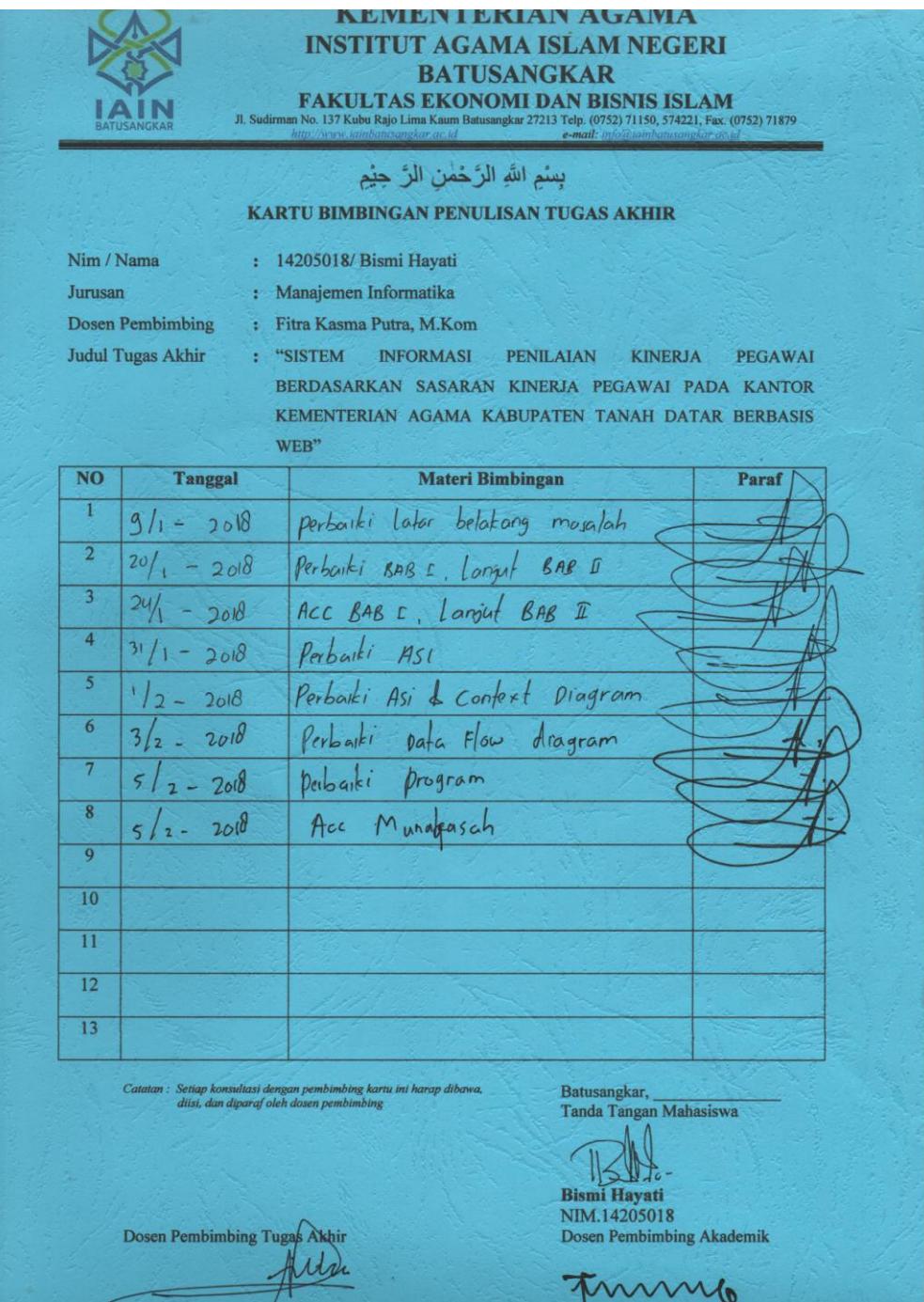

# **FLOWCHART**

1. Flowchart Login Admin

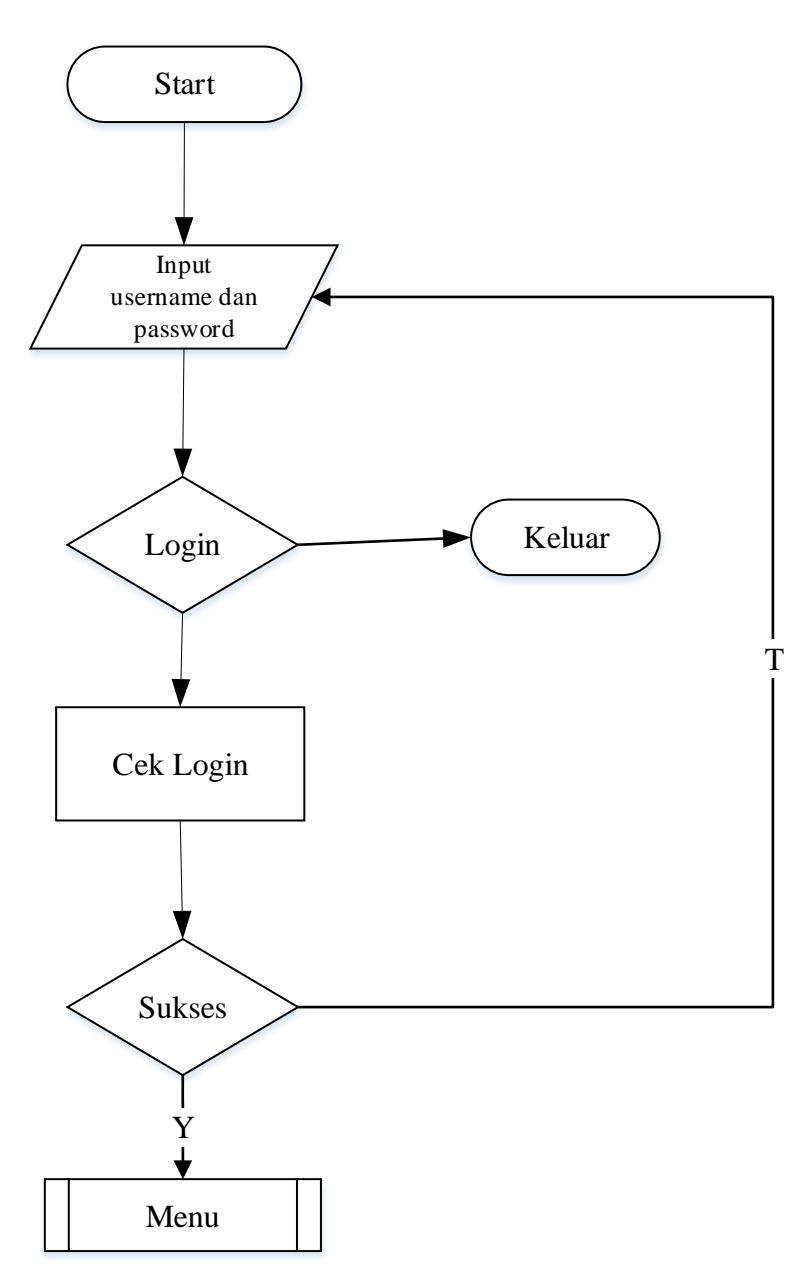

2. Flowchart Menu Admin

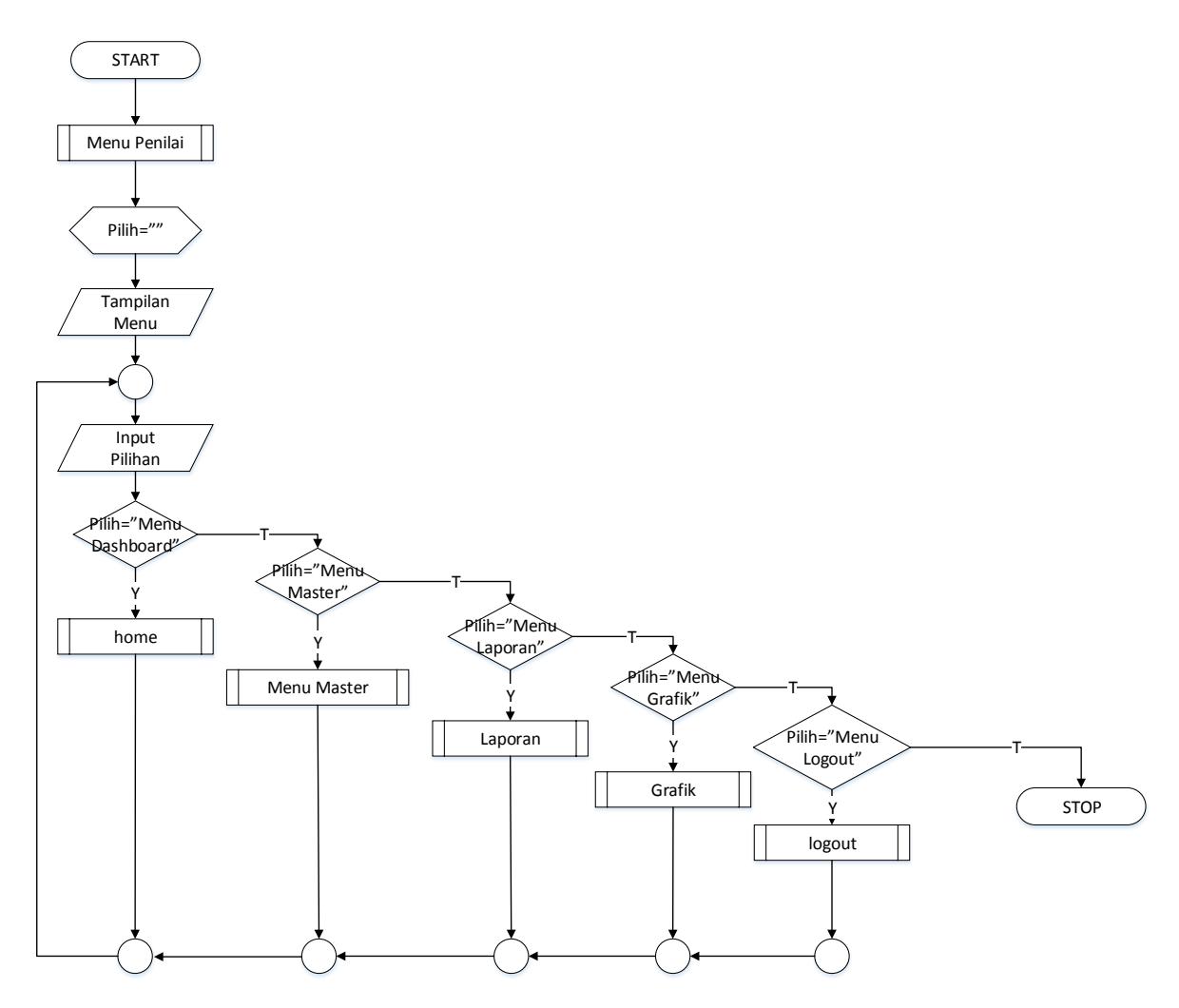

3. Flowchart Menu Master

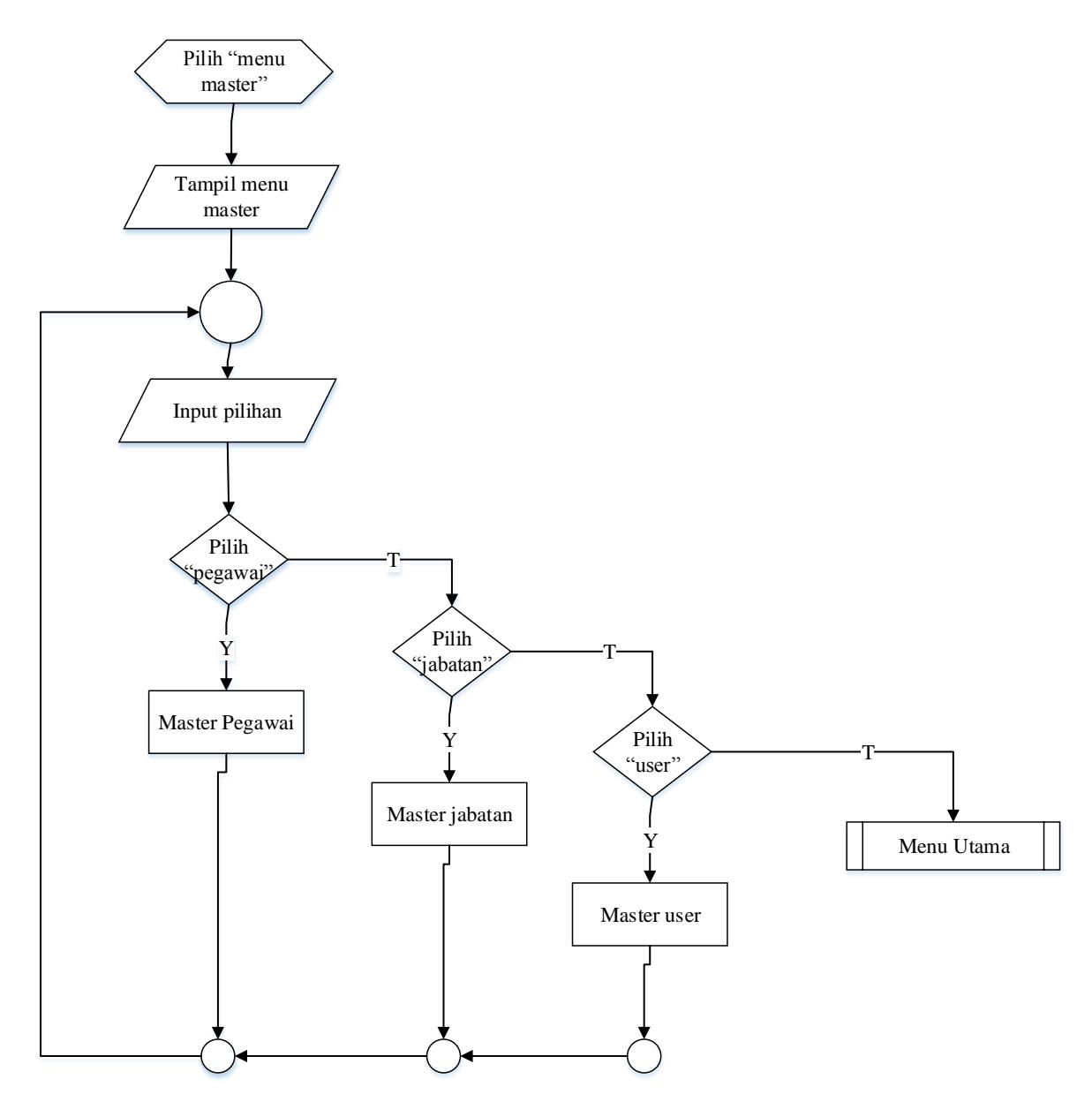

4. Flowchart Grafik

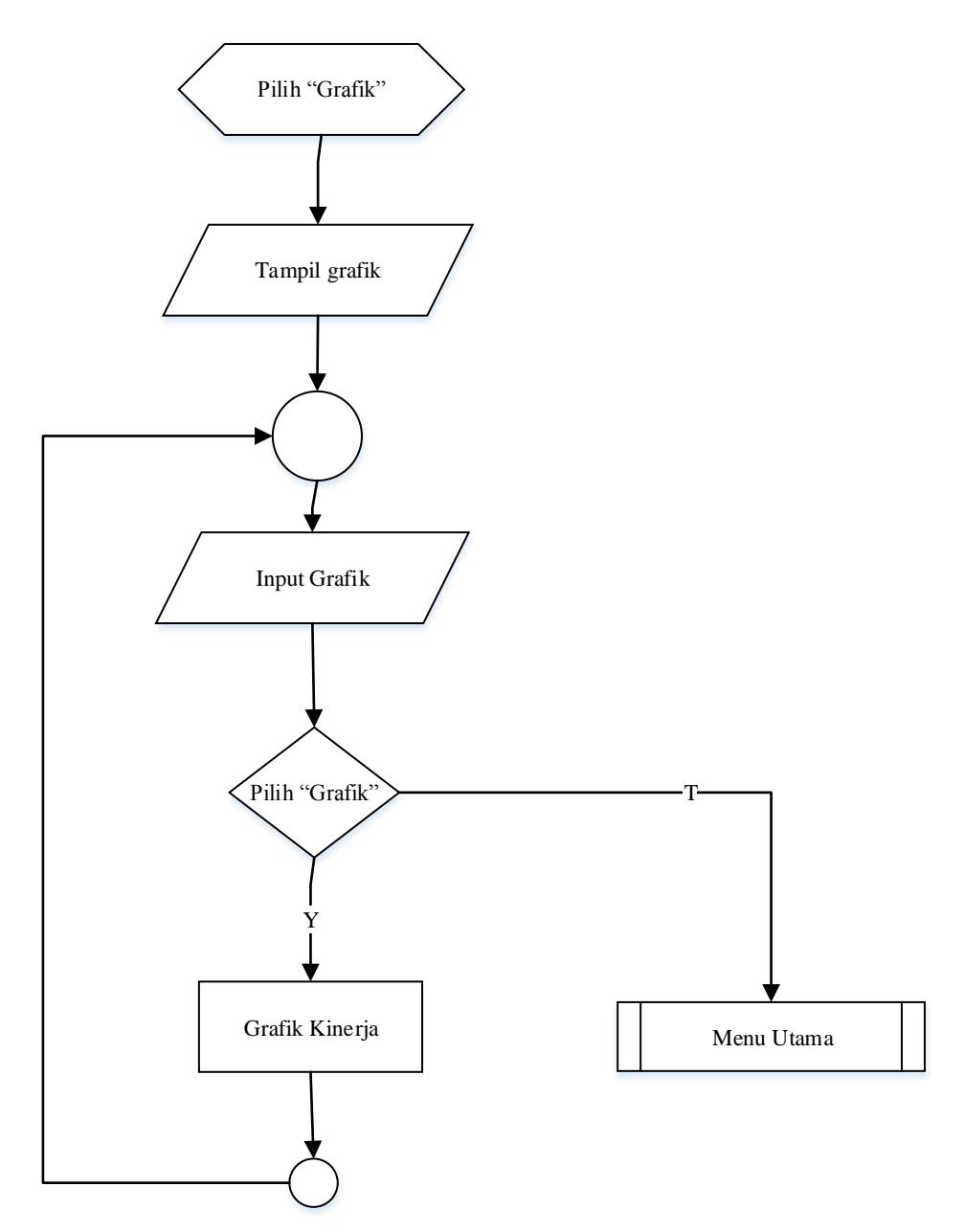

5. Flowchart Pegawai

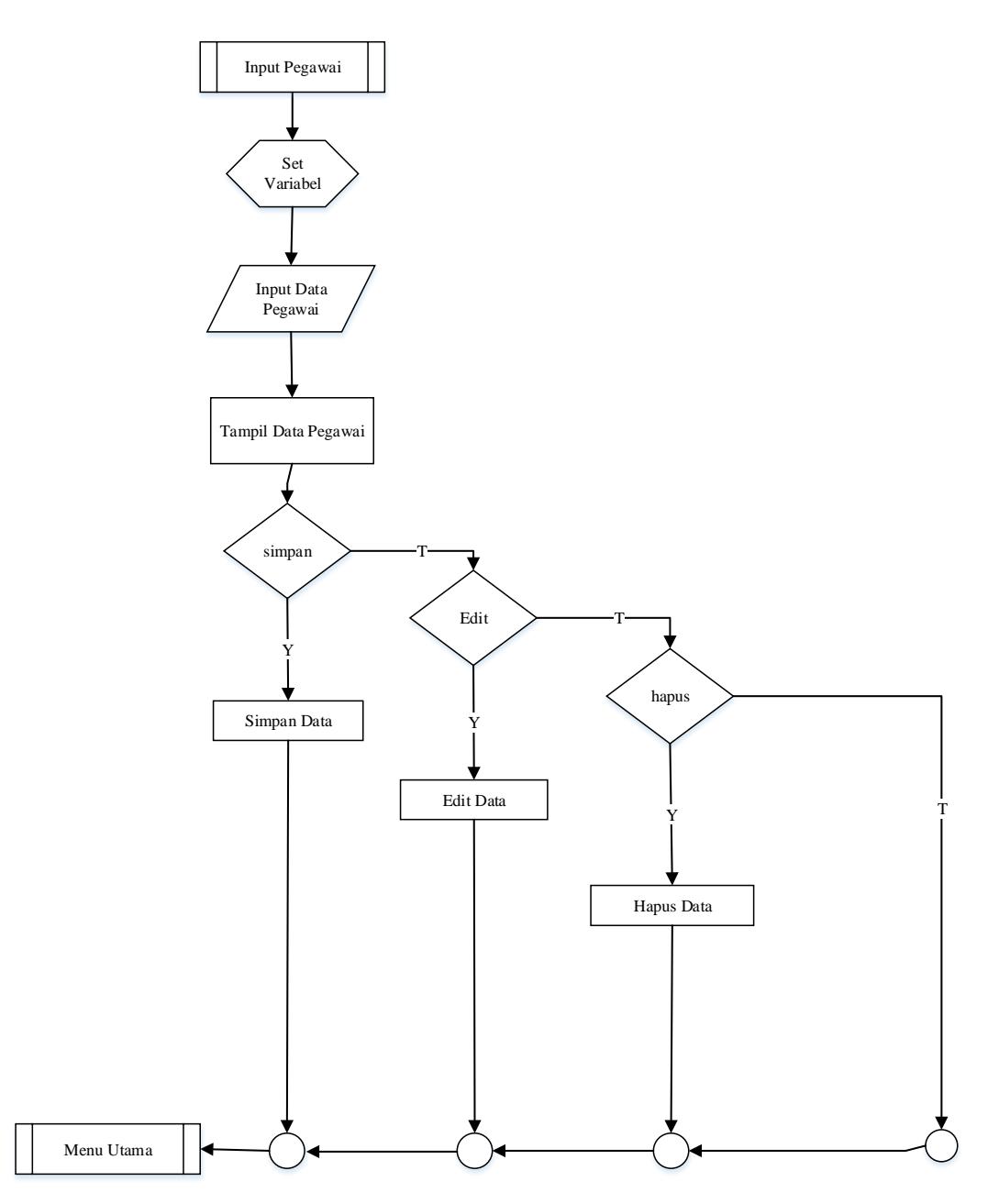

6. Flowchart Jabatan

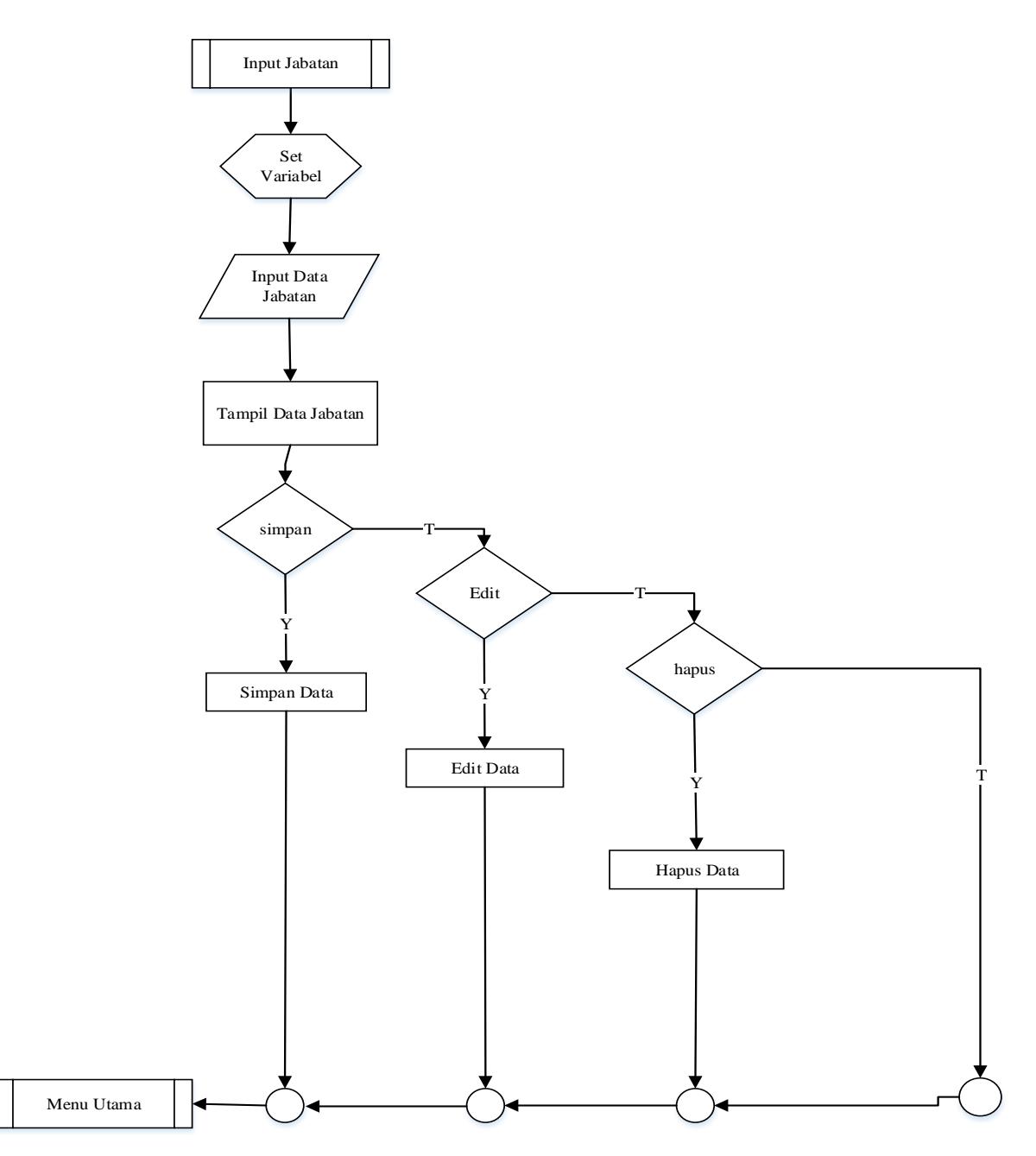

7. Flowchart User

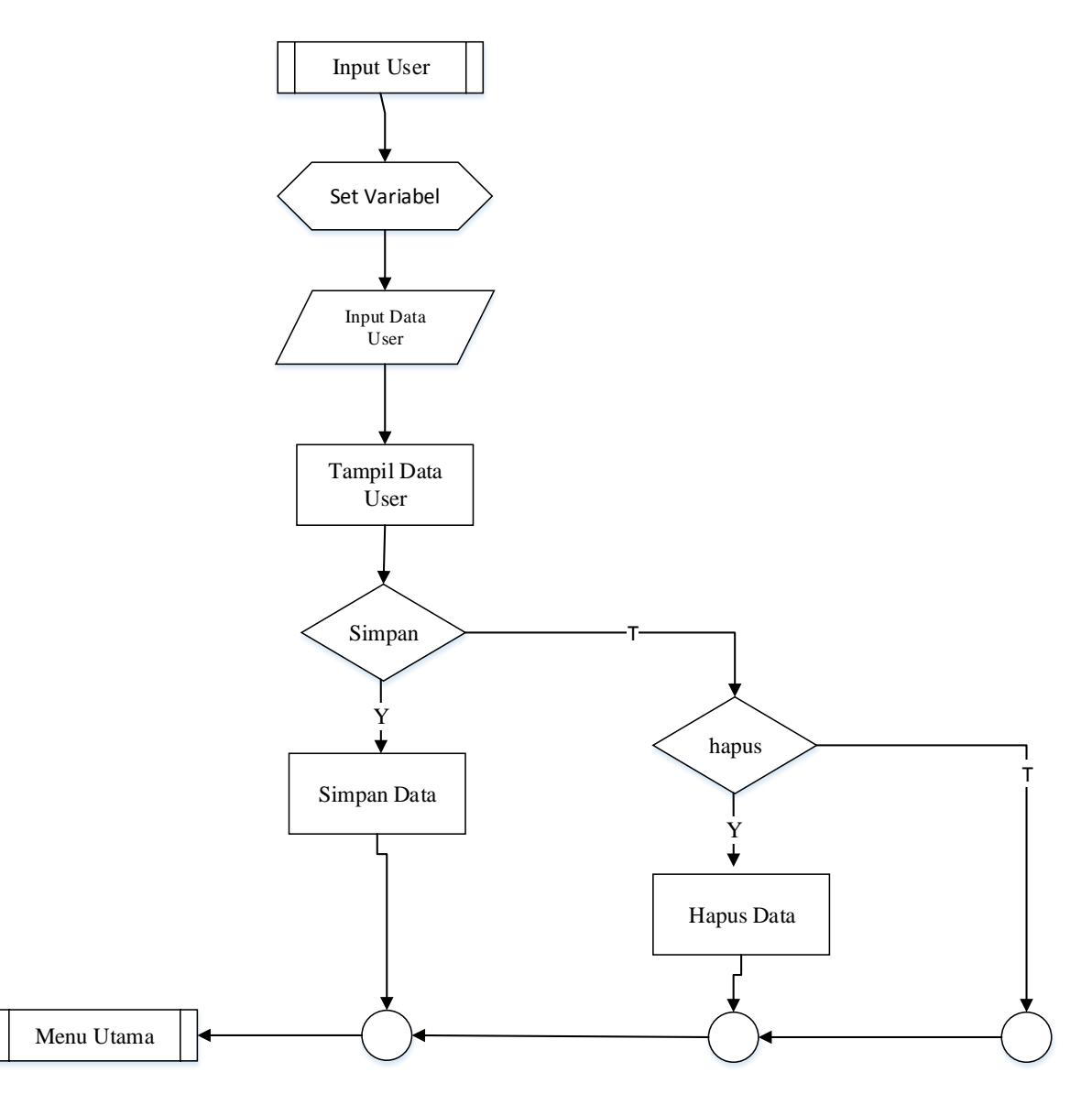

8. Flowchart Penilai

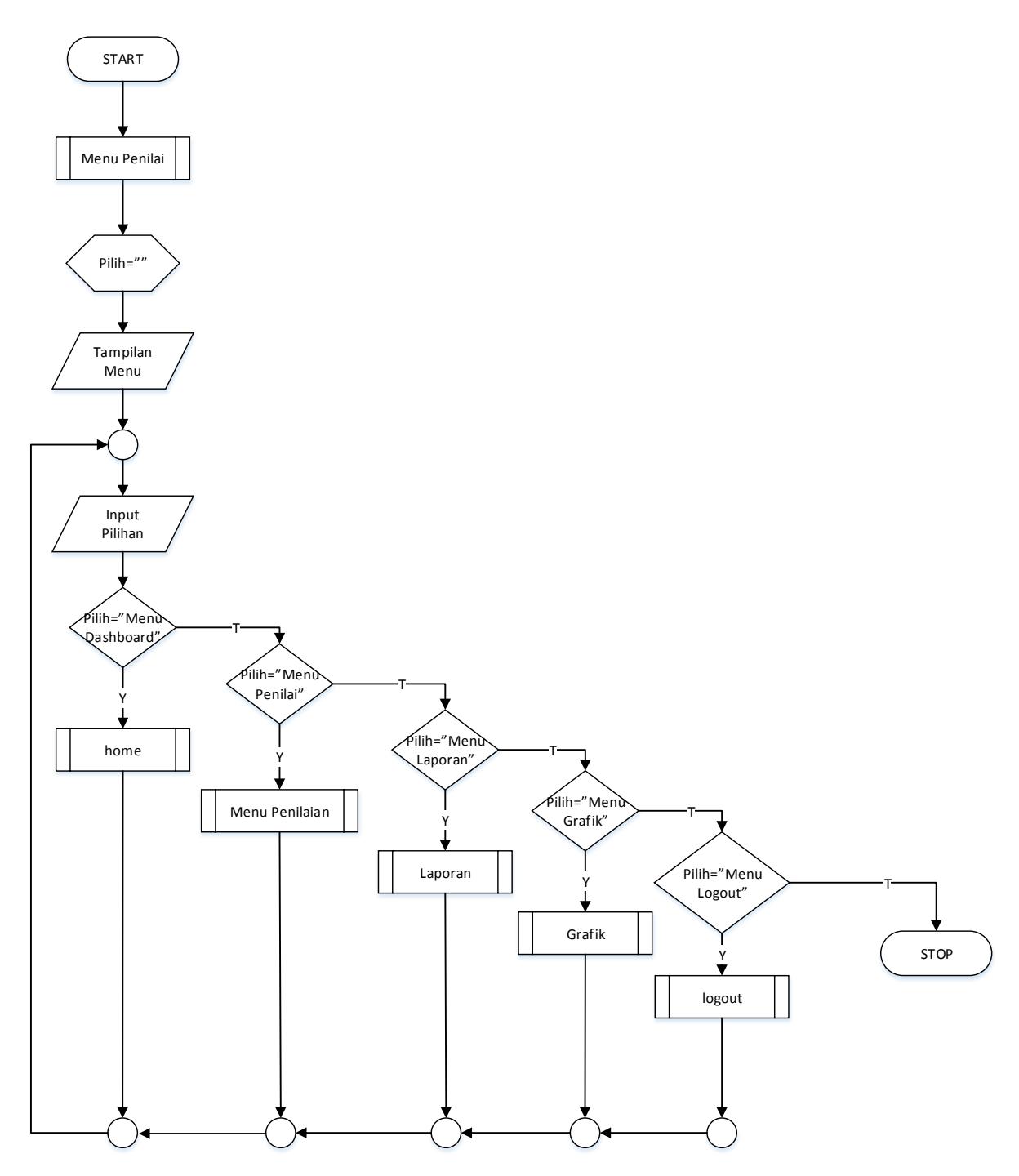

9. Flowchart Penilaian

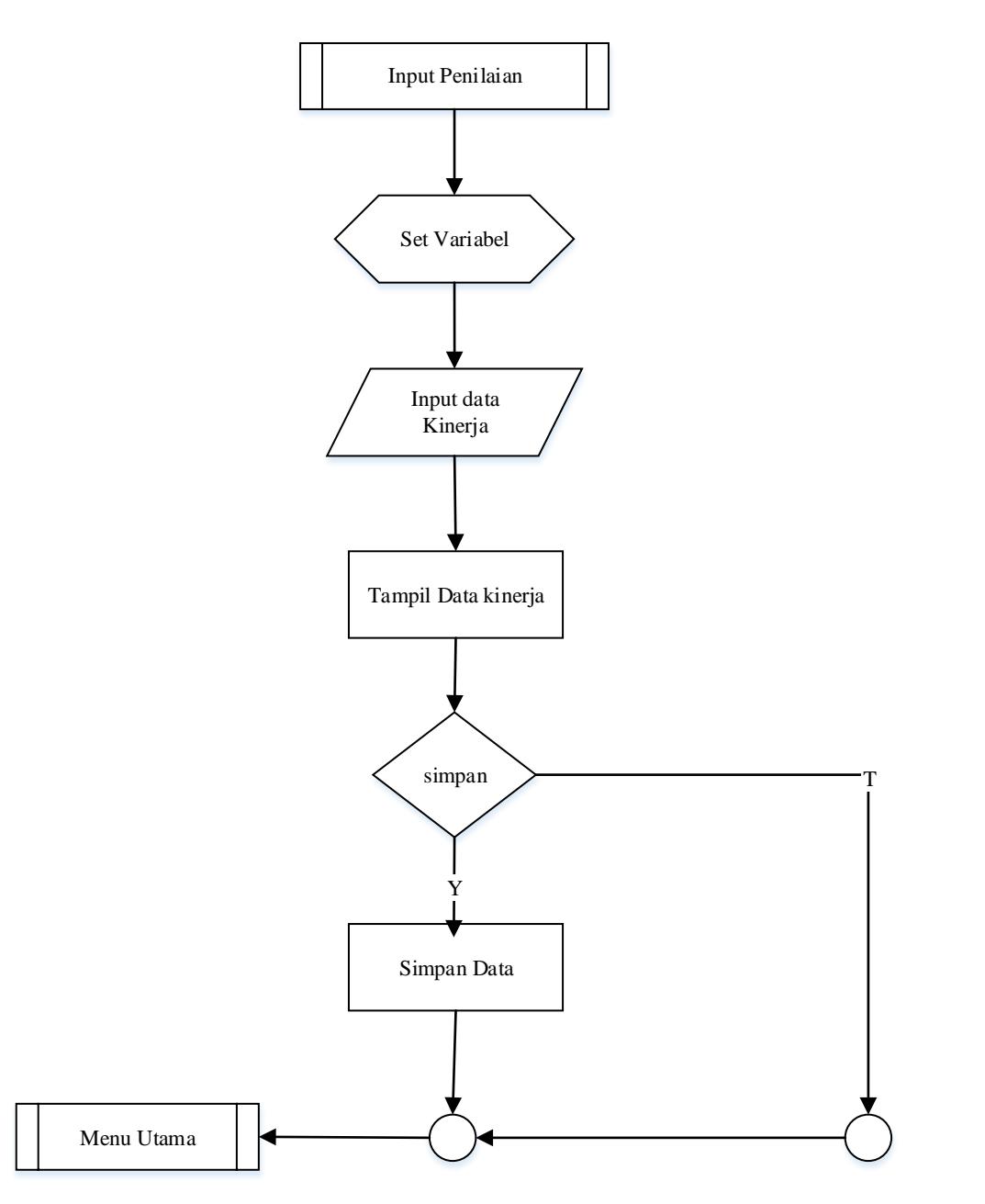

# 10. Flowchart Laporan Data SKP

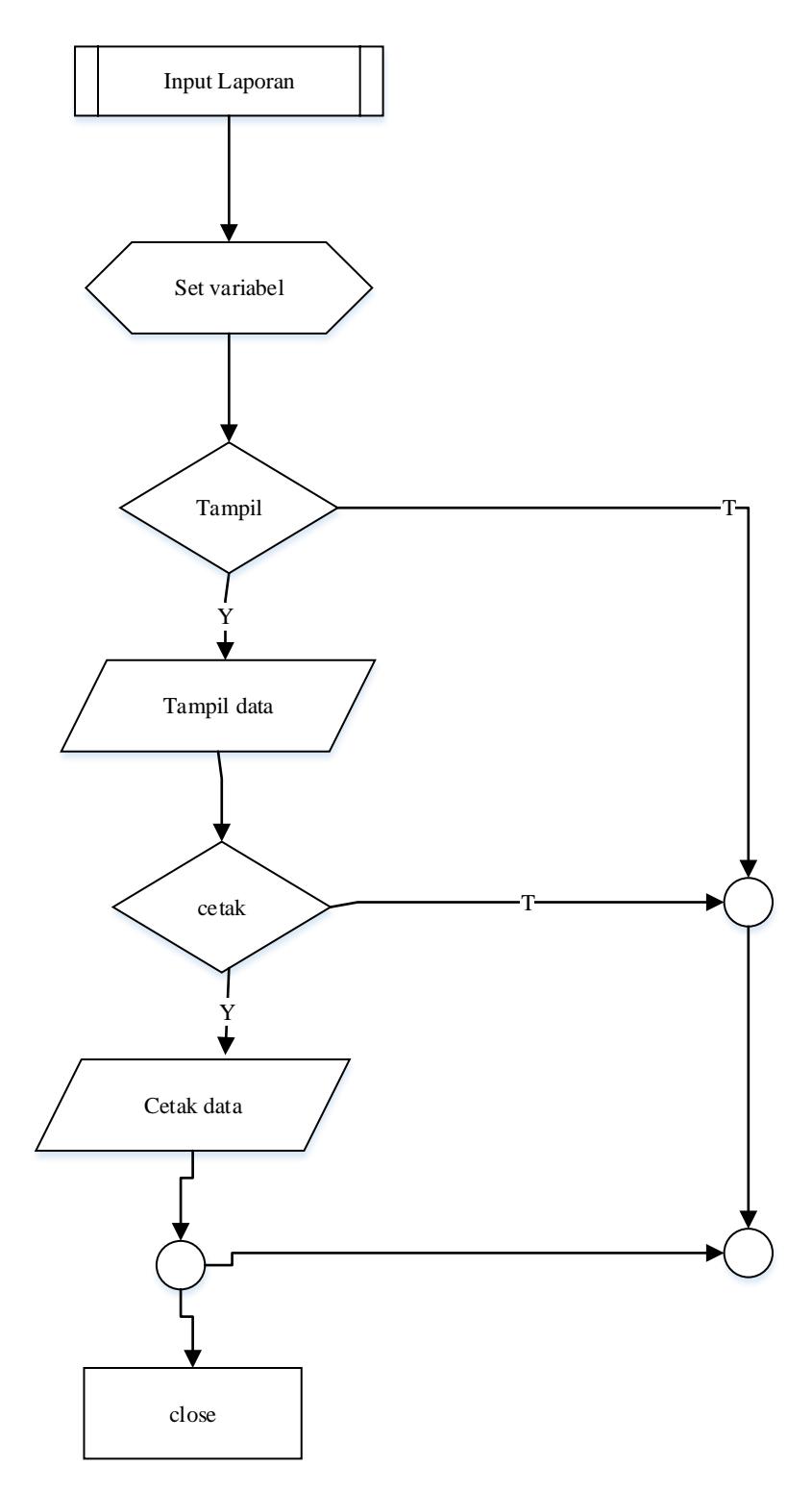

11. Flowchart Logout

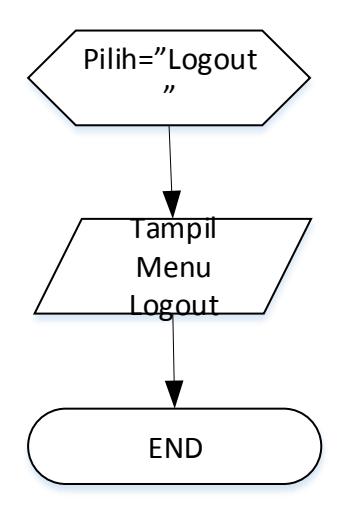

# **LISTING PROGRAM**

#### **1. Login.php**

<html> <head> <title>LOGIN </title> <link rel="stylesheet" type="text/css" href="assets/css/bootstrap.min. css"> <link rel="stylesheet" type="text/css" href="assets/css/style\_login.css "> <script type="text/javascript" src="assets/js/bootstrap.min.js" ></script> </head> <body> <div class="container"> <div class="row"> <div class="col-sm-6 col-md-4 col-md-offset-4"> <h1 class="text-center logintitle">Program Aplikasi Penilaian Kinerja</h1> <div class="account-wall"> <form class="form-signin" <input type="text" class="formcontrol" placeholder="Username" name="username" required autofocus> <br> <input type="password" class="form-control" placeholder="Password" type="password" required autofocus> <button class="btn btn-lg btnprimary btn-block" type="submit"> Login</button> </form> </div> </div>

</div> </div> </body> </html>

#### **2. Master\_jabatan\_add.php**

<?php include "bismi.php";?> <?php include "kepala.php";?> <!-- Main Sidebar --> <?php include "menu.php";?> <!-- END Main Sidebar --> <!-- Main Container --> <div id="main-container"> <!-- Header --> <header class="navbar navbardefault"> <!-- Left Header Navigation --> <ul class="nav navbar-navcustom"> <!-- Main Sidebar Toggle Button --> <li> <a href="javascript:void(0)" onclick="App.sidebar('togglesidebar');"> <i class="fa fa-bars fa-fw"></i> </a>  $<$ /li $>$  <!-- END Main Sidebar Toggle Button --> <!-- Template Options -->  $<$ /ul $>$ <!-- END Left Header Navigation --> <!-- Right Header Navigation --> <ul class="nav navbar-navcustom pull-right"> <!-- User Dropdown --> <li class="dropdown"> <a href="javascript:void(0)" class="dropdown-toggle" datatoggle="dropdown">

<img src="images/photo.jpg" alt="avatar"> <i class="fa faangle-down"></i> </a> <ul class="dropdown-menu dropdown-custom dropdownmenu-right"> <li class="dropdown-header text-center">Account</li> <li> <a href="page\_ready\_user\_profile. html"> <i class="fa fa-user fa-fw pullright"></i> Profile </a> <!-- Opens the user settings modal that can be found at the bottom of each page (page\_footer.html in PHP version) --> <a href="#modal-user-settings" data-toggle="modal"> <i class="fa fa-cog fa-fw pullright"></i> Settings </a> </li> <li class="divider"></li> <li> <a href="page\_ready\_lock\_screen. html"><i class="fa fa-lock fa-fw pull-right"></i> Lock Account</a> <a href="logout.php"><i class="fa fa-ban fa-fw pullright"></i> Logout</a> </li> <li> <a href="#"><i class="fa fa-ban fa-fw pull-right"></i><?php

echo \$\_SESSION['username'];  $?$  >  $\lt$ /a >  $\langle$ /li $\rangle$ <li class="dropdown-header text-center">Pro UI</li>  $<$ /ul $>$ </li> <!-- END User Dropdown -->  $<$ /ul $>$ <!-- END Right Header Navigation --> </header> <!-- END Header --> <!-- Page content --> <div id="page-content"> <!-- Dashboard Header --> <!-- For an image header add the class 'content-headermedia' and an image as in the following example --> <div class="content-header content-header-media"> <div class="header-section"> <div class="row"> <!-- Main Title (hidden on small devices for the statistics to fit) -- > <div class="col-md-4 col-lg-6 hidden-xs hidden-sm"> <h1><strong>Tambah Data Jabatan</strong><br> <small>Menu ini berfungsi untuk menambah datajabatan</small></h1> </div> <!-- END Main Title --> </div> </div> </div> <!-- END Dashboard Header --> <!-- Datatables Content --> <div class="row">

<div class="col-md-12">

 <!-- Basic Form Elements Block --> <div class="block"> <!-- Basic Form Elements Title - -> <div class="block-title" <h2><strong>Form Tambah Jabatan</strong></h2> </div> <!-- END Form Elements Title --  $\ddot{\phantom{1}}$ <!-- Basic Form Elements Content --> <?php include "from\_jabatan.php"?> <!-- END Basic Form Elements Content --> </div> <!-- END Basic Form Elements Block --> </div> <?php include "bawah.php";?>

#### **3. Master\_kinerja\_add.php**

<?php include "kepala.php";?> <!-- Main Sidebar --> <?php include "menu.php";?> <!-- END Main Sidebar --> <!-- Main Container --> <div id="main-container"> <!-- Header --> <header class="navbar navbardefault"> <!-- Left Header Navigation --> <ul class="nav navbar-navcustom"> <!-- Main Sidebar Toggle Button --> <li> <a href="javascript:void(0)" onclick="App.sidebar('togglesidebar');"> <i class="fa fa-bars fa-fw"></i> </a>

</li> <!-- END Main Sidebar Toggle Button --> <!-- Template Options -->  $<$ /ul $>$ <!-- END Left Header Navigation --> <!-- Right Header Navigation --> <ul class="nav navbar-navcustom pull-right"> <!-- User Dropdown --> <li class="dropdown"> <a href="javascript:void(0)" class="dropdown-toggle" datatoggle="dropdown"> <img src="images/photo.jpg" alt="avatar"> <i class="fa faangle-down"></i> </a> <ul class="dropdown-menu dropdown-custom dropdownmenu-right"> <li class="dropdown-header text-center">Account</li> <li> <a href="page\_ready\_user\_profile. html"> <i class="fa fa-user fa-fw pullright"></i> Profile </a> <!-- Opens the user settings modal that can be found at the bottom of each page (page\_footer.html in PHP version) --> <a href="#modal-user-settings" data-toggle="modal"> <i class="fa fa-cog fa-fw pullright"></i> Settings </a>  $<$ /li>

<li class="divider"></li> <li> <a href="page\_ready\_lock\_screen. html"><i class="fa fa-lock fa-fw pull-right"></i> Lock Account</a> <a href="logout.php"><i class="fa fa-ban fa-fw pullright"></i> Logout</a> </li>  $\langle$ li $\rangle$ <a href="#"><i class="fa fa-ban fa-fw pull-right"></i><?php echo \$\_SESSION['username']; ?></a> </li> <li class="dropdown-header text-center">Pro UI</li>  $<$ /ul $>$  $\langle$ /li $\rangle$ <!-- END User Dropdown -->  $<$ /ul $>$ <!-- END Right Header Navigation --> </header> <!-- END Header --> <!-- Page content --> <div id="page-content"> <!-- Dashboard Header --> <!-- For an image header add the class 'content-headermedia' and an image as in the following example --> <div class="content-header content-header-media"> <div class="header-section"> <div class="row"> <!-- Main Title (hidden on small devices for the statistics to fit) -- > <div class="col-md-4 col-lg-6 hidden-xs hidden-sm">

 <h1><strong>Tambah Data kinerja</strong><br> <small>Menu ini berfungsi untuk menambah data kinerja</small></h1> </div> <!-- END Main Title --> </div> </div> </div> <!-- END Dashboard Header --> <!-- Datatables Content --> <div class="row"> <div class="col-md-12"> <!-- Basic Form Elements Block --> <div class="block"> <!-- Basic Form Elements Title - -> <div class="block-title"> <h2><strong>Form Tambah kinerja</strong></h2> </div> <!-- END Form Elements Title --  $\overline{\phantom{a}}$ <!-- Basic Form Elements Content --> <form action="master\_kinerja\_proadd .php" method="post" enctype="multipart/form-data" class="form-horizontal formbordered"> <div class="form-group"> <label class="col-md-3 controllabel" for="example-textinput">Name Pegawai</label> <div class="col-md-9"> <select id="example-select" name="nama\_pegawai" class="form-control" size="1"> <option value="" selected="selected">--Pilih-- </option>

<?php include "config.php"; \$sql = "select \* from tab\_pegawai"; \$exsql = mysql\_query(\$sql); while(\$row = mysql\_fetch\_array(\$exsql)){ ?> <option value="<?php echo \$row['id'];?>"><?php echo \$row['nama'];?></option> <?php } ?> </select> </div> </div> <div class="form-group"> <label class="col-md-3 controllabel" for="example-textinput">Komponen Nilai</label> <div class="col-md-9"> <select id="example-select" name="komponen" class="form-control" size="1"> <option value="" selected="selected">--Pilih-- </option> <?php include "config.php"; \$sql = "select \* from tab komponen penilaian"; \$exsql = mysql\_query(\$sql); while(\$row = mysql\_fetch\_array(\$exsql)){ ?> <option value="<?php echo \$row['id\_komp'];?>"><?php echo \$row['nama\_komp\_penilaian'];? ></option> <?php } ?>

</select> </div> </div> <div class="form-group"> <label class="col-md-3 controllabel" for="example-textinput">Periode Penilaian From</label> <div class="col-md-9"> <input type="text" id="example-datepicker2" name="periode\_penilaian\_from " class="form-control inputdatepicker" data-dateformat="yyyy/mm/dd" placeholder="dd/mm/yy"> </div> </div> <div class="form-group"> <label class="col-md-3 controllabel" for="example-textinput">Periode Penilaian to</label> <div class="col-md-9"> <input type="text" id="example-datepicker2" name="periode penilaian to" class="form-control inputdatepicker" data-dateformat="yyyy/mm/dd" placeholder="dd/mm/yy"> </div> </div> <div class="form-group"> <label class="col-md-3 controllabel" for="example-textinput">Target</label> <div class="col-md-9"> <input type="text" id="example-text-input" name="target" class="formcontrol" placeholder="Target"> </div>

</div>

<div class="form-group"> <label class="col-md-3 controllabel" for="example-textinput">Realisasi</label> <div class="col-md-9"> <input type="text" id="example-text-input" name="realisasi" class="formcontrol" placeholder="Pelaksanaan"> </div> </div> <div class="form-group formactions"> <div class="col-md-9 col-mdoffset-3"> <button type="submit" class="btn btn-sm btnprimary"> Simpan </button> <button type="reset" class="btn btn-sm btn-warning"><i class="fa fa-repeat"></i> Reset</button> </div> </div> </form> <!-- END Basic Form Elements Content --> </div> <!-- END Basic Form Elements Block --> </div> <?php include "bawah.php";?>

#### **4. Master\_kinerja\_proadd.php**

<?php include "user\_cek.php"; include "config.php"; \$username = \$\_POST['username']; \$password = \$\_POST['password']; \$hashpass = md5(\$password); \$nama\_pegawai = \$\_POST['nama\_pegawai']; \$level = \$\_POST['level']; \$sql = "INSERT INTO tab\_user (id,id\_pegawai,username,passw ord,level) VALUES (null,'\$nama\_pegawai','\$userna me','\$hashpass','\$level')";

\$exsql = mysql\_query(\$sql); if(\$exsql){ echo "<script language=javascript>alert('Berh asil Menambah Data'); window.location='master\_user view.php'; </script>"; }else{

echo "<script language=javascript> alert('Gagal Menambah Data'); window.location='master\_user add.php'; </script>"; }

?>

#### **5. Master\_pegawai\_add.php**

<?php include "kepala.php";?> <!-- Main Sidebar --> <?php include "menu.php";?> <!-- END Main Sidebar --> <!-- Main Container --> <div id="main-container"> <!-- Header --> <header class="navbar navbardefault"> <!-- Left Header Navigation --> <ul class="nav navbar-navcustom"> <!-- Main Sidebar Toggle Button

-->
<li> <a href="javascript:void(0)" onclick="App.sidebar('togglesidebar');"> <i class="fa fa-bars fa-fw"></i> </a> </li> <!-- END Main Sidebar Toggle Button --> <!-- Template Options -->  $<$ /ul $>$ <!-- END Left Header Navigation --> <!-- Right Header Navigation --> <ul class="nav navbar-navcustom pull-right"> <!-- User Dropdown --> <li class="dropdown"> <a href="javascript:void(0)" class="dropdown-toggle" datatoggle="dropdown"> <img src="images/photo.jpg" alt="avatar"> <i class="fa faangle-down"></i> </a> <ul class="dropdown-menu dropdown-custom dropdownmenu-right"> <li class="dropdown-header text-center">Account</li> <li> <a href="page\_ready\_user\_profile. html"> <i class="fa fa-user fa-fw pullright"></i> Profile </a> <!-- Opens the user settings modal that can be found at the bottom of each page (page\_footer.html in PHP version) -->

<a href="#modal-user-settings" data-toggle="modal"> <i class="fa fa-cog fa-fw pullright"></i> Settings </a>  $\langle$ /li $\rangle$ <li class="divider"></li>  $<$ li $>$ <a href="page\_ready\_lock\_screen. html"><i class="fa fa-lock fa-fw pull-right"></i> Lock Account</a> <a href="logout.php"><i class="fa fa-ban fa-fw pullright"></i> Logout</a> </li> <li> <a href="#"><i class="fa fa-ban fa-fw pull-right"></i><?php echo \$ SESSION['username'];  $?$  >  $\lt$ /a > </li> <li class="dropdown-header text-center">Pro UI</li>  $<$ /ul $>$ </li> <!-- END User Dropdown -->  $<$ /ul $>$ <!-- END Right Header Navigation --> </header> <!-- END Header --> <!-- Page content --> <div id="page-content"> <!-- Dashboard Header --> <!-- For an image header add the class 'content-headermedia' and an image as in the following example --> <div class="content-header

content-header-media">

<div class="header-section"> <div class="row"> <!-- Main Title (hidden on small devices for the statistics to fit) --  $\ddot{\phantom{1}}$ <div class="col-md-4 col-lg-6 hidden-xs hidden-sm"> <h1> <strong>Tambah Data Pegawai</strong><br> <small>Menu ini berfungsi untuk menambah data pegawai</small></h1> </div> <!-- END Main Title --> </div> </div> </div> <!-- END Dashboard Header --> <!-- Datatables Content --> <div class="row"> <div class="col-md-12"> <!-- Basic Form Elements Block --> <div class="block"> <!-- Basic Form Elements Title -- > <div class="block-title"> <h2><strong>Form Tambah Pegawai</strong></h2> </div> <!-- END Form Elements Title --  $\overline{\phantom{a}}$ <!-- Basic Form Elements Content --> <form action="master\_pegawai\_proad d.php" method="post" enctype="multipart/form-data" class="form-horizontal formbordered"> <div class="form-group"> <label class="col-md-3 controllabel" for="example-textinput">Nip</label>

<div class="col-md-9"> <input type="text" id="example-text-input" name="nip" class="formcontrol" placeholder="Nip"> </div> </div> <div class="form-group"> <label class="col-md-3 controllabel" for="example-textinput">Nama</label> <div class="col-md-9"> <input type="text" id="example-text-input" name="nama" class="formcontrol" placeholder="Nama"> </div> </div> <div class="form-group"> <label class="col-md-3 controllabel" for="example-emailinput">Tanggal Masuk</label> <div class="col-md-9"> <input type="text" id="example-datepicker2" name="tanggal\_masuk" class="form-control inputdatepicker" data-dateformat="yyyy-mm-dd" placeholder="yyyy-mm-dd"> </div> </div> <div class="form-group"> <label class="col-md-3 controllabel" for="example-textinput">Tempat Lahir</label> <div class="col-md-9"> <input type="text" id="example-text-input" name="tempat\_lahir" class="form-control" placeholder="Tempat Lahir"> </div> </div>

<div class="form-group"> <label class="col-md-3 controllabel" for="example-disabledinput">Tanggal Lahir</label> <div class="col-md-9"> <input type="text" id="example-datepicker3" name="tanggal\_lahir" class="form-control inputdatepicker" data-dateformat="yyyy-mm-dd" placeholder="yyyy-mm-dd"> </div> </div> <div class="form-group"> <label class="col-md-3 controllabel">Gender</label> <div class="col-md-9"> <div class="radio"> <label for="example-radio1"> <input type="radio" id="example-radio1" name="gender" value="L"> Laki - Laki </label> </div> <div class="radio"> <label for="example-radio2"> <input type="radio" id="example-radio2" name="gender" value="P"> Perempuan </label> </div> </div> </div> <div class="form-group"> <label class="col-md-3 controllabel" for="example-textareainput">Alamat</label> <div class="col-md-9"> <textarea id="example-textareainput" name="alamat" rows="9" class="form-control" placeholder="Alamat"></textar ea> </div> </div> <div class="form-group"> <label class="col-md-3 controllabel" for="example-multipleselect">Jabatan</label> <div class="col-md-9"> <select id="example-select" name="jabatan" class="formcontrol" size="1"> <option value="" selected="selected">--Pilih-- </option> <?php include "config.php"; \$sql = "select \* from tab\_jabatan"; \$exsql = mysql\_query(\$sql); while(\$row = mysql\_fetch\_array(\$exsql)){ ? <option value="<?php echo \$row['id'];?>"><?php echo \$row['nama\_jabatan'];?></opti on> <?php } ?> </select> </div> </div> <div class="form-group"> <label class="col-md-3 controllabel" for="example-textinput">Golongan</label> <div class="col-md-9"> <input type="text" id="example-text-input" name="gol" class="formcontrol" placeholder="golongan">

</div> </div> <div class="form-group"> <label class="col-md-3 controllabel" for="example-textinput">Email</label> <div class="col-md-9"> <input type="text" id="example-text-input" name="email" class="formcontrol" placeholder="Email"> </div> </div>

<div class="form-group"> <label class="col-md-3 controllabel" for="example-textinput">No.Telp</label> <div class="col-md-9"> <input type="text" id="example-text-input" name="no\_telp" class="formcontrol" placeholder="No.Telp"> </div> </div> <div class="form-group formactions"> <div class="col-md-9 col-mdoffset-3"> <button type="submit" class="btn btn-sm btnprimary"> Simpan </button> <button type="reset" class="btn btn-sm btnwarning"><i class="fa farepeat"></i>Reset</button> </div> </div> </form> <!-- END Basic Form Elements Content --> </div> <!-- END Basic Form Elements Block -->

</div> <!-- Footer --> <?php include "bawah.php";?>

# **6. Master\_pegawai.proadd.php** <?php include "user\_cek.php";

include "config.php"; \$nip = isset(\$\_POST['nip']) ? \$\_POST['nip'] : ''; \$nama = isset(\$\_POST['nama']) ? \$\_POST['nama'] : ''; \$tanggal\_masuk = isset(\$\_POST['tanggal\_masuk']) ? \$ POST['tanggal masuk'] : ";  $$tempat$  lahir = isset(\$\_POST['tempat\_lahir']) ? \$\_POST['tempat\_lahir'] : ''; \$tanggal\_lahir = isset(\$\_POST['tanggal\_lahir']) ? \$\_POST['tanggal\_lahir'] : ''; \$gender = isset(\$\_POST['gender']) ? \$\_POST['gender'] : ''; \$alamat = isset(\$ POST['alamat']) ? \$\_POST['alamat'] : '';  $5$ jabatan = isset(\$\_POST['jabatan']) ? \$\_POST['jabatan'] : ''; \$gol = isset(\$\_POST['gol']) ? \$\_POST['gol'] : ''; \$email = isset(\$\_POST['email']) ? \$ POST['email'] : ";  $\frac{1}{2}$  show telp = isset(\$ POST['no telp']) ? \$\_POST['no\_telp'] : ''; \$sql = "INSERT INTO tab\_pegawai (id,nip,nama,tanggal\_masuk,te mpat\_lahir,tanggal\_lahir,gender, alamat,id\_jabatan,email,no\_tel p,data\_available,user\_insert,dat e\_insert, gol

#### VALUES

(null,'\$nip','\$nama','\$tanggal\_m asuk','\$tempat\_lahir','\$tanggal\_ lahir','\$gender','\$alamat','\$jabat an','\$email','\$no\_telp','Y','\$\_SES SION[username]',now(),'\$gol')"; \$exsql = mysql\_query(\$sql); if(\$exsql){ echo "<script language=javascript> alert('Berhasil Menambah Data' window.location='master\_komp onen\_view.php'; </script>"; }else{ echo "<script language=javascript> alert('Gagal Menambah Data'); window.location='master\_pega wai\_add.php'; </script>"; } ?>

### **7. Master\_user\_proadd.php**

<?php include "user\_cek.php"; include "config.php"; \$username = \$\_POST['username']; \$password = \$\_POST['password']; \$hashpass = md5(\$password); \$nama\_pegawai = \$\_POST['nama\_pegawai']; \$level = \$\_POST['level']; \$sql = "INSERT INTO tab\_user (id,id\_pegawai,username,passw ord,level) **VALUES** (null,'\$nama\_pegawai','\$userna me','\$hashpass','\$level')";

\$exsql = mysql\_query(\$sql);

if(\$exsql){ echo "<script language=javascript> alert('Berhasil Menambah Data' window.location='master\_user view.php'; </script>"; }else{ echo "<script language=javascript> alert('Gagal Menambah Data'); window.location='master\_user add.php'; </script>"; } ?>

## **8. Master\_komponen.php**

<?php include "aksi\_komponen.php";?> <?php include "kepala.php";?> <!-- Main Sidebar --> <?php include "menu.php";?> <!-- END Main Sidebar --> <!-- Main Container --> <div id="main-container"> <!-- Header --> <header class="navbar navbardefault"> <!-- Left Header Navigation --> <ul class="nav navbar-navcustom"> <!-- Main Sidebar Toggle Button --> <li> <a href="javascript:void(0)" onclick="App.sidebar('togglesidebar');"> <i class="fa fa-bars fa-fw"></i> </a> </li> <!-- END Main Sidebar Toggle Button --> <!-- Template Options -->

 $<$ /ul $>$ <!-- END Left Header Navigation --> <!-- Right Header Navigation --> <ul class="nav navbar-navcustom pull-right"> <!-- User Dropdown --> <li class="dropdown"> <a href="javascript:void(0)" class="dropdown-toggle" datatoggle="dropdown"> <img src="images/photo.jpg" alt="avatar"> <i class="fa faangle-down"></i> </a> <ul class="dropdown-menu dropdown-custom dropdownmenu-right"> <li class="dropdown-header text-center">Account</li>  $<$ li $>$ <a href="page\_ready\_user\_profile. html"> <i class="fa fa-user fa-fw pullright"></i> Profile </a> <!-- Opens the user settings modal that can be found at the bottom of each page (page\_footer.html in PHP version) --> <a href="#modal-user-settings" data-toggle="modal"> <i class="fa fa-cog fa-fw pullright"></i> Settings </a> </li> <li class="divider"></li>  $<$ li $>$ <a href="page\_ready\_lock\_screen.

html"><i class="fa fa-lock fa-fw pull-right"></i> Lock Account</a> <a href="logout.php"><i class="fa fa-ban fa-fw pullright"></i> Logout</a> </li> <li> <a href="#"><i class="fa fa-ban fa-fw pull-right"></i><?php echo \$ SESSION['username']; ?></a> </li> <li class="dropdown-header text-center">Pro UI</li>  $<$ /ul $>$  $\langle$ /li $\rangle$ <!-- END User Dropdown -->  $<$ /ul $>$ <!-- END Right Header Navigation --> </header> <!-- END Header --> <!-- Page content --> <div id="page-content"> <!-- Dashboard Header --> <!-- For an image header add the class 'content-headermedia' and an image as in the following example --> <div class="content-header content-header-media"> <div class="header-section"> <div class="row"> <!-- Main Title (hidden on small devices for the statistics to fit) -- > <div class="col-md-4 col-lg-6 hidden-xs hidden-sm"> <h1><strong>Tambah Data Komponen Penilaian</strong><br/>>br>

<small>Menu ini berfungsi untuk menambah data jabatan</small></h1> </div> <!-- END Main Title --> </div> </div> </div> <!-- END Dashboard Header --> <!-- Datatables Content --> <div class="row"> <div class="col-md-12"> <!-- Basic Form Elements Block --> <div class="block"> <!-- Basic Form Elements Title - -> <div class="block-title"> <?php include "from\_komponen.php"?> <!-- END Basic Form Elements Content --> </div> <!-- END Basic Form Elements Block --> </div> <?php include "bawah.php";?>

## **9. Master\_komponen\_view.php**

<?php include "kepala.php";?> <!-- Main Sidebar --> <?php include "menu.php";?> <!-- END Main Sidebar --> <!-- Main Container --> <div id="main-container"> <!-- Header --> <header class="navbar navbardefault"> <!-- Left Header Navigation --> <ul class="nav navbar-navcustom"> <!-- Main Sidebar Toggle Button --> <li>

<a href="javascript:void(0)" onclick="App.sidebar('togglesidebar');"> <i class="fa fa-bars fa-fw"></i> </a>  $\langle$ /li $\rangle$ <!-- END Main Sidebar Toggle Button --> <!-- Template Options -->  $<$ /ul $>$ <!-- END Left Header Navigation --> <!-- Right Header Navigation --> <ul class="nav navbar-navcustom pull-right"> <!-- User Dropdown --> <li class="dropdown"> <a href="javascript:void(0)" class="dropdown-toggle" datatoggle="dropdown"> <img src="images/photo.jpg" alt="avatar"> <i class="fa faangle-down"></i> </a> <ul class="dropdown-menu dropdown-custom dropdownmenu-right"> <li class="dropdown-header text-center">Account</li> <li> <ahref="page\_ready\_user\_profi le.html"> <i class="fa fa-user fa-fw pullright"></i> Profile </a> <!-- Opens the user settings modal that can be found at the bottom of each page (page\_footer.html in PHP version) --> <a href="#modal-user-settings" data-toggle="modal">

<i class="fa fa-cog fa-fw pullright"></i> Settings </a>  $<$ /li> <li class="divider"></li>  $<$ li $>$ <a href="page\_ready\_lock\_screen. html"><i class="fa fa-lock fa-fw pull-right"></i> Lock Account</a> <a href="logout.php"><i class="fa fa-ban fa-fw pullright"></i> Logout</a>  $\langle$ /li $\rangle$ <li class="dropdown-header text-center">Pro UI</li>  $<$ /ul $>$ </li> <!-- END User Dropdown -->  $<$ /ul $>$ <!-- END Right Header Navigation --> </header> <!-- END Header --> <!-- Page content --> <div id="page-content"> <!-- Dashboard Header --> <!-- For an image header add the class 'content-headermedia' and an image as in the following example --> <div class="content-header content-header-media"> <div class="header-section"> <div class="row"> <!-- Main Title (hidden on small devices for the statistics to fit) -- > <div class="col-md-4 col-lg-6 hidden-xs hidden-sm">

<h1> <strong>Master Komponen Penilaian</strong><br/>>br> <small>Menu ini berisi data master Komponen Penilaian</small></h1> </div> <!-- END Main Title --> </div> </div> </div> <!-- END Dashboard Header --> <!-- Datatables Content --> <div class="block full"><divclass="block-title"> <h2><strong>Table Komponen Penilaian</strong></h2> </div>

### <a

href="master\_komponen.php?t ambah=tambah" class="btn btn-primary"> Tambah Data</a> <br> <div class="table-responsive" <table id="example-datatable" class="table table-vcenter tablecondensed table-bordered"> <thead> <tr> <th class="textcenter">No</th> <th>Nama Komponen Penilaian</th> <th class="textcenter">Opsi</th>  $\langle$ tr> </thead> <tbody> <?php include "config.php";

```
$sql = "select * from 
tab_komponen_penilaian";
$exsql = mysql_query($sql);
$no=1;while ($row = 
mysql_fetch_array($exsql)){
?>
<tr>
<td class="text-center"><?php 
echo 
$no;?></td>
<td><?php echo
$row['nama_komp_penilaian']; 
 ?></td>
  <td class="text-center">
<div class="btn-group">
<a 
href="master_komponen.php?u
bah=ubah&id=<?php echo 
$row['id_komp']; ?>" data-
toggle="tooltip" title="Edit" 
class="btn btn-xs btn-
default"><i class="fa fa-
pencil"></i></a>
<a 
href="aksi_komponen.php?id=<
?php echo $row['id_komp']; 
?>&hapus=hapus" data-
toggle="tooltip" title="Delete" 
class="btn btn-xs btn-
danger"><i class="fa fa-
times"></i></a>
</div>
\langle t \rangle</tr>
\langle?php
 $no++;
}
?>
</tbody>
</table>
</div>
</div>
<!-- END Datatables Content -->
```

```
<!-- Widgets Row --> 
</div>
</div>
<!-- END Widgets Row -->
</div>
<!-- END Page Content -->
<?php include "bawah.php";?>
```